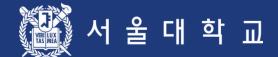

# 서울대학교 수강신청 시스템 이용자 매뉴얼

에비 수강신청기간 동안 수강신청 절차를 반드시 숙지하시고 이상이 있을 경우 학사과 수강신청 관리자 (02-880-5042)에게 연락하시기 바랍니다.

서울대학교 교무처 학사과

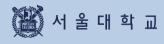

# 목차

| 개요                    | 3 - 4   |
|-----------------------|---------|
| 1. 수강신청 접속 및 유의사항     | 6 - 7   |
| 2. 수강신청 프로세스 및 일정별 기능 | 9 - 10  |
| 3. 기능 및 사용법           | 12 - 58 |
| 3-1. 로그인              | 12 - 15 |
| 3-2. 수강신청 인적정보 확인     | 17      |
| 3-3. 수업교시 기준          | 19      |
| 3-4. 강좌검색             | 21 - 24 |
| 3-5. 기능버튼             | 26      |
| 3-6. 관심강좌             | 28 - 29 |
| 3-7. 예비수강신청           | 31 - 35 |
| 3-8. 수강신청             | 37 - 48 |
| 3-9. 정원 외 신청          | 50 – 52 |
| 3-10. 수강지도 상담         | 54 - 56 |
| 3-11. 수강 취소           | 58 - 60 |
| 3-12. 정원 외 신청         | 62 - 64 |
| 4. 경영전문대학원(MBA) 수강신청  | 66 - 67 |
| 5. 오류 메시지 및 대처방법      | 69      |
| 6. Q&A                | 71      |

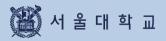

# 개요

수강신청 주요 서비스

# 수강신청 주요 서비스

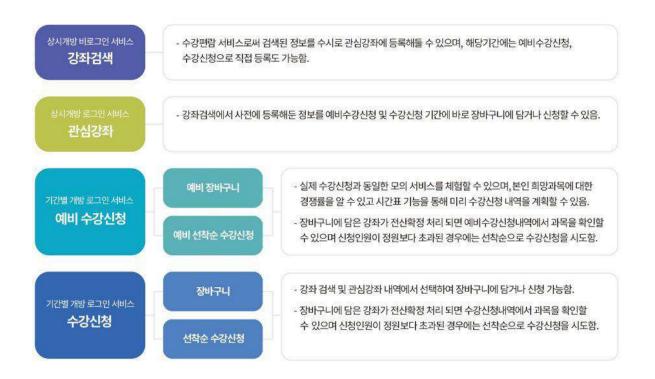

#### 1. 강좌 검색

- 로그인하지 않은 경우: 개설 강좌 검색 가능 (기존 수강편람 서비스와 동일)
- 로그인한경우
  - ·개설강좌검색, 검색강좌중관심강좌저장가능
  - ·강좌 검색 후 예비수강신청, 수강신청도 바로 가능 (해당 기간일 경우)

#### 2. 관심강좌

- 강좌 검색 후 원하는 강좌를 관심강좌로 선택 가능
- 시간표시뮬레이션, 예비수강신청및 본수강신청시 활용

#### 3. 예비수강신청

- 본 수강신청을 대비하여 동일한 조건으로 진행하는 모의 수강신청으로, 실제 수강신청과 별개임.
- 절차: 예비 장바구니 ▶ 전산 확정 ▶ 예비 선착순 수강신청
- 수강신청과동일한조건: 수강자격 제한, 동일교과목 여부, 재이수 확인 등

#### 수강신청 주요 개선 서비스

#### 4. 수강신청

- 수강신청관련 조건 확인: 수강자격 제한, 동일교과목 여부, 재이수 확인 등
- 절차:장바구니신청 ▶ 전산 확정 ▶ 선착순 수강신청
  - •장바구니신청 (수강신청 1-2일): 강좌검색, 관심강좌에서 장바구니신청 가능
  - · 전산 확정 (수강신청 3일): 교과목별 장바구니 신청 건수와 수강정원을 비교하여 수강신청내역에 반영
     ▶ 장바구니 신청 건수가 수강정원 이내인 경우: 장바구니 전산 확정 처리 → 수강신청 내역에 반영
     ▶ 장바구니 신청 건수가 수강정원 초과한 경우: 장바구니 전산 미확정 처리 → 장바구니 보류 강좌
  - · 선착순 수강신청 (수강신청 4-6일) : 여석이 있는 경우 선착순 수강신청 ※ 선착순 수강신청 1일차(수강신청 4일)에 장바구니 보류강좌는 장바구니 신청자만 가능

#### 5. 수강신청 내역 변경

- 수강신청 내역 삭제: 수강신청 내역에서 과목 선택 후 삭제
- 수강신청 내역 추가: 수강신청을 통해 추가
  - ▶ '취소여석'표기: 정원이 마감된 이력이 있는 교과목은 여석 발생 시 '취소여석' 표기
  - ▶ '취소여석'표기 과목 수강신청: 1일 3회 지정된 시간에만 수강신청 가능

|      | 2020/1/5 7807 4828 78284 + 607 Bits uppress               | 10 C                                                                                                    | ŵ                                                                                                    |                                                                                                    |   |
|------|-----------------------------------------------------------|----------------------------------------------------------------------------------------------------|----------------------------------------------------------------------------------------------------|----------------------------------------------------------------------------------------------------|---|
| - I. | 50 2006200-2005000<br>80.00015 AD 2006-200<br>AD 2006-200 | SNU (25,200-45)<br>anter entre                                                                                                    |                                                                                                    | 0, 5 222                                                                                                    |   |
|      | 101 5404<br>102 300-1010<br>203 300032/0-20305250         | 31549/5 X841 6054                                                                                                    | NUM - not the set of the set of the set                                                                                                    |                                                                                                    |   |
| 222  | 00-2044<br>00-2040<br>00-2000-2000-200002100              | 444005<br>4055<br>4005449                                                                                                    | 55<br>2014-2019-100 mmmga<br>2019-078-2000-0010<br>2018-039-2000-004                                                                                                    | 42 04<br>846-248 2488<br>846-248 2488                                                                                                    |   |
|      | Ready         10000000021000000000000000000000000000      | A Section 24 - A Section 24 - A | unite and an and a second state and a second state | ADDESIDE THAT IS<br>DECKY INFO<br>WITH AND AND ADDESIDE THAT IS<br>AND AND ADDESIDE THAT IS<br>AND ADDESIDE THAT IS<br>ADDESIDE THAT IS ADDRESS AND ADDRESS<br>ADDRESS AND ADDRESS AND ADDRESS<br>ADDRESS AND ADDRESS AND ADDRESS<br>ADDRESS AND ADDRESS AND ADDRESS<br>ADDRESS AND ADDRESS AND ADDRESS<br>ADDRESS AND ADDRESS AND ADDRESS AND ADDRESS<br>ADDRESS AND ADDRESS AND ADDRESS AND ADDRESS<br>ADDRESS AND ADDRESS AND ADDRESS AND ADDRESS AND ADDRESS AND ADDRESS<br>ADDRESS AND ADDRESS AND | כ |
|      | ing<br>Mar                                                |                                                                                                    |                                                                                                    |                                                                                                    |   |

■ 반응형웹을통해PC, 모바일등각종기기에서활용

- 반응형웹: 수강신청사이트를다양한디바이스에서사용할수 있도록구현

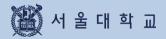

# 1. 수강신청 접속 및 유의사항

# 1. 수강신청 접속 및 유의사항

| SNU CRS 2021           서울대학교 수강신청 시스템 | 1학기 Search ~                  | 김세어를 입력하세요    |                                | Q 🚔                                |
|---------------------------------------|-------------------------------|---------------|--------------------------------|------------------------------------|
| 검색 수강신청                               | MBA수강신청 E MBA수강신청             |               | ⑦ 수강신청                         | 방법안내(PDF) 공지사할 FAQ Q&A 수업교시기준 ENGL |
| 2021학년도 1학기 수경                        | 상신청 기간안내 ※안내기간중토요역, 영당        | 일은 진행하지 않습니다. |                                | 로그인 하세요.                           |
| 수강신청 구분                               | 일자                            | 시간            | 대상                             | 미이스는 아이디                           |
|                                       | 2021-01-22(금) - 2021-01-22(금) | 00100 10100   | 재ㆍ휴학생전체                        | 마이스누비일번호                           |
| 예비장바구니신청                              | 2021-01-22(音) ~ 2021-01-22(音) | 09:00-16:00   | (국내학점교류<br>제외)                 | 로그인                                |
| 예비장바구니학정                              | 2021-01-23(토)~ 2021-01-23(토)  | 00:00~23:59   | 학사과 전산학정                       | 본인 아이디 또는 비밀번호 찾기가 가능합니다.          |
| 예비수강신청                                | 2021-01-25(월)~ 2021-01-25(월)  | 08:30~16:00   | 전체 학생<br>(선착순수강1일              | 아이디 찾기 / 비밀번호 찾기                   |
|                                       |                               |               | 大!·)                           | 수강신청방법 매뉴얼 날,                      |
|                                       | 2021-01-26(화) ~ 2021-01-26(화) | 08:30~16:00   | 전체 학생<br>(선착순수강2일              |                                    |
| 예비수강신청                                |                               |               | 차)                             | 수강신청 안내서 →                         |
| 예비수강신정                                |                               |               | 제 승규내 거제                       |                                    |
| 예비수강신청<br>장바구니신청                      | 2021-01-28(목)~ 2021-01-28(목)  | 09:00~23:59   | 재 · 휴학생전체<br>(국내학점교류학<br>생 제외) |                                    |

#### ■ 수강신청 사이트(= 수강신청 시스템) URL: https://sugang.snu.ac.kr

- 서울대학교수강신청사이트접속:<u>https://sugang.snu.ac.kr</u>
- 서울대학교 포털mySNU이용하여 수강신청사이트접속: https://my.snu.ac.kr/

### 1. 수강신청 접속 및 유의사항

#### 수강신청 서비스 이용 시 유의사항

- 다중 로그인 금지
  - 하나의학번으로하나의 PO에서 여러개의 브라우저로 로그인 불가
  - 하나의학번으로여러대의PC에서로그인불가
  - 복수로그인시이전로그인사용자에게팝업메시지 출력

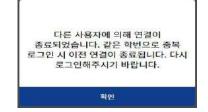

※다중로그인시출력메시지

#### ■ 브라우저 및 최적 해상도

- 다양한 브라우저 지원: Internet Explorer (V. 1101상), Chrome, Safari 등
- 반응형웹: PC, 모바일등모든디바이스에서 기기크기에 맞춰이용가능

#### ■ 팝업 허용 (팝업 차단 설정 해제)

- 팝업허용방법:도구-인터넷옵션-개인정보-팝업차단-설정-허용사이트에 추가
- 추가할사이트: https://sugang.snu.ac.kr ※브라우저 별설정방법은다를 수 있음
- 수강신청 버튼 더블클릭 제한

- 수강신청버튼은 더블클릭 불가

#### ■ 로그인 시간(자동 로그아웃 및 로그인 연장)

- 로그인 시간: 10분
- 자동 로그아웃: 로그인 10분 후 로그아웃 처리되며 수강신청 사이트 초기 화면으로 돌아감
- 로그인 연장
  - 자동 로그아웃 1분 전 로그인 연장 팝업: 자동 팝업 출력
  - ·[지금 로그인 연장] 기능
  - ▶ 기능: 현재 시점에서 로그인 10분 연장 가능
  - ▶ 버튼 위치: 수강신청 사이트 하단, 모바일 오른쪽 메뉴 하단에서 남은 시간 확인

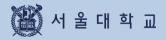

# 2. 수강신청 프로세스 및 일정별 기능

### 수강신청 프로세스

#### 수강신청 프로세스

| 예비수강신청                                                                                                    | <sup>수강신청 1~2일</sup><br>장바구니 수강신청                                                                                                    | <sup>수강신청 3일</sup><br>장바구니 전산 확정                                                                                                    |
|----------------------------------------------------------------------------------------------------|----------------------------------------------------------------------------------------------------|----------------------------------------------------------------------------------------------------|
| - 모의 수강신청<br>- 본 수강신청과 동일 조건<br>- 장바구니-선착순수강신청                                                                                                    | - 장바구니 담기<br>(※ 선착순 신청 아님)<br>- 관심강좌/강좌 검색<br>통해 장바구니 담기<br>- 마감시간 이후<br>장바구니내역변경불가                                                                               | <ul> <li>• 학사과 전산 확정 처리</li> <li>• 장바구니인원이정원이내<br/>→ 전산 확정<br/>= 수강신청 확정</li> <li>• 장바구니인원이정원초과<br/>→ 전산 미확정<br/>= 장바구니 보류 강좌<br/>= 선착순 수강신청 대상</li> </ul>                                                                                                    |
| <sup>수강신청 4일</sup><br><b>선착순 수강신청</b> (1일차)                                                                                                    | 수강신청 5~6일<br><b>선착순 수강신청</b><br>(2-3일차)                                                                                                    | 수강신청 변경 및<br>정원 외 신청                                                                                                    |
| <ul> <li>여석 있는 교과목<br/>선착순 수강신청</li> <li>장바구니 보류 강좌<br/>장바구니 신청 학생들만<br/>수강신청 가능</li> <li>정원 마감 이력 있는 강좌<br/>취소여석 표기</li> <li>취소여석 수강신청<br/>1일 3회 지정 시간<br/>10:00-11:00<br/>13:00-14:00<br/>15:00-16:00</li> </ul> | <ul> <li>여석 있는 교과목<br/>선착순 수강신청</li> <li>정원 마감 이력 있는 강좌<br/>취소여석 표기</li> <li>취소여석 수강신청<br/>1일 3회 지정 시간<br/>10:00-11:00<br/>13:00-14:00<br/>15:00-16:00</li> </ul> | <ul> <li>수강신청 변경 <ul> <li>여석 있는 강좌 대상 <ul> <li>선착순 수강신청</li> <li>정원 마감 이력 있는 강좌</li> <li>취소여석 표기</li> <li>취소여석 수강신청</li> <li>1일 3회 지정 시간</li> <li>10:00-11:00</li> <li>13:00-14:00</li> <li>17:00-18:00</li> </ul> </li> <li>정원 외 신청 <ul> <li>신청</li> <li>담당교원 승인</li> <li>수강 확정/확정 취소 선택</li> <li>수강 확정 여부에 따라 <ul> <li>수강 확정 여부에 따라</li> <li>수강신청 내역 반영</li> </ul> </li> </ul></li></ul></li></ul> |

# 2. 수강신청 일정별 기능

### 2. 수강신청 일정별 기능

- 수강신청시스템은학사일정에따라사용기능한기능이구분됨

-기간구분:평상시/예비수강신청기간/수강신청기간(장바구니담기기간/선착순수강신청기간)

| 메뉴구분  | 기능                          | 평상시 | 예비수강<br>신청기간 | 장바구니<br>담기기간 | 선착순<br>수강신청기간 |
|-------|-----------------------------|-----|--------------|--------------|---------------|
|       | 간편검색                        | 0   | 0            | 0            | 0             |
|       | 고급검색(상세검색)                  | 0   | 0            | 0            | х             |
| 강좌검색  | 관심강좌 등록                     | 0   | 0            | 0            | 0             |
| 0+0-1 | 예비수강신청하기<br>(예비장바구니,예비수강신청) | х   | 0            | х            | х             |
|       | 수강신청하기<br>(장바구니 담기, 수강신청)   | x   | x            | 0            | 0             |
|       | 관심강좌 조회                     | 0   | 0            | 0            | 0             |
| 관심강좌  | 예비수강신청하기<br>(예비장바구니,예비수강신청) | x   | 0            | х            | х             |
|       | 수강신청하기<br>(장바구니 담기, 수강신청)   | x   | x            | 0            | 0             |
|       | 예비장바구니 담기                   | х   | 0            | х            | х             |
| 예비    | 예비수강신청                      | х   | 0            | х            | х             |
| 수강신청  | 예비수강신청내역 조회                 | 0   | 0            | 0            | 0             |
|       | 예비수강신청내역 수정                 | x   | 0            | х            | х             |
|       | 장바구니 담기                     | х   | x            | 0            | O(1,2일차)      |
| 수강신청  | 수강신청                        | х   | х            | х            | 0             |
| 1020  | 수강신청내역조회                    | 0   | 0            | х            | 0             |
|       | 수강신청내역 수정                   | Х   | х            | х            | 0             |

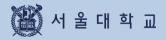

# 3. 기능 및 사용법

#### 마이스누(mySNU) 계정 로그인

| SNU CRS 2021           서율대학교 수강신청 시스템 | - 1학기<br>Search ~                                          | 김세어를 입려하세요     |                               | Q III                                |
|---------------------------------------|------------------------------------------------------------|----------------|-------------------------------|--------------------------------------|
| 강좌검색 수강신청                             | MBA수강신청 E MBA수강신청                                          |                | 수강신청                          | 방법안내(PDF) 공지사항 FAQ Q&A 수업교사기준 ENGLIS |
| 2021학년도 1학기 수정                        | <b>강신청 기간안내</b> ※안내기간 중토요일, 일당                             | 2일은 진행하지 않습니다. |                               | 로그인 하세요.                             |
| 수강신청 구분                               | 일자                                                         | 시간             | 대상                            | 미이스누 아이디                             |
| 예비장바구니신청                              | 2021-01-22(금) - 2021-01-22(금)                              | 09:00~16:00    | 재 · 휴학생 전체<br>(국내학점교류         | 마이스누버일번호                             |
| 에비장비구의건정                              | 2021 01 22(8) - 2021 01 22(8)                              | 05.00-10.00    | (목대극 吕프ㅠ<br>제외)               | 로그인                                  |
| 예비장바구니확정                              | 2021-01-23(토) ~ 2021-01-23(토)                              | 00:00~23:59    | 학사과 전산학정                      | 본인 아이디 또는 비밀번호 찾기가 가능합니다.            |
| 예비수강신청                                | 2021-01-25(월) ~ 2021-01-25(월)                              | 08:30~16:00    | 전체 학생<br>(선착순수강1일             | 아이디 찾기 / 비밀번호 찾기                     |
|                                       |                                                            |                | 차)<br>전체 학생                   | 수강신청방법 매뉴얼 날                         |
| 예비수강신청                                | 2021-01-26(\$ <del>}</del> )~ 2021-01-26(\$ <del>}</del> ) | 08:30~16:00    | (선착순수강2일<br>차)                | 수강신청 안내서 →                           |
| 장바구니신청                                | 2021-01-28(목)~ 2021-01-28(목)                               | 09:00~23:59    | 재ㆍ휴학생 전체<br>(국내학점교류학<br>생 제외) | <b>공지사항</b> 대보기 >                    |
|                                       |                                                            |                | 대 . ㅎ하새 저눼                    |                                      |

#### ■ 마이스누 계정으로 로그인

- 수강신청 사이트에서 [미이스누계정으로 로그인] 버튼클릭

·서울대학교 포털 mySNU(my.snu.ac.kr) 로그인 페이지 이동

·mySNU 아이디와 비밀번호로 로그인

#### 마이스누(mySNU) 계정으로 로그인

| 1학기 Search ~                  | 검세어를 입력하세요                                                                                                    |                                                                                                    | Q 🚔                                                                                                    |
|-------------------------------|----------------------------------------------------------------------------------------------------|----------------------------------------------------------------------------------------------------|----------------------------------------------------------------------------------------------------|
| MBA수강신청 EMBA수강신청              |                                                                                                    | 수강신청                                                                                                    | 방법안내(PDF) 공지사항 FAQ Q&A 수업교사기준 ENGL                                                                                                    |
|                               |                                                                                                    |                                                                                                    | 로그인 하세요.                                                                                                    |
| 일자                            | 시간                                                                                                    | 대상                                                                                                    | 마이스누아이디                                                                                                    |
| 2021-01-22(금) ~ 2021-01-22(금) | 09:00-16:00                                                                                                    | 재ㆍ휴학생 전체<br>(국내학점교류<br>제외)                                                                                                    | 파이스누비밀번호<br>로그인                                                                                                    |
| 2021-01-23(토) ~ 2021-01-23(토) | 00:00~23:59                                                                                                    | 학사과 전산학정                                                                                                    | 도그건<br>본이 아이디 또는 비민머히 찾기가 가는해니다.                                                                                                    |
| 2021-01-25(월) ~ 2021-01-25(월) | 08:30~16:00                                                                                                    | 전체 학생<br>(선착순수강1일<br>차)                                                                                                    | 아이디 찾기 / 비밀번호 찾기                                                                                                    |
| 2021-01-26(6) ~ 2021-01-26(6) | 08:30~16:00                                                                                                    | 전체 학생                                                                                                    | 수강신청방법 매뉴열 ⊥                                                                                                    |
| THE REPORT OF THE             |                                                                                                    | \$ <del>}</del> ]                                                                                                    | 수강신청 안내서 →                                                                                                    |
| 2021-01-28(목)~ 2021-01-28(목)  | 09:00~23:59                                                                                                    | 제 · 유덕 8 전제<br>(국내학점교류학<br>생 제외)                                                                                                    | <b>공지사항</b> 대보기 >                                                                                                    |
|                               | 당신청 기간안내 ※ 안내기간 중 토요역, 역외<br>일자<br>2021-01-22(금) - 2021-01-22(금)<br>2021-01-23(토) ~ 2021-01-23(토)<br>2021-01-25(원) ~ 2021-01-25(원)<br>2021-01-26(와) ~ 2021-01-25(와) | 당신청 기간안내 ※ 안내기간 중 도요역, 역요 및 문 진행하지 않습니다.           일자         시간           2021-01-22(금) ~ 2021-01-22(금)         09:00 ~ 16:00           2021-01-23(도) ~ 2021-01-23(도)         00:00 ~ 23:59           2021-01-25(월) ~ 2021-01-25(월)         08:30 ~ 16:00           2021-01-26(화) ~ 2021-01-26(와)         08:30 ~ 16:00 | 양신청 기간안내 ※ 안내기간 중 토요웤, 일요 의논 진행하지 않습니다.           일지         시간         대상           2021-01-22(급) - 2021-01-22(급)         09:00 - 16:00         재 · 휴학생 전체<br>(국내학점교류<br>제외)           2021-01-23(도) - 2021-01-23(도)         00:00 - 23:59         학사과 전산학정           2021-01-25(월) ~ 2021-01-25(월)         08:30 ~ 16:00         전체 학생<br>(선착순수강1일<br>치)           2021-01-26(와) ~ 2021-01-26(와)         08:30 ~ 16:00         전체 학생<br>(선착순수강2일<br>치)           2021-01-26(와) ~ 2021-01-28(목)         09:00 ~ 23:59         재 · 휴학생 전체<br>(국내학점교류학 |

#### ■ 마이스누 계정 찾기

서울대학교포털(my.snu.ac.kr)에서등록된개인정보(핸드폰번호/외부이메일)로계정찾기기능

#### 비밀번호 변경

- ▶ 비밀번호 요건
  - 총 길이: 9~20자리
  - 사용 문자: 영문/숫자/특수문자 모두 최소 1개 이상 포함

#### ▶ 비밀번호로 사용할 수 없는 경우

- '+'(더하기) 문자를 포함
- 4자리 이상 동일한 문자/숫자를 포함 (예: 0000, aaaa 등)
- 4자리 이상 증가 또는 감소하는 연속된 문자/숫자를 포함 (예: 1234,abcd,9876, zyxw 등)
- 학번과 3자리 이상 동일한 숫자를 포함

(예) 학번이 2011-13579인 경우 201,011,111,113,135,357,579 등)

#### 아이디 / 비밀번호 찾기

|                                                                                                  | 서울대 포털 마이스누                                       |  |
|--------------------------------------------------------------------------------------------------|---------------------------------------------------|--|
| 🔄 아이디 찾기                                                                                         |                                                   |  |
| 사용자 신분에 따라 아이디 찾는 과정<br>이후 본인인증을 거쳐야 아이디 찾기                                                      | 이 다르므로 먼저 신분을 선택하시고 이름과 생년월일을 엄력하십시오.<br>가 가능합니다. |  |
| 사용자 유형 🗶                                                                                         |                                                   |  |
| <ul> <li>교직원</li> <li>학생 및 졸업생</li> <li>일반인</li> </ul>                                           |                                                   |  |
| 이름<br>생년월일                                                                                       | 사용자 이름 입력<br>YYYYYMMDD 형식                         |  |
| 인증방법 선택*                                                                                         |                                                   |  |
| <ul> <li>모바일 인증 (본인 명의 휴대전</li> <li>인증서 인증</li> <li>등록된 휴대진화로 인증</li> <li>등록된 이메일로 인증</li> </ul> | 화로 인증)                                            |  |
|                                                                                                  | 다음                                                |  |

|                                                  | 서울대 포털 마이스누 |  |
|--------------------------------------------------|-------------|--|
| 🖺 비밀번호 변경                                        |             |  |
| 비밀번호를 찾고자 하는 아이디                                 | 들 입력해주십시오.  |  |
| 사용자 유형★                                          |             |  |
| SNU_ID                                           | 사용자 아이디 입력  |  |
| 인증방법 선택 *                                        |             |  |
| ○ 모바일 인증 (본인 명의 휴                                | 대진화로 인증)    |  |
| <ul> <li>인증서 인증</li> <li>등록된 휴대전화로 인증</li> </ul> |             |  |
| · 등록된 유대신외도 인종<br>· 등록된 이메일로 인증                  |             |  |
|                                                  | 다음          |  |

#### ■ 아이디/비밀번호 찾기

- 아이디 찾기: 이름, 생년월일 기입 후 모바일, 인증서, 등록된 휴대전화, 등록된 이메일 중 본인인증
- 비밀번호 변경: 모바일, 인증서, 등록된 휴대전화, 등록된 이메일 중 본인인증 (※ 휴대전화 및 이메일은 포털 mySNU에 등록된 정보 기준)
- 🌃 서울대학교

#### 로그인 연장 기능(PC)

개인정보취급방침 이메일무단수집거부 Copyright (O SEGUE NATIONAL UNIVERSITY, All Rights Reserved.

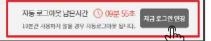

#### ■ 로그인 연장 버튼 (수강신청 사이트 하단 위치)

- 사이트 하단에 자동 로그아웃 남은 시간 실시간으로 출력

- [지금 로그인 연장] 버튼: 클릭 시 즉시 로그인 시간10분 연장

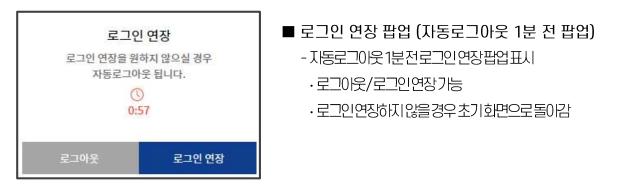

※로그인연장팝업문구

#### 로그인 연장 기능(모바일 버전)

|                         |                                | ×     |
|-------------------------|--------------------------------|-------|
| -                       | 수강신청 인적                        | 정보 )  |
|                         | MY SNU English                 | 로그아웃  |
|                         | NOTICE                         |       |
|                         | • FAQ                          |       |
|                         | • Q&A                          |       |
|                         | • 수업교시기준                       |       |
|                         | 💿 수강신청방법안내                     |       |
| 2020                    | 강좌검색                           | +     |
| 기간 <sup>4</sup><br>= 연대 | 수강신청                           | +     |
| 구분                      | MBA수강신청                        | +     |
| 원자<br>시간<br>대성          | 자동로그아웃남은시간 🕓 09                | 분 55초 |
| 구분                      | 10분간 사용하지 않을 점우<br>자동로그야웃 됩니다. |       |
| 일자<br>시간                | 지금(부가) 연장                      |       |
| 대신                      |                                |       |

#### ■ 로그인 연장 버튼

- 모바일회면위치: 우측메뉴버튼클릭 후하단
- -지동로그이웃까지남은시간확인로그인연장기능

🎬 서 울 대 학 교

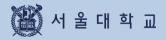

# 3-2. 수강신청 인적정보 확인

# 3-2. 수강신청 인적정보 확인

#### 수강신청 인적정보

| SNU CR5           서జగారాజ ఉదారి నిల్లి | i       | 교과목명 🖌 김세어를 입력하세요 | Q                 | 14        | $( \cdot )$       |
|----------------------------------------|---------|-------------------|-------------------|-----------|-------------------|
| 강좌검색 수강신청                              | MBA수강신청 | E MBA수강신청         | ◎ 수강선청방법안내 NOTICE | FAQ   Q&A | 수강신청 인적정보<br>로그아웃 |

# ■ 수강신청 인적정보 위치 -로그인후↓Ю트우측상단0름및학번클릭 → [수강신청인적정보] 버튼클릭

| 강좌검색 수강신청 | N          | IBA수강신청 EM | BA수강신청       | 0            | 수강신청방법안내 | NOTICE   FAQ   Q&A | 수업교시기준 ENGLISH |
|-----------|------------|------------|--------------|--------------|----------|--------------------|----------------|
| 강신청 인적경   | 정보         |            |              |              |          |                    |                |
| 인적정보      |            |            |              | 직전 2개 학기     | 성적       |                    | 전공이수내역조회 >     |
| 대학        | 이 또(1 야    | 학과         | ्य व्यं व्यं | 구분           | 직전       | 1학기                | 직전 2학기         |
| 작변        | 2001-15000 | 이름         | 홍김동          | 년도.          | 20       | 120                | 2020           |
| 과정        | 찍사         | 학년         | 4학년          | 학71          | 30       | (7)                | 2학기            |
| 입학년도      | 2001년도     | 등록찾수       | 15           | 학점           | 1        | 0                  | 14             |
| 주전공       | 의학전공       | 부전공        |              | 평점           | 30       | 2.4                | 47.2           |
| 목수전공      |            | 연합전공       |              | 평균평점         | 3.       | 04                 | 3-37           |
| 인계전공      |            | 교칙연합전공     |              |              |          |                    |                |
| 학생설계전공여부  | N          | 수강신청일정     |              |              |          |                    |                |
| 수강가능학점    | 52         | 변경가능학점     | 999          | 반복교과목 이      | 수 내역     |                    |                |
|           |            |            |              | 교과목 번호       | 교과육명     | 번복이수 가능학기          | 반복 이수학기        |
|           |            |            |              | L0547.002600 | 기업패무     | 24(2)              | 24121          |
|           |            |            |              | L0547.002600 | 기업재무     | 2427               | 2학기            |

#### ■ 수강신청 인적정보 내용 확인

- 수강신청인적정보 완료시점: 예비수강신청이전 확정

- 수강신청인적정보에서 확인할 수 있는 정보

과정, 전공, 등록횟수, 수강가능학점, 변경가능학점, 반복교과목이수내역등

※유의사항

- 현재 수강신청 대상자에 포함되지 않을 경우(복학예정자등)
- "수강신청대상자가아닙니다."라고메시지가뜰수있음
- ·직전 2개학기성적표기: 재수강과목학점포함, S/U 과목제외되어학점과평점, 평균평점값이산출됨

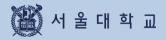

# 3-3. 수업교시 기준

# 3-3. 수업교시 기준

### 수업교시 기준

| SNU CRS           서별대학교 수강신청 시스템 | 교과목명 👻 검색어       | 를 입력하세요                 | Q 👙 🔹                               |
|----------------------------------|------------------|-------------------------|-------------------------------------|
| 좌검색 수강신청                         | MBA수강신청 EMBA수강신청 | <ul> <li>수감산</li> </ul> | 방법업안내 NOTICE FAQ Q&A 수업군사기준 ENGLISH |
| 업교시 기준                           |                  |                         |                                     |
| 구분                               | 50분 수업(정시시작)     | 75문 수업(정시시작)            | 75문 수업(30문시작)                       |
| 0교시                              | 08:00~08:50      |                         |                                     |
| 1교시                              | 09:00~09:50      |                         | 09:30~10:45                         |
| 224                              | 10:00-10:50      |                         |                                     |
| 3321                             | 11:00-11:50      | 11:00~12:15             |                                     |
| 4교시                              | 12:00-12:50      |                         | 12:30-13:45                         |
| 5교시                              | 13:00~13:50      |                         |                                     |
| 6교시                              | 14:00-14:50      | 14:00~15:15             |                                     |
| 7.2.4                            | 15:00-15:50      |                         | 15/30-16/45                         |
| 824                              | 16:00-16:50      |                         |                                     |
| 9교시                              | 17:00-17:50      |                         |                                     |
| 10교시                             | 18:00~18:50      |                         |                                     |
| 1124                             | 19:00-19:50      |                         |                                     |
| 12=A                             | 20:00-20:50      |                         |                                     |
| 13교시                             | 21:00~21:50      |                         |                                     |

#### ■ 수업교시 기준

#### - 서울대학교수업교시기준및 교시별수업시간확인가능

- 50분과75분수업형태로분류

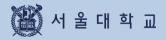

# 3-4. 강좌 검색

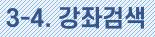

#### 강좌검색 위치

| SNU CRS           서울대학교 수강신청 시스템 |         | 과목명 🖌 검색이를 입력하세요 |          | Q      | 996   |     |        | •       |
|----------------------------------|---------|------------------|----------|--------|-------|-----|--------|---------|
| 강좌검색 수강신청                        | MBA수강신청 | E MBA수강신청        | 수강신청방법안내 | NOTICE | FAQ ( | Q&A | 수업교시기준 | ENGLISH |

- 강좌검색
  - ※ 로그인 없이도 강좌 검색 가능
    - 1) 현재 학기 전체 강좌 검색: 돋보기(검색) 클릭

    - 2) 현재 학기 강좌 조건별 검색: 간편검색 및 상세검색 아이콘 클릭

  - 위치: 수강신청사이트초기화면검색바
  - 기능:강좌검색및검색결과예비장바구니,예비수강신청,관심강좌,장바구니,수강신청시활용
    - ·간편검색및상세검색으로구분
    - · 초기화면은간편검색으로 설정되어있음

#### 검색조건

| 강좌검색 수강 | 상세검색 | 2020 년도 여름학기 강좌를         | 검색합니다.             |             |    |   | ি রুগক্ষ                    | $) \times$ | 교시기준 ENGLIS |
|---------|------|--------------------------|--------------------|-------------|----|---|-----------------------------|------------|-------------|
|         | 학년   | 전세 ~                     | 전세 🖌               | 교양영역        | 전체 | v | 진세                          | *          |             |
| 2020학년도 | 개설학과 | 전세 🗸                     | 전세 <b>¥</b>        | 과정구분        | 전세 | ~ |                             |            |             |
|         |      | 전체 💙                     |                    | 검색제외<br>설정  |    |   |                             |            |             |
| 예비수강신건  | 교과구분 | 교양 대전원 모신<br>교문문 모대학원 모역 | 번선 🐷 일선 🐷 교직<br>약사 | 20          |    |   | 색결과에서 재외하라는<br>로 구분해서 입력이세도 |            |             |
| 수강신청    |      |                          |                    | 내 국가 되니 것 - |    |   |                             |            |             |
| 수강신청변:  |      |                          | 이선학기 점             | 색조건 더보기 ▼   |    |   |                             |            | [가능합니다.     |

- 조건초기화입력했던조회조건을모두초기화기능
- 조회조건 현재연도및 학기교과목을 개설학과 교과구분, 교과목번호와 교과목으로 조회
- 간편검색

# 3-4. 강좌검색

#### 검색조건

| 열색 수경             | 상세검색       | 2021 ~ 년                                                                                  | 도 겨울학 | 기 🗸 강좌를 검색합          | 비다.    |            |          |       | 0 ±1                          |        | 교시기준 ENGLISH |
|-------------------|------------|-------------------------------------------------------------------------------------------|-------|----------------------|--------|------------|----------|-------|-------------------------------|--------|--------------|
|                   | 확년         | হামা                                                                                      | ×     | শ্রমা                | *      | 교양영역       | শ্রমা    | v     | 전세                            | ×      |              |
| 021학년도            | 개선학과       | 전세                                                                                        | ~     | 전체                   | ~      | 과정구분       | 전체       | ~     |                               |        |              |
| 수강선               |            | হামা                                                                                      | ~     |                      |        | 검색제외<br>설정 |          |       |                               |        |              |
|                   | 교과구분       | <ul> <li>교양</li> <li>고양</li> <li>2</li> <li>2</li> <li>2</li> <li>2</li> <li>2</li> </ul> |       | 선 🔽 일선 🖾 :<br>통 🖾 학사 | 교직     |            |          |       | 음색관기에서 제외하려<br>() 로 구분해서 입력하기 |        |              |
|                   | 학점         |                                                                                           | -     |                      |        | 감의동        | 전체       | ~     |                               |        |              |
|                   |            |                                                                                           |       |                      |        |            | 뱅피스법     | 보기    |                               |        | 가능합니다.       |
|                   | 교수명        |                                                                                           |       |                      |        | 수업교시       | শ্রমা    | ~     | 묘일신팩                          | ~ +    | 21           |
| 강안내               | 정원         |                                                                                           |       |                      |        | 수업진행<br>형태 | 전체       | v     | 영어감의이                         | 비누     |              |
| 키워드입력             | 수강신청<br>인원 |                                                                                           | ~     |                      |        | - 성적평      | 가방법 변경가능 | 🔄 장바구 | 지나보류여부 🕝                      | 일반원격강좌 | 신청안내 →       |
| 하년,개설회            | 성직부여<br>형태 | 전제                                                                                        | ~     |                      |        |            |          |       |                               |        | 1,4,         |
| 희진, 가실호<br>희가 가능합 | 10000      |                                                                                           |       |                      |        |            |          |       |                               |        |              |
| ○강좌개설나            |            |                                                                                           |       |                      | 이전화기 김 | 십색조건 닫기 ▲  |          |       |                               |        | EB27) >      |

#### ■ 상세검색

- 위치:강좌검색-간편검색-[이전학기검색조건더보기] ※수강신청부하시간대등특정기간에는사용할수없음
- 검색가능조건·간편검색조회조건, 학점, 강의동위치, 정원, 수업교시, 교수명, 수강신청인원, 이전 학기검색등 · 강의동이나수업교시:캠퍼스맵과수업교시기준을연동하여확인가능
- 검색제외설정:입력하는단어가포함된강좌명을검색결과에서제외할수있음

# 3-4. 강좌검색

#### 강좌검색 결과

| S       | SNU CRS<br>서울대학교 수강신 <sub>경 서</sub> 요원                                                                                         | 교과목명 		 검색어플 입력하세요                                                         |                  | Q                            | 000 | •                             |    |
|---------|----------------------------------------------------------------------------------------------------|----------------------------------------------------------------------------|------------------|------------------------------|-----|-------------------------------|----|
| 강좌검     | 백 수강신청 MBA수강신경                                                                                                    | e EMBA수강신청                                                                 | ◎ 수강신청방법안내       | NOTICE FAC                   | Q&A | 수업교시기준 ENGLISH                |    |
|         |                                                                                                    | 64건의 교과목이 검색되었습니다.                                                         | 검색 결과            |                              |     |                               |    |
| - 교과목 정 | b 부하시간 중 강좌검색 시 교과목명 검색 등 일부 기                                                                                                 | )로 시작하는 강좌 → 숫자로 시작하는 강좌(교양,전공,일선,교                                        | 직,논문,대학원,학사)입니다. | 10                           |     |                               | 12 |
| Ø       | [교양] <b>철학의 예술보기</b><br>성가현 - 국어국문학과<br>수강산청인원/정원(제학생) 0 /25(25) - 학점 2<br>- <u></u> 학소대석 - <b>편</b> 이수 - (초, - 國)             | 월(11:00-12:15) 수(11:00-12:15) 목(11:00-12:15) 금(11:                         | :00-12:15)       | ☆ 2750<br>〒 <mark>356</mark> | >   | 시간표 비교<br>관심감 <del>작</del> 지장 |    |
| 0       | [전선] 원 <b>자역시스템공학</b><br>조형규 에너지시스템공학부(원자핵공학전공)<br>정원(재학생) 25(25)   학점 2   월(11:00~12:15                                       | 수(11:00~12:15) 금(11:00~12:15)                                              |                  | ' <u></u> 356                | >   | 장바구니 담기<br>3 7 명 리            |    |
| $\odot$ | [전선] <b>사례 연구(일본의 거시경제정책: 통회<br/>워크숍</b><br>조형규 · 에너지시스템공학부(원자핵공학전공)<br>정원(제학생) 25(25) · 학원 2 · 월(11:00~12:15<br>[취소대석] 제아수] 御 | 9 <b>와 재정정책 변화의 해법) 20세기 초 유럽의 아방가르</b> 9<br>수(11:00~12:15) 급(11:00~12:15) | 드 운동- 이론 강의와 실습  | ì                            | >   | 수강신형<br>예비 수감신점               |    |

■ 강좌 검색 결과

- 검색 결과: 담당 교원, 개설학과, 수강신청인원/정원(재학생), 학점, 수업교시 정보 표시 취소여석, 재이수, 장애학생 수강, 외국어 강의, 수강반 제한 (®) 표시

- 교과목명 클릭시강좌상세정보팝업

| 목록내이미지     | 기능                                                                                                    |
|------------|----------------------------------------------------------------------------------------------------|
| [취소여석] 재이수 | <b>취소여석 :</b> 정원초과 강좌 중 취소로 인한 잔여석 발생한 강좌에 표시 됨,<br>클릭 시 취소여석 수강신청 가능 시간이 팝업으로 보여짐<br><b>재이수 :</b> 장바구니 목록, 수강신청 목록, 수강신청내역에 한하여 보여짐 |
| £. ⊕       | 배리어프리 강의실의 경우 / 한국어 이외의 언어로 강의할 경우 보임                                                                                                |
| X 2750     | 학생들이 관심강좌로 지정한 숫자를 카운트                                                                                                    |
| ेन्न 356   | 학생들이 장바구니에 담은 숫자를 카운트                                                                                                    |

### 3-4. 강좌검색

#### 강좌상세정보

|                                                                                       |                |                           |                    |      | 10                                   |
|---------------------------------------------------------------------------------------|----------------|---------------------------|--------------------|------|--------------------------------------|
| 강좌상세조희                                                                                | 고과목개요(국영문)     | 강의계획서                     | 수강반 2              | 군교과목 | 흥일대체 교과목                             |
| 교양   학사   1학년<br>성기원   국어국운학과<br>강확명 : 20세기 초 유럽의<br>1004.202000-021<br>학장국의 실승 7-2-0 | I 아랑가르드 운동- 이론 | 르강역와 <mark>실</mark> 습 워크숍 | 1                  |      |                                      |
| 강작정보                                                                                  |                |                           |                    |      |                                      |
| 정권                                                                                    |                | 50                        | 개전역기 역정당 수감료       |      | 0                                    |
| 수법전행 언어                                                                               |                | 한국며                       | 성직약여형태             |      | A-F                                  |
| 수업형태                                                                                  |                |                           |                    |      |                                      |
|                                                                                       |                | <u>9</u> 11               | 미문                 |      | 006-106                              |
| 교사 별 수업형태 (관역상 등-3                                                                    | 1              | ÷ 13                      | 40                 |      | 006-106                              |
|                                                                                       |                | ə 11                      | 미문                 |      | 006-106                              |
| 고과옥정보                                                                                 |                |                           |                    |      |                                      |
| 상대평가 교과적                                                                              |                | NO                        | মাল হলগ            |      | NO                                   |
| 외국인수공 제한교과의                                                                           |                | NO                        | 24 249             |      | NO                                   |
| 8년 교계역                                                                                |                | NO                        | 반복 교과옥 [반북이수학기 가능] |      | NO                                   |
| 논문연구 교과목                                                                              |                | ND                        | 논문제중자격시험 대체 교계적    |      | NO                                   |
| 외국이사형 대체 교과목                                                                          |                | ND                        |                    |      |                                      |
| 뭐이수 정보                                                                                |                |                           |                    |      |                                      |
| 년도                                                                                    |                |                           | 2020               |      |                                      |
| લય                                                                                    |                |                           | 1                  |      |                                      |
| 교과위변호                                                                                 |                |                           | 10101 15571        |      |                                      |
| 기타정보                                                                                  |                |                           |                    |      |                                      |
| 강의평가(5장만점)                                                                            |                | 평가 미상시                    | 전자송경 사용에무          |      | NO                                   |
|                                                                                       |                | NO                        | मंत्र              |      | 지연대왕초안지는<br>h.snu.ac.kr/board/portal |

#### ■ 강좌 상세정보

- -강좌명클릭후강좌상세정보팝업표기
- -강좌상세정보에서확인가능한정보
  - ·상세조회,강의계획서,수강반, 2군 교과목,동일대체교과목
  - · 수업형태(교시별수업형태와강의실정보), 재이수정보
  - ·비고란

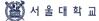

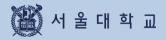

# 3-5. 기능 버튼

# 3-5. 기능 버튼

### 기능버튼 설명 (PC)

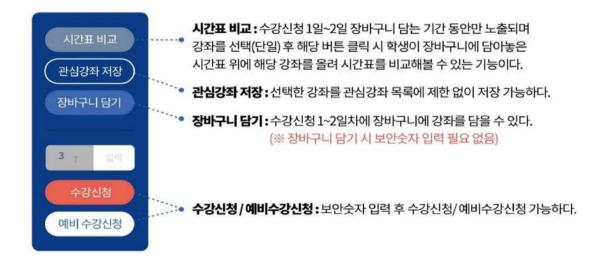

#### 기능버튼 설명 (모바일)

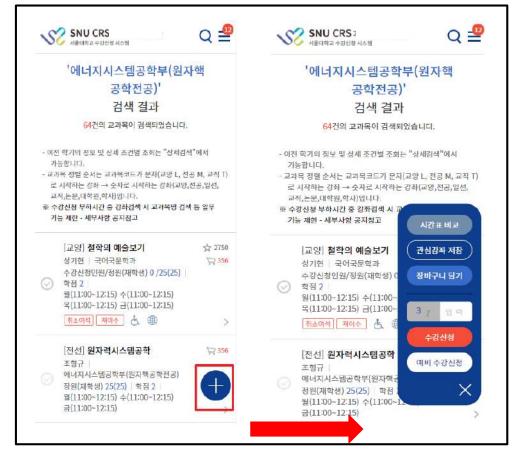

#### ■ 기능버튼 (모바일 화면)

- 모바일人이즈에서평상시[+]형태로표시되며버튼클릭/탭시기능버튼표시

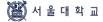

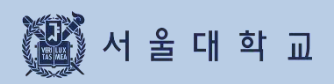

# 3-6. 관심강좌

## 3-6. 관심강좌

#### 관심강좌

| 상좌검식 | 백 수강신청 MBA수강신청 E MBA수강신청                                                                                                    |                                              | &A   수업교시기준   ENGLISH |
|------|----------------------------------------------------------------------------------------------------|----------------------------------------------|-----------------------|
| 심깅   | · 조                                                                                                    |                                              |                       |
| 택삭제  | 액셀자장 시간표 보기                                                                                                    | 총 학점 39학점 / 총 강좌 15                          | 건                     |
| Ø    | [교양] <b>절학의 예술보기</b><br>성기현   국어국문학과<br>수강신청인원/정원(제학생) 0725(25)   학점 2   월(11:00~12:15) 수(11:00~12:15) 목(11:00~12:15) 금(11:00<br>  제소예작]   제아수   合, (1))                            | ☆ 2750<br>)-12:15) ☆ 356                     | 시간표 비교<br>장바구니 담기     |
|      | [전선] <b>원자락시스템공학</b><br>조형규   여너지시스템공학부(원자핵공학전공)<br>정원(제학생) 25(25)   학점 2   월(11:00-12:15) 수(11:00-12:15) 금(11:00-12:15)                                                            | ·                                            | 3 7 명 다<br>수강신청       |
| 0    | [전선] 사례 연구(일본의 거시경제정책: 통화와 재정정책 변화의 해범) 20세기 초 유럽의 아방가르드<br>워크숍<br>조렇규   에너지시스템공작부(원자핵공직원공)<br>점원(제핵점) 25(25   학점 2   월(11:00~12:15) 수(11:00~12:15) 금(11:00~12:15)<br>특수)에서 제어수 (音) | 운동- 이론 강의와 실습<br>>                           | 에비 수강신청               |
| 0    | [전선] <b>원자력시스템공학</b><br>조형규   에너지시스템공학부(원자혁공학진공)<br>정원(제학생) 25(25)   학점 2   월(11:00~12:15) 수(11:00~12:15) 금(11:00-12:15)<br>& @                                                     | ☆ 999+<br>\\\\\\\\\\\\\\\\\\\\\\\\\\\\\\\\\\ |                       |
| 건    |                                                                                                    |                                              |                       |

#### ■ 관심강좌

- 관심강좌저장:희망교과목선택-[관심강좌저장]버튼클릭
- 관심강좌에너 장바구니 담기 /수강신청: 관심강좌목록에서 교과목 1개씩 선택-장바구니 담기 /수강신청 ※ 관심강좌이용유의 사항
  - · 과목별,강좌별관심강좌등록시제약없음
  - ·관심강좌등록개수는학기별로 1인당최대30개제한

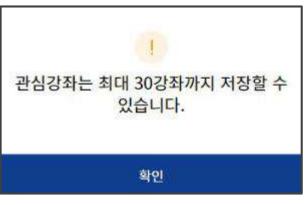

#### 관심강좌 30개 이상 저장 시 안내문구

## 3-6. 관심강좌

#### 관심강좌

| 관심강좌                                                                                          |                           |
|-----------------------------------------------------------------------------------------------|---------------------------|
| 선택삭제 액셀저장 시간표 보기                                                                              | 총 학점7 <b>학점</b> / 총 강좌 5건 |
| [교양] 수학1<br>· 김동운   수리과학부<br>수강신청인원/정원(재학생) 0 /50 (50)   학점 2   월(11:00~11:50) 수(11:00~11:50) | ☆ 58<br>〒 0               |

#### ■ 시간표 보기

- 관심강좌메뉴에서원하는강좌들을 선택-[시간표보기] 버튼클릭
- 선택한강좌들에 대한시간표를 팝업화면에서 확인기능

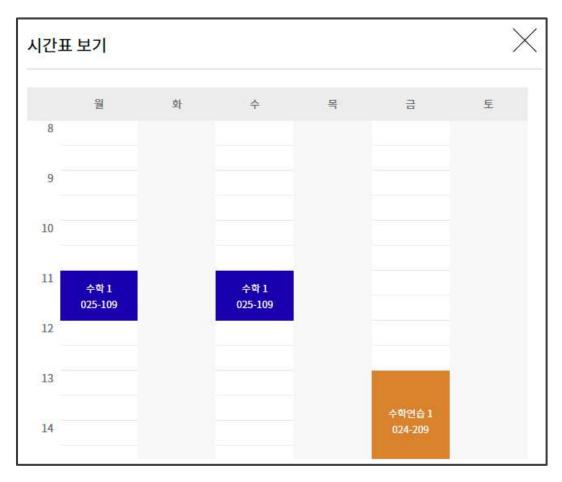

관심강좌 목록에서 선택한 강좌의 시간표 조회

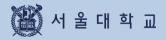

#### 예비수강신청

| 단계 | 일정                         | 설명                                                                                                    |
|----|----------------------------|----------------------------------------------------------------------------------------------------|
| 1  | 예비장바구니                     | - 장바구니 담기(선착순 아님)                                                                                     |
| 2  | 예비장바구니 전산 확정               | - 장바구니신청건수와수강정원비교하여학사과에서전산확정<br>·장바구니신청건수가수강정원이내:전산확정-수강신청내역반영<br>·장바구니신청건수가수강정원초과:전산미확정-장바구니보류강좌지정   |
| 3  | 예비수강신청<br>(예비선착순수강신청 1일)   | -장바구니보류강좌는장바구니신청학생만 수강신청가능<br>※장바구니보류강좌:예비장바구니신청건수 > 수강신청정원인강좌<br>- 장바구니보류강좌가이닌 나머지강좌:여석에한하여전체학생 수강신청 |
| 4  | 예비수강신청<br>(예비 선착순 수강신청 2일) | - 전체 교과목 중 여석에 한하여 전체 학생 선착순 수강신청                                                                     |

- 수강신청 4가지 탭: 장바구니 보류강좌, 관심강좌, 교과목 검색, 교과목 번호 검색

- 예비수강신청은 실제 수강신청과 무관함

- 예비수강신청 일정은 학사일정에 따라 축소될 수 있음

| 에비스가 | 수강          | 신청          | 취소여석 수강신청    |             |  |  |
|------|-------------|-------------|--------------|-------------|--|--|
| 예비수강 | 장바구니 보류강좌 0 | 장바구니 보류강좌 X | 장바구니 보류강좌 0  | 장바구니 보류강좌 X |  |  |
| 3일   | 장바구나신청자만 가능 | 전체 학생 가능    | 장바구니 신청자만 가능 | 전체 학생 가능    |  |  |
| 4일   | 전체 학생 가능    | 전체 학생 가능    | 전체 학생 가능     | 전체 학생 가능    |  |  |

#### 예비수강신청

#### ■ 예비수강신청

- 본수강신청의장바구니/수강신청/수강신청내역과동일하게 수강신청숙지용으로진행되는 모의수강신청

| SNU CRS           서율대학교 수강신청 시스템 |          | 교과목명 🖌 검색어를 입력하세요 | ٩                 | 414     |                |    |
|----------------------------------|----------|-------------------|-------------------|---------|----------------|----|
| 강좌검색 수강신청                        | MBA수강신청  | E MBA수강신청         | ◎ 수강신청방법안내 NOTICE | FAQ Q&A | 수업교시기준 ENGLISH | ļ. |
| 예비장바구니 예비수강신청                    | 예비수강신청내역 | 장바구니 수강신청 수강신청내역  | 정원외 신청            |         |                |    |

#### 예비 장바구니 담기

🚻 서 울 대 학 교

| 선택삭제                           | 액셀저장 시간표 보기                                                                                                    | *                                                                                                    | 학점 39학점 / 총 강좌 :                             | 15건                                                                                                    |
|--------------------------------|----------------------------------------------------------------------------------------------------|----------------------------------------------------------------------------------------------------|----------------------------------------------|----------------------------------------------------------------------------------------------------|
|                                | [교양] <b>철학의 예술보기</b>                                                                                                    |                                                                                                    |                                              | 人心里间足                                                                                                    |
| 0                              | 성기현   국어국문학과                                                                                                    |                                                                                                    | ☆ 2750                                       | MET OF                                                                                                    |
| 0                              | 수강신청인원/정원(재학생) 0 /25(25)   학정 2<br>[취소여석] 재이수 占 🌐                                                                                                    | 2   월(11:00~12:15) 수(11:00~12:15) 목(11:00~12:15) 금(11:00~12:15)                                                                                                    | 356                                          | 2 장바구니당기                                                                                                    |
|                                | [전선] 원 <b>자력시스템공학</b>                                                                                                    |                                                                                                    |                                              | <b>3</b> 7 입력                                                                                                    |
|                                | 조형규 에너지시스템공학부(원자핵공학전공)                                                                                                    |                                                                                                    | 356                                          |                                                                                                    |
|                                | 정원(재학생) 25(25)   학점 2   월(11:00~12:)                                                                                                    |                                                                                                    |                                              | 수강선청                                                                                                    |
|                                |                                                                                                    | 화와 재정정책 변화의 혜법) 20세기 초 유럽의 아방가르드 운동- 이론 강의와                                                                                                    | 실습                                           | 에비 수강신청                                                                                                    |
| 0                              | 워크숍                                                                                                    |                                                                                                    |                                              |                                                                                                    |
| $\odot$                        | 조형규 에너지시스템공학부(원자핵공학전공)                                                                                                    |                                                                                                    |                                              | >                                                                                                    |
|                                | 정원(재학생) 25(25)   학점 2   원(11:00~12:)                                                                                                    | 15) 수(11:00~12:15) 금(11:00~12:15)                                                                                                    |                                              |                                                                                                    |
|                                | 취소여석 제이수 🌐                                                                                                    |                                                                                                    |                                              |                                                                                                    |
|                                | SNU CRS<br>서울대학교 수강산                                                                                                    | 교과목명 🖌 검색어를 입력하세요                                                                                                    | Q                                            |                                                                                                    |
| 00                             | 서울대학교 수강신                                                                                                    |                                                                                                    |                                              | · Q&A 수업교시키존 ENG                                                                                                    |
| 00                             | 서울대학교 수강신                                                                                                    | 년청 EMBA수강신청 ◎ 수강선형생님                                                                                                    |                                              |                                                                                                    |
| 00                             | 서울대학교 수강신                                                                                                    |                                                                                                    |                                              |                                                                                                    |
| <u>যক্ষ</u> য়ৰ                | 서울대학교수감신                                                                                                    | 신청 EMBA수강신청 ● 수강신청생활<br>검색 결과                                                                                                    |                                              |                                                                                                    |
| <u>강좌검</u> 4<br>이전 흑기<br>교과목 정 | 서울대학교수강산<br>객 수강신청 G/S MBA수강산<br>의 정보 및 상세 조건별 조회는 "상세검색"에서 기                                                                                                    | 신청 EMBA수강신청 ● 수강신청방법<br>검색 결과<br>당합니다.<br>N 11로 시작하는 강좌 → 숫자로 시작하는 강좌(교영,전공,일선,교적,는문,대학원,학사)입                                                                                                    | H안네 NOTICE FAQ                               |                                                                                                    |
| <u>강좌검</u> 4<br>이전 흑기<br>교과목 정 | 서울대학교 수강신<br>객 수강신청 G/S MBA수강산<br>의 정보 및 상세 조건별 조회는 "상세검색"에서 기<br>별 순서는 교과적고드가 문자(교양 L, 천공 M, 교2                                                                                                    | 신청 EMBA수강신청 ● 수강신청방법<br>검색 결과<br>당합니다.<br>N 11로 시작하는 강좌 → 숫자로 시작하는 강좌(교영,전공,일선,교적,는문,대학원,학사)입                                                                                                    | H안네 NOTICE FAQ                               |                                                                                                    |
| <u>강좌검</u> 4<br>이전 흑기<br>교과목 정 | 서울대학교 수강신                                                                                                    | 신청 EMBA수강신청 ● 수강신청방법<br>검색 결과<br>당합니다.<br>N 11로 시작하는 강좌 → 숫자로 시작하는 강좌(교영,전공,일선,교적,는문,대학원,학사)입                                                                                                    | BRAN NOTICE FAQ                              | Q&A +2E24J28 ENG                                                                                                    |
| <u>강좌검</u> 4<br>이전 흑기<br>교과목 정 | 서울대학교 수강신                                                                                                    | 신청 EMBA수강신청 ● 수강신청생각<br>검색 결과<br>특별니다.<br>의 1)로 시작하는 강좌 → 숫자로 시작하는 강좌(교양,전공,일선,교적,논문,대학원,학사)일<br>기능 제한 - 세부사항 공지장고                                                                                                    | #안내 NOTICE FAQ<br>입니다.                       | Q&A 수업코시키존 ENG<br>시간표 비교<br>관심관파 지정                                                                                                    |
| <u>강좌검</u> 4<br>이전 흑기<br>교과목 정 | 서울대학교 수강산<br>역 전보 및 상세 조건별 조회는 "상세검색"에서 기<br>별 순서는 고가쪽코드가 문자(교양 L, 친공 M, 고강<br>부 하시간 중 강좌검색 시 교과목명 검색 등 일부<br>[교양] 철학의 예술보기<br>성기현   국어국문학과<br>수 강신청연원/정렬(제약생) 0 /25(25)   학점 :<br>취소여역 제어수 @                                                                                                 | 신청 EMBA수강신청 ● 수강신청생각<br>검색 결과<br>특별니다.<br>의 1)로 시작하는 강좌 → 숫자로 시작하는 강좌(교양,전공,일선,교적,논문,대학원,학사)일<br>기능 제한 - 세부사항 공지장고                                                                                                    | #안내 NOTICE FAQ<br>입니다.                       | Q&A 수업코시키존 ENG                                                                                                    |
| <u>강좌검</u> 4<br>이전 흑기<br>교과목 정 | 서울대학교 수강산<br>역 정보 및 상세 조건별 조회는 "상세검색"에서 기<br>별 순서는 고과목코드가 문자(교양 L, 친공 M, 고려<br>부 야시간 중 강좌검색 시 교과목명 검색 등 일부<br>[교양] 철학의 예술보기<br>정기한   국어국문학과<br>수감신천인[정원] 성원(제락생) 0 /25(25)   학점 :<br>[해소마역] 제아수 값 @<br>[전선] 원자역시스템공학부(원자액공학전공)                                                                | 1월 EMBA수강신청<br>금액 결과<br>검색 결과<br>당합니다.<br>역 기호 시작하는 강좌 → 숫자로 시작하는 강좌(교영,천공,일선,교직,는문,대학원,학사)일<br>기능 제한 - 세부사항 공지참고<br>2   월(11:00~12:15) 수(11:00~12:15) 목(11:00~12:15) 금(11:00~12:15)                                                                                                    | #안내 NOTICE FAQ<br>입니다.                       | Q&A 수업코시키존 ENG<br>><br>(관심간표 비교<br>관심간표 지정<br>장바구니 답기                                                                                                    |
| <u>강좌검</u> 4<br>이전 흑기<br>교과목 정 | 서울대학교 수강신                                                                                                    | 1월 EMBA수강신청<br>금액 결과<br>금액 결과<br>정비다.<br>역 기호 시작하는 강좌 → 숫자로 시작하는 강좌(교영,천공,일선,교직,는문,대학원,학사)일<br>기능 제한 - 세부사항 공지참고<br>2   월(11:00~12:15) 수(11:00~12:15) 목(11:00~12:15) 금(11:00~12:15)                                                                                                    | 방안내 NOTICE FAQ<br>입니다.<br>낮 2750<br>낮 356    | Q&A + 연고시키존 ENG       시간표 비교       관심간표 비교       관심간표 비교       관심간표 비교       관심간표 비교       관심간표 비교       관심간표 비교       관심간표 비교       관심간표 비교       3.7 월 (1) |
| <u>강좌검</u> 4<br>이전 흑기<br>교과목 정 | 서울대학교 수강산<br>의 정보 및 상세 조건별 조회는 "상세검색"에서 기<br>할 순서는 교과학코드가 문자(교양 L, 전공 M, 고려<br>부 아시간 중 강좌검색 시 교과목양 검색 등 일부<br>[교양] 철학의 예술보기<br>정기한   국어국문학과<br>수감신천인/정원(제약생) 0 /25(25)   학점 :<br>[점소미역] 제여수 값 때<br>[전선] 원자역시스템공학부(원지액공학전공)<br>정원(제약생) 25(25)   학점 2   월(11:00-12:<br>[전선] 사례 연구(일본의 거시경제정책: 통 | 1월 EMBA수강신청<br>금액 결과<br>금액 결과<br>정비다.<br>역 기호 시작하는 강좌 → 숫자로 시작하는 강좌(교영,천공,일선,교직,는문,대학원,학사)일<br>기능 제한 - 세부사항 공지참고<br>2   월(11:00~12:15) 수(11:00~12:15) 목(11:00~12:15) 금(11:00~12:15)                                                                                                    | 범인·내 NOTICE   FAQ<br>입니다.<br>낮 2750<br>낮 356 | Q&A 수업코시키존 ENG<br>><br>(관심간표 비교<br>관심간표 지정<br>장바구니 답기                                                                                                    |
| <u>강좌검</u><br>이전 흑기<br>교과목 정   | 서울대학교 수강신<br>역 정보 및 상세 조건별 조회는 "상세검색"에서 기<br>할 순서는 교과적고드가 문자(교양 L, 천공 M, 교장<br>부 야시간 중 강좌검색 시 교과목명 검색 등 일부<br>[교양] 철학의 예술보기<br>성기현   국어국문학과<br>수강신청인원/정원(제락생) 0 /25(25)   학점 :<br>[현소] 원자역시스템공학<br>조형규   에너지시스템공학부(원자액공학전공)<br>정원(재락생) 25(25)   학점 2   월(11:00-12)                            | 실청 EMBA수강신청 ● 수강신청성<br>검색 결과<br>적 기로 시작하는 강좌 → 숫자로 시작하는 강좌(교향,천공,일신,교직,논문,대학원,학사)일<br>기능 제한 - 세부사항 공지장고<br>2   월(11:00-12:15) 수(11:00-12:15) 목(11:00-12:15) 금(11:00-12:15)<br>15) 수(11:00-12:15) 금(11:00-12:15) 목(11:00-12:15) 금(11:00-12:15) 금(11:0 | 범인·내 NOTICE   FAQ<br>입니다.<br>낮 2750<br>낮 356 | Q&A + 연고시키존 ENG       시간표 비교       관심간표 비교       관심간표 비교       관심간표 비교       관심간표 비교       관심간표 비교       관심간표 비교       관심간표 비교       관심간표 비교       3.7 월 (1) |

# ■ 예비장바구니 담기 (※ 선착순 아님: 기간 내 신청) - 강좌검색결과/관심강좌목록에서 ①강좌선택②장바구니담기버튼클릭

#### 예비 장바구니

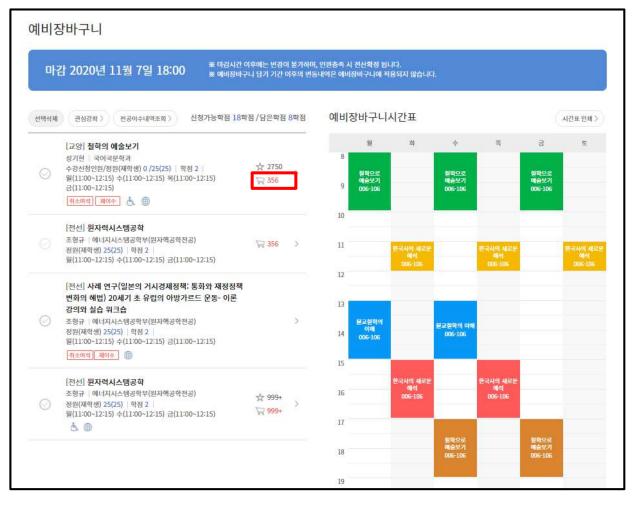

#### ■ 예비장바구니

- 장바구니목록정렬순서:장바구니신청건수가수강정원보다많은순→적은순으로정렬
  - ·장바구니신청건수가수강정원을초고하면빨간색, 수강정원이내이면피란색
  - ·본수강신청시 해당교과목경쟁률예측기능

#### 예비 선착순 수강신청

| 1224       |                                                                                                    |         |        |
|------------|----------------------------------------------------------------------------------------------------|---------|--------|
| 장바구        | ·····································                                                                         |         |        |
|            | 박점 18학점 /신청학점 8학점 /신청강좌 3강좌                                                                                   |         |        |
| 23/16      |                                                                                                    |         |        |
|            | [교양] <b>철학의 예술보기</b><br>성기현   국어국문학과                                                                          | 会 2750  | 3 7 1  |
| $\odot$    | 응가는   국어국문학회<br>수강신청인원/정원(재학생) 0 /25(25)   학점 2   월(11:00~12:15) 수(11:00~12:15) 목(11:00~12:15) 금(11:00~12:15) | ₩ 356   | Canada |
|            | [মাকক] 🛃 🌐                                                                                                    |         | 예비수강신  |
|            | [전선] <b>원자력시스템공학</b>                                                                                          |         |        |
|            | 조형규 네너지시스템공학부(뭔자핵공학전공)                                                                                        | ₩ 356 > |        |
|            | 정원(제학생) 25(25)   학점 2   월(11:00~12:15) 수(11:00~12:15) 금(11:00~12:15)                                          |         |        |
|            | [전선] 사례 연구(일본의 거시경제정책: 통화와 제정정책 변화의 해법) 20세기 초 유럽의 아방가르드 운동- 이론 강의와                                           | 실습      |        |
| $\bigcirc$ | <b>워크샵</b><br>조형규   에너지시스템공학부(원자핵공학전공)                                                                        | × 1     |        |
| 0          | 조상류   에너지지그림공국구원전국공공구인전<br>정원(재학생) 25(25)   학점 2   월(11:00~12:15) 수(11:00~12:15) 금(11:00~12:15)               | ×       |        |
|            | ষিকগৰ 🛛 মাগন 🕽 🌐                                                                                              |         |        |
|            | [전선] 원자력시스템공학                                                                                                 |         |        |
| $\odot$    | 조형규   에너지시스템공학부(원자핵공학전공)                                                                                      | ☆ 999+  |        |
| 0          | 정원(재학생) 25(25)  학점 2  월(11:00~12:15) 수(11:00~12:15) 금(11:00~12:15)                                            | 999+    |        |
|            | 8 m                                                                                                    |         |        |

일정

설명

-장바구니 보류강좌는 장바구니 신청 학생만 수강신청 가능 ※ 장바구니 보류 강좌: 예비 장바구니 신청건수 > 수강신청 정원인 강좌 - 장바구니 보류 강좌가 아닌 나머지 강좌: 여석에 한하여 전체 학생 수강신청

예비수강신청 4일 (예비 선착순 수강신청 2일)

(예비 선착순 수강신청 1일)

예비수강신청 3일

- 전체 교과목 중 여석에 한하여 전체 학생 선착순 수강신청

- 수강신청 4가지 탭: 장바구니 보류강좌, 관심강좌, 교과목 검색, 교과목 번호 검색

| 예비수강 | 수강           | 신청          | 취소여석 수강신청   |             |  |  |
|------|--------------|-------------|-------------|-------------|--|--|
|      | 장바구니 보류강좌 0  | 장바구니 보류강좌 X | 장바구니 보류강좌 0 | 장바구니 보류강좌 X |  |  |
| 3일   | 장바구니 신청자만 가능 | 전체 학생 가능    | 장바구니신청자만가능  | 전체 학생 가능    |  |  |
| 4일   | 전체 학생 가능     | 전체 학생 가능    | 전체 학생 가능    | 전체 학생 가능    |  |  |

#### 예비 수강신청 내역

| 선택삭제    | 액셀저장 신청가능학점 18학점 /신청학점 8학                                                                                           | 점 / 신청강좌                     | 3강좌 | 예비 | 수강신청                                 | 시간표                        |                         |                           |                         | 시간표인쇄 >                   |
|---------|----------------------------------------------------------------------------------------------------|------------------------------|-----|----|--------------------------------------|----------------------------|-------------------------|---------------------------|-------------------------|---------------------------|
|         | [교양] 철학의 예술보기                                                                                                    |                              |     |    | 원                                    | 화                          | ÷                       | 목                         | 70                      | £                         |
| $\odot$ | 성기현   국어국문학과<br>수강신청인원/정원(재학생) 0 /25(25)   학점 2  <br>원(11:00~12:15) 수(11:00~12:15) 목(11:00~12:15)<br>금(11:00~12:15) | ☆ 2750<br>🙀 <mark>356</mark> | >   | 8  | 철학으로<br>예술보기<br>00 <del>6-</del> 106 |                            | 철학으로<br>예술보기<br>006-106 |                           | 철학으로<br>예술보기<br>006-106 |                           |
|         | 취소여석 제이수 👌 🌐                                                                                                    |                              |     | 10 |                                      |                            |                         |                           |                         |                           |
|         | [전선] <b>원자력시스템공학</b><br>조형규   에너지시스템공학부(원자핵공학전공)                                                                    | 356                          | >   |    |                                      | _                          |                         |                           |                         |                           |
|         | 정원(재학생) 25(25)   학점 2  <br>월(11:00~12:15) 수(11:00~12:15) 금(11:00~12:15)                                             | ₩ 356                        | 8   | 11 |                                      | 한국사의 세로운<br>에삭<br>006-106  |                         | 한국사의 새로운<br>세식<br>006-106 |                         | 변국사의 세로동<br>북식<br>006-106 |
|         | [전선] <b>사례 연구(일본의 거시경제정책: 통화와 재정정책</b>                                                                              |                              |     | 12 |                                      |                            | <u>)</u>                | -                         |                         |                           |
| _       | 변화의 해법) 20세기 초 유럽의 아방가르드 운동- 이론<br>강의와 실습 워크숍                                                                       |                              |     | 13 |                                      |                            |                         |                           |                         |                           |
| $\odot$ | 조형규   에너지시스템공학부(원자핵공학전공)<br>정원(재학생) 25(25)   학점 2  <br>원(11:00~12:15) 수(11:00~12:15) 금(11:00~12:15)                 |                              | >   | 14 | 분교철학의<br>이해<br>006-106               |                            | 분고철학의 이해<br>006-106     |                           |                         |                           |
|         | 취소여석 제이수 🌐                                                                                                    |                              |     | 15 |                                      |                            |                         |                           |                         |                           |
|         | [전선] <b>원자력시스템공학</b>                                                                                                |                              |     |    |                                      | 한국사의 새로운                   |                         | 한국사의 새로운                  |                         |                           |
| $\odot$ | 조형규   에너지시 <mark>스템공학부(원자액공학전공)</mark><br>정원(재학생) 25(25)   학점 2                                                     | ☆ 999+<br>₩ 999+             | >   | 16 |                                      | 해석<br>00 <del>6-</del> 106 |                         | 해석<br>006-106             |                         |                           |
|         | 원(11:00~12:15) 수(11:00~12:15) 금(11:00~12:15)<br>占 @                                                                 | A 999+                       |     | 17 |                                      |                            |                         |                           |                         |                           |
|         |                                                                                                    |                              |     | 18 |                                      |                            | 철학으로<br>배술보기<br>006-106 |                           | 철학으로<br>예술보기<br>006-106 |                           |
|         |                                                                                                    |                              |     |    |                                      |                            | 006-106                 |                           | 006-106                 |                           |
|         |                                                                                                    |                              |     | 19 |                                      |                            |                         |                           |                         |                           |

#### ■ 예비 수강신청 내역

- 예비수강신청내역확인
- 예비수강신청내역시간표를확인및인쇄기능

#### ■ 예비 수강신청 취소(예비 수강신청 내역 삭제)

- 예비수강신청내역-강좌선택-선택삭제

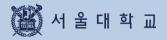

# 수강신청

| 014 | 4 7111+1                 | LICH.                                                                                                    |
|-----|--------------------------|----------------------------------------------------------------------------------------------------|
| 일수  | 수강신청                     | 설명                                                                                                    |
| 1-2 | 장바구니 신청                  | - 장바구니 담기(선착순 아님)                                                                                                    |
| 3   | 장바구니 전산 확정               | - 장바구니신청건수와수강정원비교하여학사과에서전산확정<br>• 장바구니신청건수가수강정원이내:전산확정-수강신청내역반영<br>• 장바구니신청건수가수강정원초과:전산미확정-장바구니보류강좌지정                                            |
| 4   | 수강신청<br>(=선착순수강신청 1일차)   | -장바구니보류강좌는 장바구니신청 학생만 수강신청 가능<br>※ 장바구니보류 강좌: 예비 장바구니신청건수 > 수강신청 정원인 강좌<br>장바구니전산 확정 결과, 전산 미확정 처리<br>- 장바구니보류 강좌가 아닌 나머지 강좌: 여석에 한하여 전체 학생 수강신청 |
| 5-6 | 수강신청<br>(선착순 수강신청 2-3일차) | - 전체 교과목 중 여석에 한하여 전체 학생 선착순 수강신청                                                                                                    |

- 수강신청 4가지 탭: 장바구니 보류강좌, 관심강좌, 교과목 검색, 교과목 번호 검색

|      | 수건          | 상신청         | 취소여석 수강신청  |            |  |
|------|-------------|-------------|------------|------------|--|
| 일정   | 장바구니 보류강좌 0 | 장바구니 보류강좌 X | 장바구니 보류강좌이 | 장바구니 보류강좌X |  |
| 4일   | 장바구니신청자만가능  | 전체 학생 가능    | 장바구니신청자만가능 | 전체 학생 가능   |  |
| 5~6일 | 전체 학생 가능    | 전체 학생 가능    | 전체 학생 가능   | 전체 학생 가능   |  |

# 장바구니 (관심강좌에서 장바구니 담기)

| 관 | 김강좌                                                                                                    |                              |       |                   |
|---|----------------------------------------------------------------------------------------------------|------------------------------|-------|-------------------|
|   | 석제 액셀저장 시간표보기 총 학정 3                                                                                                    | 9학점 / 총 강3                   | 후 15건 |                   |
|   | [교양] <b>철학의 예술보기</b><br>성기현   국어국문학과<br>수강산정인원/정원(재학생) 0 /25(25)   학점 2   월(11:00~12:15) 수(11:00~12:15) 목(11:00~12:15) 금(11:00~12:15)<br>] 제이수 📩 🌐                                                                                     | ☆ 2750<br>🙀 <mark>356</mark> | 2     | 시간표 비교<br>장바구니 담기 |
| C | [전선] <b>원자력시스템공학</b><br>조형규   에너지시스템공학부(원자백공학전공)<br>정원(재학생) 25(25)   학점 2   월(11:00~12:15) 수(11:00~12:15) 금(11:00~12:15)                                                                                                    | ₩ 356                        | >     | 3 :               |
| C | [전선] <b>사례 연구(일본의 거시경제정책: 통화와 재정정책 변화의 해법) 20세기 초 유럽의 아방가르드 운동- 이론 강의와 실습<br/>위크숍</b><br>· 조형규   에너지시스템공학부(원자액공학전공)<br>· 저희(재학생) 25(25)   학점 2   월(11:00~12:15) 수(11:00~12:15) 금(11:00~12:15)<br>· · · · · · · · · · · · · · · · · · · |                              | >     | 예비 수강신청           |

### ■ 관심강좌 목록에서 장바구니 담기 (※ 선착순 신청 아님: 기간 내 신청)

- 기간:수강신청 1~2일
- 방법: 관심강좌목록에서 ①강좌단일 선택 ②장바구니담기 버튼 클릭
- 장바구니담기성공시 팝업 표기
  - ·장바구니메뉴로바로이동/계속장바구니담기기능

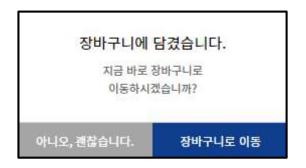

장바구니 담기 성공 시 팝업 문구

# 장바구니 (강좌검색에서 장바구니 담기)

|         | NU CRS<br>율대학교 수강신청 시스템                                                               | 교과목명 🖌 검색어를 입력하세요                                    |                                     | Q #               | 1                          |
|---------|---------------------------------------------------------------------------------------|------------------------------------------------------|-------------------------------------|-------------------|----------------------------|
| 강좌검색    | 수강신청                                                                                  | MBA수강신청 E MBA수강신청                                    | 수강신청방법안대                            | NOTICE   FAQ   QI | &A 수업교시기준 ENGLI            |
|         |                                                                                       | '에너지시스템공학부(원자핵                                       | 공학전공)' 검색 결과                        |                   |                            |
|         |                                                                                       | 64건의 교과목이 검색되                                        | 었습니다.                               |                   |                            |
|         | 교양] 철학의 예술보기                                                                          |                                                      |                                     |                   | 시간표비교                      |
|         |                                                                                       |                                                      |                                     | A                 |                            |
| $\odot$ | 성기현   국어국문학과<br>수강신청인원/정원(재학생) 0 /25<br>취소여석 제이수 🔥 🎟                                  | (25)   학점 2   월(11:00~12:15) 수(11:00~12:15) 목(11:00~ | 12:15) 금( <mark>11:00~12:15)</mark> | ☆ 2750<br>₩ 356   | <b>3</b> ( सेक्षेरक्ष मक्ष |
| 0       | 수강신청인원/정원(재학생) 0 /25<br><u>취소여석</u> 재이수 🔥 🕮<br>전선) <b>원자력시스템공학</b>                    |                                                      | 12:15) 금(11:00-12:15)               | 356               | 3 (관심강북 저장<br>장바구니 답기      |
| 0       | 수강신청인원/정원(재학생) 0 /25<br><u>취소여석</u> 재이수<br>(전선) <b>원자력시스템공학</b><br>조형규   에너지시스템공학부(원) |                                                      | 12:15) 금(11:00-12:15)               |                   | (2884 48                   |
| 0       | 수강신청인원/정원(재학생) 0 /25<br><u>황소예역</u> 제이수 · · · · · · · · · · · · · · · · · · ·         | 다색공학전공)                                              |                                     | 356               | 장바구나 담기                    |

- 강좌검색에서 장바구니 담기 (※ 선착순 신청 아님: 기간 내 신청)
  - -기간:수강신청1~2일
  - -방법:관심강좌목록에서①강좌검색 ②강좌선택(1개씩) ③[장바구니담기] 버튼클릭
  - 장바구니담기가성공하면 팝업 표기
    - ·장비구니메뉴로비로이동하거나장비구니담기를계속할수있다.

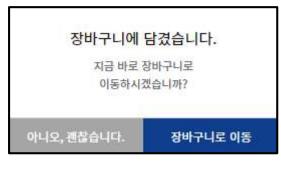

장바구니 담기 성공 후 안내 문구

# 장바구니 담기 제한 유형

#### ■ 장바구나담기 제한 유형

수강제한조건이설정된교과목인경우장바구니담기가불가능할수있음

#### ▶ 수강제한 교과목유형

1) 수강신청제한: 전체 학생 수강신청 불가
 2) 외국학생만 수강가능
 3) 재수강생만 수강가능
 4) 초수강생만 수강가능

수강대상 제한 (수강반 제한): 수강가능학과 및 학번, 전공 등 조건에 따라 장바구니 담기 불가
 수강신청 가능 학점 초과 : 수강신청 가능 학점을 초과한 경우 장바구니 담기 불가

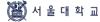

# 장바구니 내역

| SS        | SNU CRS<br>서울대학교 수강신청 시스템                                                                                   | 2                                    | 과목명 💙            | 검색이를 입력히               | 세요                         |                           |              | Q                           |             |     |                              | •             |
|-----------|----------------------------------------------------------------------------------------------------|--------------------------------------|------------------|------------------------|----------------------------|---------------------------|--------------|-----------------------------|-------------|-----|------------------------------|---------------|
| 강좌검       | 색 수강신                                                                                                    | MBA수강신청                              | E MBA수강신         | 청                      |                            | 0                         | ) 수강신성방법안(   | UI NOTICE                   | FAQ         | Q&A | 수업교시기준                       | ENGLISH       |
| 장바-       | 건 (1)                                                                                                    |                                      |                  |                        |                            |                           |              |                             |             |     |                              |               |
| 마         | 감 2020년 11월 7일                                                                                              |                                      |                  |                        | 네, 인원충족 시 전신<br>역은 장바구나에 독 |                           |              |                             |             |     |                              |               |
| Contrada. |                                                                                                    |                                      |                  | 1. 1000                | AC 891 991 9               | OHA BEH                   | -1-12        |                             |             |     |                              |               |
| )         |                                                                                                    |                                      |                  |                        |                            |                           |              |                             |             |     |                              |               |
| শিলধম     | 관심강좌 〉 전공이수내역.                                                                                              | 조회 〉 신청가능                            | 학침 18학점 / 딤      | 은학점 8 <b>학</b> 점       | 장바구니                       | 시간표                       | ] ④          | )                           |             |     | (A                           | 간표 연쇄 〉       |
| 선택삭제      | [교양] 철학의 예술보기                                                                                               | 조희 〉 신청가능                            | ·학진 18학진 / 딤     | ·은혁점 8학점               | 장바구니                       | 니시간표<br><sup>월</sup>      | <b>.</b> (4) | ÷                           | 4           |     | e<br>e                       | 7년표 연쇄 )<br>도 |
| <br>      |                                                                                                    | 5(25)   학장 2                         | (a) <sup>☆</sup> | 은핵점 8핵점<br>2750<br>356 | 8                          |                           | Rt I         | 수<br>역학으로<br>해출보기<br>06-106 | 4           |     |                              |               |
| 선택삭제      | [교양] <b>철학의 예술보기</b><br>성기험   국어국문학과<br>수강신철인원/정원(재학생) 0 /2<br>월(11:00-12:15) 수(11:00-12:                   | 5(25)   학장 2                         | (a) <sup>☆</sup> | 2750                   | 8                          | 월<br>아므로<br>순보기           | Rt I         | 볼 <b>악으로</b><br>빼숨보기        | 3           |     | 금<br>실학으로<br>네술보기            |               |
|           | [교양] <b>설학의 예술보기</b><br>성기현   국어국문학과<br>수강신청안원/정원(제학생) 0 /2<br>월(11:00-12:15) 수(11:00-12:<br>금(11:00-12:15) | 5(25)   학정 2  <br>15) 목(11:00-12:15) | 2*               | 2750                   | 8<br>9 or                  | 월<br>약으로<br>술보기<br>96-106 | Rt I         | 열약으로<br>《순보기<br>106-106     | 목<br>구사의 ME | ,   | 금<br>원약으로<br>예술보기<br>006-106 |               |

### ■ 장바구니 내역

-장바구니:수강신청의 1~2일차 장바구니에강좌추가/삭제 ※장바구니마감시간(①):장바구니마감후 장바구니추가/삭제불가 ※장바구니신청가능학점(=수강신청가능 학점)및 장바구니담은 학점 표기

-장바구나목록 정렬순서

·장바구니신청 건수가 수강정원을 초과하는 과목 먼저 정렬 → 선착순 수강신청 필요 교과목

-장바구니 신청건수와 정원 비교(②)

·장바구니신청 건수가정원을 초과하는 경우: 장바구니신청 건수 빨간색으로 표시

·장바구니신청건수가정원이내인경우:장바구니신청건수파란색으로표시

-장바구니삭제:장바구니목록-교과목선택-선택삭제(③)버튼클릭

### -관심강좌버튼:관심강좌메뉴로이동

- -전공이수내역조회
- -장바구니시간표:장바구니담긴교과목시간표확인(④)및인쇄가능

# 선착순 수강신청 (장바구니 보류강좌 )

|                                                     | 청 시스템                      |                   | 2                              |                   | Q 👬                |              |
|-----------------------------------------------------|----------------------------|-------------------|--------------------------------|-------------------|--------------------|--------------|
| 강좌검색 수강신청                                           | MBA                        | 는강신청 EMBA수강       | 신청                             | 수강신청방법안내          | IOTICE FAQ Q&A 수업고 | 전시기준 ENGLISH |
| 강신청                                                 |                            |                   |                                |                   |                    |              |
| 장바구니 보류강좌                                           | 관심강좌                       | 교과목 검색            | 교과목번호 검색                       |                   |                    |              |
| 청가능학점 18 <mark>학점</mark> /신청                        | 학점 8 <mark>학점</mark> /신청강좌 | 3강좌               |                                |                   | (2) r              |              |
|                                                     | 예숙보기                       |                   |                                |                   | · ☆ 2750           | 3 7 म व      |
| [교양] <b>철학의</b><br>성기현 국어극<br>수강신정인원/정<br>[취소명석] 제0 | 금문학과<br>(원(제학생) 0 /25(25)  | 학펌 2 월(11:00~12:1 | 5) 수(11:00~12:15) 목(11:00~12:1 | 5) 금(11:00~12:15) | ₩ 356              | 수강신청         |

# ■ 장바구니 보류강좌에서 수강신청

| LT IO | 수강신청        |             | 취소여석       | 수강신청       |
|-------|-------------|-------------|------------|------------|
| 일정    | 장바구니 보류강좌 0 | 장바구니 보류강좌 X | 장바구니 보류강좌이 | 장바구니 보류강좌X |
| 4일    | 장바구니신청자만기능  | 전체 학생 가능    | 장바구니신청자만가능 | 전체 학생 가능   |
| 5~6일  | 전체 학생 가능    | 전체 학생 가능    | 전체 학생 가능   | 전체 학생 가능   |

- 취소여석:정원이미감된이력이있는강좌중수강신청취소로인한여석발생시표시

• 취소여석 0 10 콘클릭 시 신청기능 시간 안내 팝업 표기

| 취소여석          | 수강신청          |
|---------------|---------------|
| 수강신청 기간       | 수강신청 변경 기간    |
| 10:00 ~ 11:00 | 10:00 ~ 11:00 |
| 13:00 ~ 14:00 | 13:00 ~ 14:00 |
| 15:00 ~ 16:00 | 17:00 ~ 18:00 |

- 수강신청:강좌선택-보안숫자기입-수강신청버튼클릭

·수강신청완료후팝업표기:수강신청계속진행/수강신청내역으로이동

# 선착순 수강신청 (관심강좌)

| SS          | SNU CRS 2020-2학기<br>서윤대학교 수장신형 시스템 교과무명 👻 검색어를 위력하세요                                                                                           | Q 🚔 att 2001-                           |
|-------------|----------------------------------------------------------------------------------------------------|-----------------------------------------|
| 강좌검         | 색 수강신청 MBA수강신청 EMBA수강신청                                                                                                    | ◎ 수관신용방법양내 NOTICE FAQ Q&A 수업교사기초 ENGLIS |
| <b>수강</b> 선 | 신청<br>지나보 관심경좌 교과목검색 교과목번호 검색                                                                                                    |                                         |
| 신청가능        | 막점 18 <b>학점</b> / 신청약점 0학점 / 신청강좌 0강최                                                                                                    |                                         |
| $\odot$     | [교양] 대학영어 1<br>Paul Shepherd   영어영문히과<br>수강신정인원/정원(재학생) 0/20 (20)   학점 2   월(09:30~10:45) 수(09:30~10:45) 금(10:00~10:50)<br>冊                   | ☆ 47 <b>5 5 전 4</b><br>수강산형             |
| 0           | Paul Shepherd   영어영문학과<br>수강신정인원/정원(재학생) 0/20 (20)   학점 2   월(09:30~10:45) 수(09:30~10:45) 금(10:00~10:50)                                       | 云 47                                    |
|             | Paul Shepherd   영어영문학과<br>수감신정인원/정원(재학생) 0/20 (20)   학정 2   월(09:30~10:45) 수(09:30~10:45) 금(10:00~10:50)<br>⊕<br> 고인] <b>심리학개론</b><br>비현생 심리학과 | ·☆ 47 수강신청                              |

### ■ 관심강좌에서 수강신청

|      | 수강신청        |           | 취소여석       | 수강신청       |
|------|-------------|-----------|------------|------------|
| 일정   | 장바구니 보류강좌 0 | 장바구니보류강좌X | 장바구니 보류강좌이 | 장바구니 보류강좌X |
| 4일   | 장바구나신청자만기능  | 전체 학생 가능  | 장바구니신청자만가능 | 전체 학생 가능   |
| 5~6일 | 전체 학생 가능    | 전체 학생 가능  | 전체 학생 가능   | 전체 학생 가능   |

- 취소여석:정원이미감된이력이있는강좌중수강신청취소로인한여석발생시표시

· 취소여석 0 10 콘클릭시신청 7 능시간 안내 팝업 표기

| 취소여석          | 수강신청          |
|---------------|---------------|
| 수강신청 기간       | 수강신청 변경 기간    |
| 10:00 ~ 11:00 | 10:00 ~ 11:00 |
| 13:00 ~ 14:00 | 13:00 ~ 14:00 |
| 15:00 ~ 16:00 | 17:00 ~ 18:00 |

- 수강신청:강좌선택-보안숫자기입-수강신청버튼클릭 · 수강신청완료후팝업표기:수강신청계속진행/수강신청내역으로이동

# 선착순 수강신청 (교과목검색 )

| SS      | SNU CRS 2020 - 2희기<br>서울대학교 수광신형 시스템                                     | 교과목명 🖌 컨북어들 입격하세요                                   | Q 👙                       | 국번 2001:        |
|---------|--------------------------------------------------------------------------|-----------------------------------------------------|---------------------------|-----------------|
| 강좌검     | 색 수강산청 MB                                                                | A수강신청 EMBA수강신청                                      | ◎ 수강신청방법안내 NOTICE FAQ Q&A | 수업교시기준 ENGLISH  |
| 수강신     | 신청                                                                       |                                                     |                           |                 |
| 장바구     | 니 보류강좌 관심강좌                                                              | 교과목검색 교과목번호 검색                                      |                           |                 |
| 신청가능혁   | 가짐 18학점 / 신청학점 0학점 / 신청강:                                                | 타0강좌                                                | 고육명 💙 대학영어 검색             |                 |
| Ø       | [교양] <b>대학영어 1</b><br>Paul Shepherd   영어영분학과<br>수강신청인원/정원(제학생) 0/20 (20) | 학접 2 월(09:30~10:45) 수(09:30~10:45) 금(10:00~10:50)   | ¥ 0                       | 5 6 명 적<br>수강신청 |
| 0       | [교양] <b>대학영어 1</b><br>권진이 영어영문학과<br>수강신정인원/정원(새학성) 0/20 (20)             | 학점 2   월(09:30-10:45) 수(09:30-10:45) 목(18:00-18:50) | 5 <sup>4</sup> 7 0        |                 |
| $\odot$ | [교양] 대학영어 1<br>Linda Yoon   영어영문학과<br>수강신청인원/정원(재혁생) 0/20 (20)           | 학점 2   월(09:30~10:45) 수(09:30~10:45) 푹(17:00~17:50) | <del>ير</del> 0           |                 |

### ■ 교과목 검색으로 수강신청

#### - 교과목번호및강좌번호직접입력-보안숫자입력-수강신청기능

#### ※ 교과목번호로 수강신청시 교과목검색결과가나타나지 않고 바로 수강신청완료

|      | 수강신청        |             | 취소여석       | 수강신청        |
|------|-------------|-------------|------------|-------------|
| 일정   | 장바구니 보류강좌 0 | 장바구니 보류강좌 X | 장바구니 보류강좌이 | 장바구니 보류강좌 X |
| 4일   | 장바구니신청자만기능  | 전체 학생 가능    | 장바구니신청자만가능 | 전체 학생 가능    |
| 5~6일 | 전체 학생 가능    | 전체 학생 가능    | 전체 학생 가능   | 전체 학생 가능    |

#### - 취소여석:정원이미감된이력이있는강좌중수강신청취소로인한여석발생시표시

#### · 취소여석이이콘클릭시신청기능시간 안내 팝업 표기

| 취소여석          | 수강신청          |
|---------------|---------------|
| 수강신청 기간       | 수강신청 변경 기간    |
| 10:00 ~ 11:00 | 10:00 ~ 11:00 |
| 13:00 ~ 14:00 | 13:00 ~ 14:00 |
| 15:00 ~ 16:00 | 17:00 ~ 18:00 |

- 수강신청:강좌선택-보안숫자기입-수강신청버튼클릭

·수강신청완료후팝업표기:수강신청계속진행/수강신청내역으로이동

# 선착순 수강신청 (교과목번호 검색 )

| 강좌검색 수강신창 MBA수강신청 EMBA수강신청    |                |       | 청        | 수강선청방법인내 | NOTICE FAQ Q&A | 수업교시기준 ENGLISH |
|-------------------------------|----------------|-------|----------|----------|----------------|----------------|
| 수강신청                          |                |       |          |          |                |                |
| 장바구니 보류강좌                     | 관심강좌           | 교과목검색 | 교과목번호 검색 |          |                |                |
| 신청가능학점 <mark>18학점</mark> /신청학 | 학점 ()학점 / 신청강좌 | 0강좌   |          |          | 1              |                |
|                               |                |       |          |          | _              | 0 4 입 러        |
| 교과목번호                         | 5<br>          |       | 강좌번호     |          |                | 수강신청           |
|                               |                |       |          |          |                | <u> </u>       |

### ■ 교과목번호 검색으로 수강신청

#### - 교과목번호및강좌번호직접입력-보안숫자입력-수강신청기능

※ 교과목번호로 수강신청시 교과목검색결과가 나타나지 않고 바로 수강신청완료

|      | 수강신청        |             | 취소여석 수강신청  |            |  |  |
|------|-------------|-------------|------------|------------|--|--|
| 일정   | 장바구니 보류강좌 0 | 장바구니 보류강좌 X | 장바구니 보류강좌이 | 장바구니 보류강좌X |  |  |
| 4일   | 장바구나신청자만가능  | 전체 학생 가능    | 장바구나신청자만가능 | 전체 학생 가능   |  |  |
| 5~6일 | 전체 학생 가능    | 전체 학생 가능    | 전체 학생 가능   | 전체 학생 가능   |  |  |

# - 취소여석:정원이미감된이력이있는강좌중수강신청취소로인한여석발생시표시

### · 취소여석이이콘클릭시신청기능시간 안내 팝업표기

| 취소여석          | 수강신청          |
|---------------|---------------|
| 수강신청 기간       | 수강신청 변경 기간    |
| 10:00 ~ 11:00 | 10:00 ~ 11:00 |
| 13:00 ~ 14:00 | 13:00 ~ 14:00 |
| 15:00 ~ 16:00 | 17:00 ~ 18:00 |

- 수강신청: 강좌선택-보안숫자기입-수강신청 버튼클릭

·수강신청완료후팝업표기:수강신청계속진행/수강신청내역으로이동

# 선착순 수강신청 (모바일)

| S       | 2 SN                             | IU CRS<br>대학교 수강신청                                                             | 시스템                                 |                            |       | C    | ×<br>ال       |
|---------|----------------------------------|--------------------------------------------------------------------------------|-------------------------------------|----------------------------|-------|------|---------------|
|         |                                  |                                                                                | 수강신                                 | 신청                         | ▼.    |      |               |
| No.     | 방바구니                             | 보류강3                                                                           | 돡                                   |                            | 관심    | 강좌   |               |
|         | 교과                               | 목 검색                                                                           |                                     | 1                          | 교과목법  | 번호 검 | 색             |
| 신청      | 가능학                              | 점 <mark>18</mark> 학점                                                           | /신청형                                | 학점 <b>8</b> 9              | 학점/신  | 청강좌  | 3강좌           |
| $\odot$ | 성기현<br>수강선<br>학점<br>월(11<br>목(11 | F] <b>철학의</b><br>면   국어국<br>신청인원/정<br>2  <br>:00~12:15<br>:00~12:15<br>며석 [ 재이 | 금문학과<br>[원(재학<br>5) 수(11<br>5) 금(11 | 생) 0 /<br>:00~11<br>:00~12 | 2:15) |      | 2750<br>₩ 356 |
| 0       | 조형구<br>에너기<br>정원(<br>월(11        | [] <b>원자력</b> /<br>구  <br>지시스템공:<br>지학생) 25<br>:00~12:15<br>:00~12:15          | 학부(원)<br>(25)   1<br>5) 수(11        | 자핵공혁<br>학점 2               |       | 1    | ₩ 356<br>>    |
|         | 거시<br>변화                         | ] 사례 연<br>경제정책:<br>의 해법) 2<br>가르드 운                                            | 통화오<br>20세기                         | ▶ 재정<br>초 유                | 럽의    |      |               |
| 643     | 7                                | 입 력                                                                            |                                     | à                          | 수강신   | 청    |               |

- 모바일에서 수강신청
   화면 상단: 수강신청 방법 표기
  - 화면 하단: 보안문자 입력 수강신청 (버튼 고정)

# 선착순 수강신청 제한

# 장바구니 보류강좌에서 선착순 수강신청 시 제한 수강신청 4일(= 선착순 수강신청 1일차) ※ 장바구니 보류 강좌(장바구니 신청건수가 정원 초과한 강좌)는 장바구니 신청 학생만 수강신청 가능 ※ 장바구니 보류 표기되지 않은 강좌. 여석이 있는 교과목 전체 학생 수강신청 가능 - 수강신청 5~6일(= 선착순 수강신청 2~3일차): 여석이 있는 교과목을 전체 학생이 선착순 수강신청

| L L L | 수강신         | <u></u> ···································· | 취소여석 수강신청   |            |  |
|-------|-------------|----------------------------------------------|-------------|------------|--|
| 일정    | 장바구니 보류강좌 0 | 장바구니보류강좌X                                    | 장바구니 보류강좌 0 | 장바구니 보류강좌X |  |
| 4일    | 장바구니신청자만가능  | 전체 학생 가능                                     | 장바구니신청자만가능  | 전체 학생 가능   |  |
| 5~6일  | 전체 학생 가능    | 전체 학생 가능                                     | 전체 학생 가능    | 전체 학생 가능   |  |

#### ■ 수강신청 제한 유형

- 수강신청 제한 조건이 설정되어 있는 과목은 수강신청이 불가할 수 있음

▶수강제한 유형

- · 수강신청제한
- · 외국학생만수강가능
- ·재수강생만수강가능
- · 초수강생만수강가능

수강대상 제한(수강반 제한): 수강가능학과, 학번 등 조건에 해당하지 않는 경우 수강신청 불가
 수강신청 가능 학점 초과: 수강신청 가능 학점을 초과한 경우 수강신청 불가

# 수강신청 내역

| 강좌검석    | 백 <u>수강신철</u> (국12) G/S MBA수강신철 E MBA                          | 수강신침          |                       | ① 수강신청         | 발범안내 NOTI           | CE FAQ Q&       | A 수업교시기      | 1준 ENGLI       |
|---------|----------------------------------------------------------------|---------------|-----------------------|----------------|---------------------|-----------------|--------------|----------------|
| 수강신     | 신청내역                                                           |               |                       |                |                     |                 |              |                |
| 선택삭제    | 여셀저장 신청가능학점 18학점 / 신청학점 88                                     | 학점 / 신청강좌 3감좌 | 수강신청 시간               | <u>1</u> 丑     |                     |                 |              | 시간표 인쇄         |
|         | [교양] 철학의 예술보기                                                  |               | 윝                     | 载              | ÷                   | 뮥               | 3            | 토              |
| 0       | 성기현 국어국문학과<br>수강신청인원/정원(재학생) 0 /25(25) 학점 2                    | xt 2750       | 8                     |                |                     |                 |              |                |
| $\odot$ | 월(11:00~12:15) 수(11:00~12:15) 목(11:00~12:15)<br>금(11:00-12:15) | 2             | 철학으로<br>이슬보기<br>9     |                | 원약으로<br>예술보기        |                 | 철학으로<br>예술보기 |                |
|         | [स≥लय] प्रा०० हे ⊕                                             |               | 9 006-105             |                | 006-105             |                 | 006-106      |                |
|         | [전선] 원자력시스템공학                                                  |               | 10                    |                |                     |                 |              |                |
|         | 조형규   에너지시스템공학부(원자핵공학전공)<br>정원(재학생) 25(25)   학점 2              | >             | 11                    | 한국사의 세로운       |                     | 한국사의 세트운        |              | 한국사의 사         |
|         | 원(11:00~12:15) 수(11:00~12:15) 금(11:00~12:15)                   |               | 12                    | 배석<br>006-106  |                     | 4월초]<br>006-106 |              | 세트리<br>006-108 |
|         | [전선] 사례 연구(일본의 거시경제정책: 통화와 재정정책                                |               |                       |                |                     |                 |              |                |
|         | 변화의 해법) 20세기 초 유럽의 아방가르드 운동- 이론<br>강의와 실습 워크숌                  |               | 13                    |                |                     |                 |              |                |
| $\odot$ | 조형규   메너지시스템공학부(원지핵공학전공)<br>정원(재학생) 25(25)   학점 2              | >             | 월교립역의 이<br>14 006-106 | 4              | 불교철학의 이해<br>006-106 |                 |              |                |
|         | 월(11:00~12:15) 수(11:00~12:15) 금(11:00~12:15)                   |               | 000 200               |                | 000 100             |                 |              |                |
|         | [취소역석] 씨이수 🗰                                                   |               | 15                    |                | -                   |                 |              |                |
|         | [전선] <b>원자력시스템공학</b>                                           |               | 16                    | 한국사의 세르운<br>세석 |                     | 한국사의 새로운<br>해석  |              |                |
| 0       | 조형규  에너지시스템공학부(원자액공학전공)<br>정원(제학생) 25(25)   학점 2               | ☆ 999+<br>>   | 40                    | 006-106        |                     | 006-106         |              |                |
| ~       | 원(11:00-12:15) 수(11:00-12:15) 금(11:00-12:15)                   |               | 17                    |                |                     |                 | _            | 1              |
|         | 6.0                                                            |               |                       |                | -                   |                 | AUTOC        |                |

### ■ 수강신청 내역

- 수강신청내역확인
- 수강신청과목시간표확인및인쇄기능

# ■ 수강신청 내역 삭제(수강신청 취소)

-수강신청내역-과목 선택 - 선택 삭제

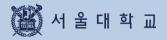

# 정원 외 신청

| × 3^ | _       |                            |                            |                                                                |                                                                            |                                                                            |
|------|---------|----------------------------|----------------------------|----------------------------------------------------------------|----------------------------------------------------------------------------|----------------------------------------------------------------------------|
|      | 4       |                            | 수강신청내역 조회 >                | 정원 외 신청서 꼭                                                     | <b>수강확정</b>                                                                | 수강확정취소                                                                     |
| 청일자  |         | 교괴목명                       | 교과목변호                      | 강좌번호                                                           | 담당교수                                                                       | 진행상태                                                                       |
|      | 철학의 이해  |                            | L0040.10255                | 001                                                            |                                                                            | 신청                                                                         |
|      | 경제학개론   |                            | L0040.10255                | 001                                                            |                                                                            | 신청                                                                         |
|      | 대학교글쓰기1 |                            | L0040.10255                | 001                                                            |                                                                            | 신청                                                                         |
|      | 대학교글쓰기2 |                            | L0040.10255                | 001                                                            |                                                                            | 신성                                                                         |
|      |         | 철학의 이해<br>경제학개론<br>대학교글쓰기1 | 철학의 이해<br>경제학개론<br>대학교글쓰기1 | 철학의 이해 L0040.10255<br>경제학개론 L0040.10255<br>대학교글쓰기1 L0040.10255 | 철학의 이해 L0040.10255 001<br>경제학개론 L0040.10255 001<br>대학교글쓰기1 L0040.10255 001 | 철학의 이해 L0040.10255 001<br>경제학개론 L0040.10255 001<br>대학교글쓰기1 L0040.10255 001 |

### ■ 정원 외 신청 (수강신청정정요청, 초안지)

- 정원이미감된교과목의경우,
- 정원이미감되지않았으나,수강반제한등으로수강신청할수없는경우 담당교원에게정원외신청-승인-수강확정
- 정원 외신청 목록: 정원 외신청 내역 표기
- 진행상태: 신청, 승인, 반려, 수강확정, 수강확정취소, 작성중으로표시
- 정원 외신청서 작성: [정원 외신청서 작성] 버튼 클릭 정원 외신청서 작성 페이지로 이동
- 수강 확정: 정원 외신청 승인이 완료된 경우, 수강 확정 처리 수강신청내역에 반영
- 수강 확정 취소: 수강 확정한 과목을 취소하는 경우 활용하며 취소 번복 가능

# 정원 외 신청서 작성

| [전선] <b>소화기방사선종양학</b>                                                | <br> | 원 외 신청 과목 등록 |
|----------------------------------------------------------------------|------|--------------|
| 교과목번호-강좌번호 M0000.008200-001<br>  의여패(빈사선종양야전공) 여년 2   아침-강의-실습 2-2-0 |      |              |
| 경사유                                                                  |      | 0/300        |
| 수감사유를 작성해주세요. (최대 300자까지 임리 가능)                                      |      |              |
|                                                                      |      |              |
|                                                                      |      |              |

#### ■ 정원외 신청서 작성

- 정원외신청과목등록: 버튼클릭-관심강좌저장목록-과목 선택 ※관심강좌로등록하지않으면정원외신청과목으로등록되지않음
- -신청방법:수강사유입력-저장-신청 ※신청완료후수강사유수정:담당교원승인/반려처리 전에신청취소-사유수정가능

# 정원 외 신청 결과 확인

| 학년도                                        | 2020                | 학기   | 1학기 |
|--------------------------------------------|---------------------|------|-----|
| 수강치도 일시                                    | 2020-07-20 15:20:00 | 진행상태 | 승인  |
| 교과북번호-강좌번호 M0000.0082(<br>지의규 의학과(방사선종양학진공 |                     |      |     |
| 강사유                                        |                     |      |     |
| 출엄을 위해 수강하고 싶습니다.                          |                     |      |     |
|                                            |                     |      |     |

### ■ 정원 외 신청 결과 확인: 담당교원승인/반려여부확인

# 수강 확정 / 수강 확정 취소

| 강좌검색            | 수강신청 🐂 12              | G/S MBA수강신청          | E MBA수강신청 | 수강신청방법               | 안내 NOTICE FAG       | 2 Q&A 수업교시      | 기준 ENGLISH     |
|-----------------|------------------------|----------------------|-----------|----------------------|---------------------|-----------------|----------------|
| 성원 외 신<br>2약년 → | ·<br><sup>겨울악기</sup> 김 |                      |           |                      |                     |                 |                |
| 선택              | 신청일자                   | ~                    | 고과목명      | 수강신청내역 조회 ><br>교과목번호 | 정원 외 신청서 작성<br>강좌번호 | () 수강확정<br>담당교수 | 수강확정취소<br>진행상대 |
| -               |                        |                      |           |                      |                     |                 |                |
| Ø               | 2020.07.28             | 철학의 <mark>이</mark> 해 |           | L0040.10255          | 001                 | 하종원             | 신청             |
| $\odot$         | 2020.07.28             | 경제학개 <mark>론</mark>  |           | L0040.10255          | 001                 | 하종원             | 신청             |
| Ø               | 2020.07.28             | 대학교글쓰기1              |           | L0040.10255          | 001                 | 하중원             | 신청             |
| $\odot$         | 2020.07.28             | 대학교글쓰기2              |           | L0040.10255          | 001                 | 하종원             | 신청             |
| 4건              |                        |                      |           |                      |                     |                 |                |

# ■ 정원 외 신청 수강 확정/수강 확정 취소 (수강내역 반영 / 반영 취소)

# 담당 교원 승인한 경우 수강 확정 시, 수강신청 내역에 추가 (※ 기간 내 수강확정하지 않으면 수강신청내역에 반영되지 않음) 수강 확정한 과목 수강 확정 취소 시, 수강신청 내역에서 삭제

🚻 서 울 대 학 교

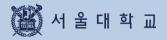

# 3-10. 수강 지도 상담

# 3-10. 수강지도 상담

# 수강지도 상담

|              |      | 므로 , 관심강좌를 먼저 등록하여 주시기 바랍니다. |           |                |        |
|--------------|------|------------------------------|-----------|----------------|--------|
|              |      | 2                            | 공아수내역조회 > | 지도교수 수강지도 정책 〉 | 수강지도 신 |
| 확년도학기        | 신청일자 | 전공                           | 지도교수      | 지도교수 소속        | 진행상태   |
| 2020-1학기(정규) |      | 의학전공                         |           | 의학과            | 신정     |
| 2020-1학기(정규) |      | 원지백공학전공                      |           | 의학과            | 승인     |
| 2020-1학기(정규) |      | 시스템공악전공                      |           | 의학과            | 반려     |
| 2020-1학기(정규) |      | 시스템공학전공                      |           | 의학과            | 작성증    |

# ■ 수강지도 상담 (※ 수강 지도 활용하는 단과대학(원) 학생 대상, 수강 제재 가능)

- -관심강좌중에서 수강지도 신청 ※관심강좌 저장한 교과목이 있어야 수강지도 신청 가능
- 수강지도상담목록: 수강지도신청한건표시
- 진행상태: 신청/승인/반려
- 지도교수 수강지도 정책: 지도교수의 수강지도 정책이 팝업 표기
- 전공이수내역조회: 전공이수내역 팝업 표기

# 3-10. 수강지도 상담

# 수강지도 전공 선택

#### 수강지도 상담

수장지도상담은 관심강좌 태상으로 신청되므로 , 관심강좌를 먼저 등록하여 주시기 바랍니다.

|              |      |      | 人ひれてみ   | 고서태                                  | ×      | 特殊差 2 11   | 세도교수 수경지도 정세 > | 수강지도신청 |
|--------------|------|------|---------|--------------------------------------|--------|------------|----------------|--------|
| 해진도하기        | 신정일자 |      | 수강지도전   | !S 신택                                | $\sim$ | ,<br>15-#4 | 제도교수 소속        | 진영상태   |
| 2020-1파기(성규) |      | 0143 | 주전공이 여러 | 티도교수에게 수강지도 상담이<br>더 개인 경우 수경지도상담을 요 |        | 하동원        | 의 매 21         | 신황     |
| 020 1파키(청규)  |      | 871  | 신택하여 주시 | 니거 바랍니다.                             |        | 838        | 四時四            |        |
| 2020-1박기(황규) |      | 시스티  | 전공선택    | 옵션                                   | Ŷ      | 前書世        | 의학과            | 19:24  |
| 2020-1박기(황규) |      | ~(스토 | 지도교수    | 옵션                                   | ×      | 려풍위        | 의학과            | 작성동    |
|              |      |      |         |                                      |        |            |                |        |
|              |      |      |         | 선택                                   |        |            |                |        |
|              |      |      |         |                                      |        | *          |                |        |

# ■ **수강지도 전공 선택**: 전공 및 지도교수 선택

# 수강지도과목 등록

| 강지도교수      | ≥                            |              |            |
|------------|------------------------------|--------------|------------|
|            | 성명                           | 재설하과         | 구내번호/이메일   |
|            |                              | 국이국문학과       |            |
| 강지도교고      | 18                           |              |            |
|            | 12                           |              |            |
| 신대삭제       |                              |              | 수감지도과목 등 4 |
|            | [전선] 소화기방사선종양학               |              |            |
| $\odot$    | 교과목번호-강좌번호 M0000.008200-001  |              |            |
|            | 의하과(방사선종양하전공)   하년 2   하점    | -강의-실습 2-2-0 |            |
|            | [전선] 수면장애개론                  |              |            |
| $\odot$    | 교괴목번호·강좌번호 M0000.008200-001  |              |            |
|            | 의학과(방사선종양학전공) 학년 2 학점-       | 강의-실습 2-2-0  |            |
|            | [전선] 수면장애개론                  |              |            |
|            |                              |              |            |
| $\bigcirc$ | 그 과목번호·강좌번호 M0000.008200-001 |              |            |

# ■ 수강지도과목등록:[수강지도과목등록]클릭-관심강좌저장과목목록-선택-등록 ※ 교과목복수선택하여 등록가능

# 3-10. 수강지도 상담

# 수강지도 상담 신청

| 수감사유                             | 수경가유를 작성해주세요. |             |      |
|----------------------------------|---------------|-------------|------|
| 평구파일<br>(hwp, pdf, doc, ppi면 가능) | 파일선택 수강사유.ppt |             |      |
| i 득악점내 역                         |               |             |      |
| 전공구분                             | 주전공           | 진공명         | 의학전공 |
| 전필학점/이수조건학점                      | 120/148       | 전선학점/이수조건학점 | 20   |
| 취득학점/줄연최저학점                      | 122/48        |             |      |
| 1상 취득학점내역                        |               |             |      |
| 천공구문                             | 주전공           | 전공명         | 의하전공 |
| 전필약점/이수초건약점                      | 120/148       | 전선핵점/이수조건혁점 | 20   |
| 취득학점/졸업최저학점                      | 122/48        |             |      |
|                                  |               |             |      |
|                                  |               |             |      |

| 취득학점/졸업최지학점 | 122/48                               |      |    |
|-------------|--------------------------------------|------|----|
|             | 신성                                   | 이전화면 | 저장 |
| ■수강지도상담신청:  | 신청사유기입-저장-신청<br>※신청완료후수강지도상담목록페이지로이동 |      |    |
| 수강지도 결과 확업  | <u>)</u>                             |      |    |

| 수강지도결과 확인<br><sub>강지도결과</sub> |                     |      |      |
|-------------------------------|---------------------|------|------|
| 학년도                           | 2020                | 학기   | 1학기  |
| 수강지도 일시                       | 2020-07-20 15:20:00 | 진행상태 | A~중인 |
| 수강지도내역                        | 신청한 수강계획을 승인합니다.    |      |      |
| 상정지도교수                        | 신청한 수성계획을 중안합니다.    |      |      |
| 성명                            | 개설하                 | 과    | 대표교수 |
|                               |                     |      |      |

■ 수강지도 결과 확인: 담당 교원 승인/ 반려 여부

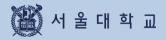

# 수강 취소

# 1. 메뉴 접속: mySNU > 학사정보 > 수업/성적 > 정규학기 수강취소

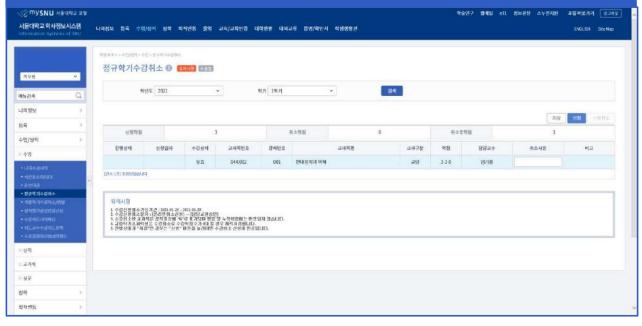

# 2. 신청: 취소 사유 입력 > 저장 > 신청 (진행상태: 승인대기) ※ 저장만 한 경우, 진행상태:저장으로 표기되며 신청되지 않음 ※ 신청 취소: 신청 후 담당 교원 승인 전까지 가능 (교원 승인 후 취소 불가)

|                 |                                     |                                                  |                 |                          |              |      |      | <b>4</b> 81 | 57 <b>80</b> 9 d | L 정보관장 스누인지원 | হয়খরসগ 💷       |
|-----------------|-------------------------------------|--------------------------------------------------|-----------------|--------------------------|--------------|------|------|-------------|------------------|--------------|-----------------|
| 서울대학교 학사정보시스템   | 나의정보 등록 4                           | >앱/성제 장학 학                                       | 저변동 출입 교획/교     | 육인종 대학생활 대의:             | 2류 현명/확인시 착성 | 1985 |      |             |                  |              | ENGLISH SIL-May |
|                 |                                     | -18-1917년18<br>-23취소 🛈 🖪                         |                 |                          |              |      |      |             |                  |              |                 |
| ইণ্য •          | 011-1-11                            | 011.4.0                                          | Statute Strates |                          |              |      |      |             |                  |              |                 |
| ahaau Q         |                                     | 학년도 2021                                         | u .             | 학기 1억기                   | <u>م</u>     |      | 김석   |             |                  |              |                 |
| 나의평보 >>         |                                     |                                                  |                 |                          |              |      |      |             |                  |              |                 |
| şą )            |                                     |                                                  |                 |                          |              |      |      |             |                  |              | 신형취소            |
| 부업/성적 ()        | 신경막                                 | B                                                | 3               | 1                        | 自全时营         | 0    |      | 利金亭明        | 8                | 3            |                 |
| 수일              | 진행상태                                | 신광달자                                             | 수강상태 교고         | 바무번호 강좌번호                | 2            | 과목명  | 교과구문 | 학점          | 담당교수             | 취소사용         | 비교              |
| (1944).<br>19   | 송인데기                                | 2021-01-25                                       | <b>♀★</b> 04    | 44.002 001               | 연대장치의 아헤     |      | 고양   | 3-3-0       | 영계점              | 다운기회에 듣겠습니다  |                 |
|                 | 104121584400                        | 2년(1                                             |                 |                          |              |      |      |             |                  |              |                 |
| · 원급의격수감위소      | 1 1 1 1 1 1 1                       |                                                  |                 |                          |              |      |      |             |                  |              |                 |
|                 | 유의사항<br>1.수감산용취4                    | 가능기간 : 2012-08-25 -                              | 2021-01-29      |                          |              |      |      |             |                  |              |                 |
|                 | 2. 수감선원회3<br>3. 수감제소연급<br>4. 규정역가호2 | 2일자 니온라면취소전경<br>교관적은 성적과 강태 'W<br>19일생은 수강취소로 수국 | 2011-0-29<br>   | 장에는 반영있게 양습니다.<br>처리됩니다: |              |      |      |             |                  |              |                 |
|                 | £ 6804.4                            | AG.5 955                                         | 비분을 놀러대만 수강해소 ( | 3801 Sersinit            |              |      |      |             |                  |              |                 |
| 성적              |                                     |                                                  |                 |                          |              |      |      |             |                  |              |                 |
| 교자리             |                                     |                                                  |                 |                          |              |      |      |             |                  |              |                 |
| <b>4</b> 17     |                                     |                                                  |                 |                          |              |      |      |             |                  |              |                 |
| 98 5            |                                     |                                                  |                 |                          |              |      |      |             |                  |              |                 |
| 3 시선동 · · · · · |                                     |                                                  |                 |                          |              |      |      |             |                  |              |                 |

# 수강 취소

# 3-1. 담당 교원 승인: 수강취소 승인완료(진행상태: 승인완료) = 수강신청 내역 취소

| ☆ <sup>m</sup> ySNU 480여<br>서울대학교 학사정보시스<br>minimution Systems of J                        | 느림 | 나비정보 등록 수영                            | /গ্রন গ্রহা হ                                                                | 시민동 줄인 교칙, | /교육민중 대학생왕 (                             | 1억고류 중명/ <b>학</b> 인 | 서 적성성열관 |    |      | 익순  | 연구 멤버님 네 | L 전보증장 스누인지원            | 표별 바로가기<br>ENGLISH | Size Map |
|--------------------------------------------------------------------------------------------|----|---------------------------------------|------------------------------------------------------------------------------|------------|------------------------------------------|---------------------|---------|----|------|-----|----------|-------------------------|--------------------|----------|
|                                                                                            |    | ************************************* |                                                                              |            |                                          |                     |         |    |      |     |          |                         |                    |          |
|                                                                                            | q  | 4                                     | ds[ 2021                                                                     | •          | 4931 1492                                |                     | v       | 겝시 | N.   |     |          |                         |                    |          |
| ·····································                                                      | 3  |                                       |                                                                              |            |                                          |                     |         |    |      |     |          |                         |                    |          |
| 4                                                                                          | 3. |                                       |                                                                              |            |                                          |                     |         |    |      |     |          | 318                     | HR B               | tali d   |
| 일/성적                                                                                       | >  | 赵书中西                                  |                                                                              | 3          |                                          | 취소액점                |         | 3  |      | 취소후 | 相        | 0                       |                    |          |
| ÷9                                                                                         |    | 진영상태                                  | 신황영자                                                                         | 수강상태       | 교과목번호 강하면                                | ¢.                  | 교과목영    |    | 교과구분 | 학침  | 담당교수     | 취소사유                    | щz                 |          |
| unaent<br>Altentist<br>Tent                                                                | 8  | 合物理量<br>[约今:14] 未知知论会니?               | 2021-01-25                                                                   | 早壺         | 044.002 001                              | 현대정치의 이제            | H       |    | 28   | 330 | 임기용      | I will take course next |                    |          |
| 8343/0844<br>NERA485625<br>8453855825<br>0115395525<br>NER4492<br>NER4493585<br>0283948999 |    | 2. 수감선생원소설<br>1. 수강원소야 교통             | 등기견 : 31억 세 작 ~<br>제:[온리만회소신성<br>북은 성적표상해 'W<br>분은 수강취소로 수강<br>가면 경우는 "간형" [ | 1          | 한번째는 반양되지 않습니<br>지지권합니다.<br>소 산장대 한로입니다. | ł.                  |         |    |      |     |          |                         |                    |          |
| দ্বর্ধ                                                                                     |    |                                       |                                                                              |            |                                          |                     |         |    |      |     |          |                         |                    |          |
| र मब                                                                                       |    |                                       |                                                                              |            |                                          |                     |         |    |      |     |          |                         |                    |          |
| 12                                                                                         |    |                                       |                                                                              |            |                                          |                     |         |    |      |     |          |                         |                    |          |
| य:                                                                                         | 3  |                                       |                                                                              |            |                                          |                     |         |    |      |     |          |                         |                    |          |
| 적변동                                                                                        | 1  |                                       |                                                                              |            |                                          |                     |         |    |      |     |          |                         |                    |          |

# 3-2. 담당 교원 반려: 수강취소 미승인(진행상태: 반려)

| والمحاط والمحمد ومحمد | 1    | PRAME - #20071-1        | a contraction of           |                                                   |                           |          |        |      |           |      |       |       |                         |               |
|-----------------------|------|-------------------------|----------------------------|---------------------------------------------------|---------------------------|----------|--------|------|-----------|------|-------|-------|-------------------------|---------------|
|                       |      | 정규학기수경                  |                            |                                                   |                           |          |        |      |           |      |       |       |                         |               |
| 휘부에                   | *    | 511-111                 |                            |                                                   |                           |          |        |      |           |      |       |       |                         |               |
| -김색                   | Q    | q                       | 년도 2021                    | ÷                                                 |                           | ধস 1৭স   |        | •    | - 84<br>8 |      |       |       |                         |               |
| 리전보                   | - 32 |                         |                            |                                                   |                           |          |        |      |           |      |       |       |                         |               |
| ų.                    | - 30 | -                       |                            |                                                   |                           | -        |        |      |           |      |       |       | 지침                      | 488 65554     |
| 1/생적                  | 3    | 산침학점                    |                            | 6                                                 |                           |          | 취소학점   |      | Ú         |      | 취소후5  | 1집    | 6                       |               |
| -8                    |      | 진행광대                    | 신형멸자                       | 수강성태                                              | 교과목변호                     | 김하변호     |        | 고과목영 |           | 교외구분 | 학점    | 담당교수  | 취소사유                    | 8/2           |
| Internet.             |      | 반려                      |                            | 発意                                                | 044.023                   | 002      | 북한학처론  |      |           | 29   | 3-3-0 | મારામ | 1°R take this course no | 수감취소할 수 없습니다. |
|                       | c.   | মন্ত                    |                            | 유호.                                               | 212.202                   | 001      | 거시경제이론 |      |           | 5 W  | 3-3-0 | 윤백    |                         |               |
| 10000<br>방규학기수강위 1    |      | [전후 2전] 東南南암습니          | R.                         |                                                   |                           |          |        |      |           |      |       |       |                         |               |
| 180207146/758         |      |                         |                            |                                                   |                           |          |        |      |           |      |       |       |                         |               |
|                       |      | 유의사형                    |                            | 12122012121V                                      |                           |          |        |      |           |      |       |       |                         |               |
|                       |      | 1.2-2-8-2-9-2-3         | [육요 산제 문산醒 ①               | - 301-81-39<br>81 → 1882 운영송(91<br>17 로 표기되다 변경 9 | 1 上初計約開生 田田               | 되지 않으니다. |        |      |           |      |       |       |                         |               |
| ( <u>4</u> :          |      | 4. 귀음학가조개막<br>토진생상대가 "제 | 영전 수중해소로 수<br>장*면 경우는 "친줭" | 경학경수가6대 월 경<br>'네른을 놀러대만 수                        | 우 제작차건입니다.<br>경취소 산영이 원료류 | elio.    |        |      |           |      |       |       |                         |               |
|                       |      | 1                       |                            |                                                   |                           |          |        |      |           |      |       |       |                         |               |
| 2.과목                  |      |                         |                            |                                                   |                           |          |        |      |           |      |       |       |                         |               |
| <b>#</b> 문            |      |                         |                            |                                                   |                           |          |        |      |           |      |       |       |                         |               |

# 수강 취소

#### ■ 수강 취소

- 정규 학기: 수강신청 변경 기간 종료 후 ~ 수업일수 1/2선까지 수강신청 교과목 취소
- 계절 수업: 개강 1주일 전 ~ 수업일수 1/2선까지 수강신청 교과목 취소 (취소기간별 환불 금액 상이)

※ 수강신청 변경: 수강신청 기간, 및 수강신청 변경 기간 내 수강신청 내역 삭제(취소)

▶절차:수강취소신청-담당교원승인→수강취소(계절수업의경우,취소후별도환불) -수강취소신청

- ·위치:포털mySNU로그인-학생서비스-수업/성적-수업-정규학기수강취소,계절학기수강취소/환불
- ·방법:과목선택-취소사유입력-저장-신청
- ·취소신청후담당교원에게SMS/E-mail자동알림
- ·담당교원승인전신청취소가능

※유의사항

- ·담당교원승인후수강취소최종완료(수강취소시간내승인처리확인)
- ·담당교원승인이후수강취소번복불가
- ·담당교원반려시비고란에반려사유기재

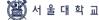

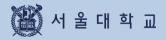

# 정원 외 신청

# 1. 메뉴 접속: 수강신청 사이트 > 수강신청 > 정원 외 신청 > 정원 외 신청서 작성

| <b>SNU CRS</b> 2021 - 1ণ্ডঁ7 <br>পঞ্জনেগত্র পর্যেশ্রি গঠার্থ | Search ~ 귐쎅어를 | 입력하세요          |                | Q          | 44                   |             |
|--------------------------------------------------------------|---------------|----------------|----------------|------------|----------------------|-------------|
| 강좌검색 <u>수강신청</u> G/S MBA 수강신                                 | 성 E MBA수강신청   | 🕢 장비           | 구니 초보를 위한 수강신청 | 안내 공지사항 F  | FAQ Q&A 수업교          | 시기준 ENGLISH |
| 정원 외 신청                                                      |               |                |                |            |                      |             |
| 2021 ~ 1학기 ~ 검색                                              | ※ 담당교수 송인 후 수 | 강확정 버튼을 클릭하세요. | 수강신청내역 조회 〉    | 정원 의 신청서 직 | 성 〉<br>수강 <b>확</b> 정 | 수강확정 취소     |
| 선택 차수                                                        | 교과목명          | 교과목번호          | 강좌번호           | 담당교수       | 신청일자                 | 진행상태        |
| 0건                                                           |               |                |                |            |                      |             |

- 정원 외 신청 가능한 경우 - 수강반 제한 등으로 정원이 마감되지 않았더라도 수강신청 할 수 없는 경우 - 정원이 마감되어 수강신청 할 수 없는 경우
- 절차: 학생 신청 교원 승인 학생 수강확정
- 신청가능학점: 수강신청가능학점 수강신청한 학점 + 6학점 ٠
- 수강확정가능학점: 수강신청 가능 학점 이내

#### 2. 정원 외 신청서 작성: 정원 외 신청 과목 등록(관심강좌 목록에서 선택) 수강사유 기재 > 저장 > 신청 ※ 정원 외 신청 할 강좌는 먼저 관심강좌로 등록해야 함 ※ 신청취소: 담당 교원 승인 전 신청 취소 가능(상태: 신청 → 작성중) ※ 삭제: 진행상태가 '작성중'인 정원 이 신청 H 삭제 가능

| 정원 외 신청 요청 교과목                                                                             |           | 정원 외 신청 과 |
|--------------------------------------------------------------------------------------------|-----------|-----------|
| [선선] <b>소화기방사선종양학</b><br>고과목번호-강파번호 M0000.008200-001<br>지의규   의학과(빈사선종양학전공)   학년 2   학점-강의 | -실습 2-2-0 |           |
| <b>수경사유</b><br>수킹사유를 작성해주세요. (최대 300자까지 입리 가능)                                             |           |           |
|                                                                                            |           |           |
|                                                                                            |           | 이전화면 저장   |
|                                                                                            | 신청        | 1242 MB   |

# 정원 외 신청

# 3-1. 정원 외 신청 결과 확인: 진행상태 '승인'

#### 정원 외 신청 결과확인

| _ | 1학기 |
|---|-----|
|   | 승인  |
|   | 1   |

고과북번호·강좌번호 M0000.008200-001 지의규 의학과(빙사선종양학전공) 학년 2 학점-강의-실습 2-2-0

#### 수강사유

졸업을 위해 수강하고 싶습니다.

# 3-2. 정원 외 신청 결과 확인: 진행상태'반려'

#### 정원 외 신청 결과

#### 정원 외 신청 결과

| 학년도  | 2021                  | Q(7) | 정규 1학기 |
|------|-----------------------|------|--------|
| 처리일시 | 2021-01-27 09:53:27.0 | 진행상태 | 반려     |

#### 정원 외 신청 요청 교과목

#### [교양] 라틴어 1

교과목법호-강좌번호 032.079-002 김기훈 | 협동과정 서양고전학전공 학년 1 | 학원-강의-실습 3-3-0

#### 수강사유

졸업예정자로, 꼭 듣고 싶습니다.

목록으로

이전화면

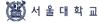

# 정원 외 신청

|                  |                           |                | よ은 경우(진행상)<br>더라도 수강신청     |                     |                     |                    |                   |                         |
|------------------|---------------------------|----------------|----------------------------|---------------------|---------------------|--------------------|-------------------|-------------------------|
|                  | J CRS 2021<br>학교 수강신청 사스템 | ·1학기           | Search × 검색어클입력히           | 네요                  |                     | Q                  | <b>₩</b>          | į                       |
| 강좌검색             | 수강신청 G/                   | S MBA 수강신청 E M | IBA수강신청                    | 🕜 장비구               | 니 초보를 위한 수강신청       | 안내 공지시항 F          | FAQ Q&A 수업교       | 시기준 ENGLI               |
|                  | 1+1                       |                |                            |                     |                     |                    |                   |                         |
| 성원 외 신<br>2021 → | 1학기 ~                     | 검색             | ※ 답답교수 승인 후 수강확정 비         | I문을 클릭하세요.          | 수강신청내역 조회 〉         | 정원 외 신청서 직         | 성 > 수강확정          | 수강확정 취                  |
|                  |                           |                | ※ 담당교수 승인 후 수강확정 비<br>교과목명 | 리는을 클릭하세요.<br>교과목번호 | 수강신청내역 조회 〉<br>강작번호 | 정원 외 신청서 직<br>담당교수 | 년성 〉 수강확정<br>신정일자 | 수강확정 취<br>진행상태          |
| 2021 ~           | 1학기 ~                     |                |                            |                     |                     |                    |                   | 수강획정 취:<br>진행상태<br>확정완료 |

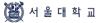

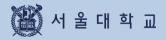

# 4. 경영전문대학원(MBA) 수강신청

# 4. MBA 입찰 포인트 수강신청

# 개설강좌 확인 및 수강신청

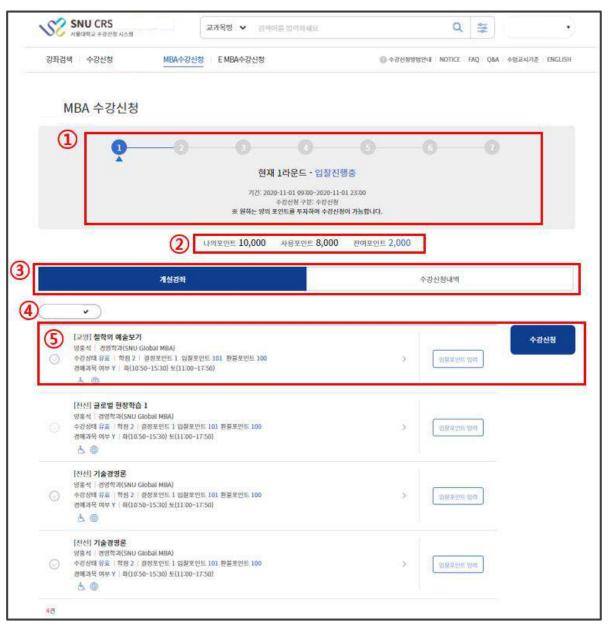

### ■ 개설강좌에서 수강신청

- 라운드 안내: 라운드별 안내(기간, 설명) 확인(①)

# 현재진행중라운드의다른라운드선택시각라운드별기간,설명조회가능

# - 포인트 조회: 현재 보유 포인트, 사용 완료한 포인트, 사용 가능한 포인트 조회 (2)

# -개설강좌/수강신청내역:비당수강신청페이지와수강신청내역이탭으로구분③

# - 전공 MBA선택(④)

# - 입찰방법: 입찰포인트입력 - 수강신청버트 클릭(5)

# 4. MBA 입찰 포인트 수강신청

# <u>수강신청 내</u>역 확인

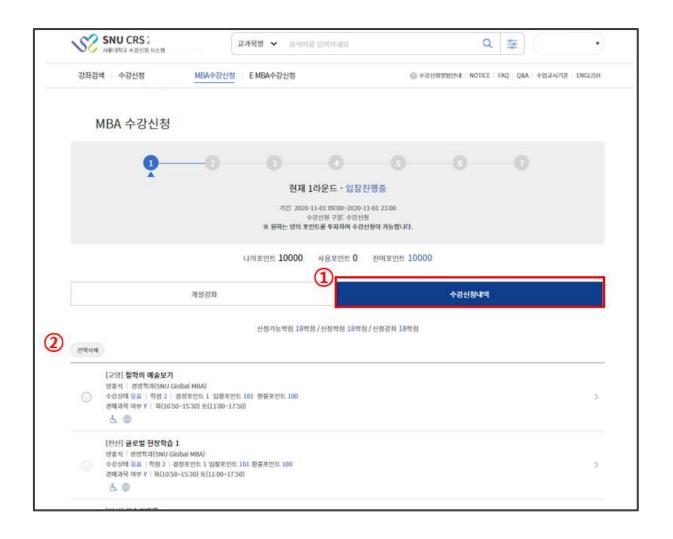

■ 수강신청내역 확인

- 수강신청내역탭: 라운드미감후입찰시도한과목목록표기(①)

※낙찰된과목은삭제불기능 ※유찰된과목만삭제가능 ※수강철회는 4라운드에가능

- 수강신청내역 삭제: 교과목선택-선택삭제(2)

결정포인트/입찰포인트/환불포인트확인기능

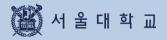

# 5. 오류 메시지 및 대처방안

# 5. 오류 메시지 및 대처방법 확인

| 메시지                                   | 대처방법                                                                                 |  |  |
|---------------------------------------|--------------------------------------------------------------------------------------|--|--|
| 다른 사용자에 의해 연결이 종료되었습니다.               | 수강신청시스템은 하나의 학번으로 중복 로그인이 금지되어 있음.                                                   |  |  |
| 세션이 만료되었습니다.<br>다시 로그인해 주시기 바랍니다.     | 수강신청시스템은 로그인 후 10분 동안 아무런 동작을 수행하지 않는 경우<br>보안상의 이유로 자동 로그아웃 된다. 재 로그인하면 재 사용이 가능하다. |  |  |
| 로그인 후 사용할 수 있는 기능입니다.                 | 관심과목,예비수강신청, 수강신청은 로그인후 사용이 가능                                                       |  |  |
| 수강신청 대상자가 아닙니다.                       | 수강신청인적정보가 구성되지 않음. 학적정보에서 수강신청을 위한 정보를<br>생성하기 전이거나, 해당 사용 자는 해당 학기 수강신청대상이 아님.      |  |  |
| 수강신청기간이 아닙니다.                         | 수강신청은 수강신청기간에만 사용 할 수 있다. 수강 신청일정 확인                                                 |  |  |
| 예비수강신청기간이 아닙니다.                       | 예비수강신청 추가는 예비수강신청기간에만 사용 할 수 있다. 수강신청일정 확인                                           |  |  |
| 부하시간에는 이용할 수 없는 기능입니다.                | 수강신청 부하시간에는 상세검색 기능,엑셀저장,교과목명 검색이 제한된다.                                              |  |  |
| 관심강좌에 저장하지 못하였습니다.                    | 이미 등록한 관심강좌인지 확인하거나 등록 가능한 관심강좌 수를 초과하였는지 확인한다.                                      |  |  |
| 1초에2회이상 클릭할 수 없습니다.                   | 수강신청 버튼은 1초에 2회이상 클릭할 수 없습니다. (더블클릭 불가)                                              |  |  |
| 정원 외 신청 기간이 아닙니다.                     | 정원 외 신청은 정원 외 신청 기간에만 사용할 수 있다. 일정 확인                                                |  |  |
| 담당교수가 설정되지 않은 과목입니다.<br>관리자에게 문의해주세요. | 교수 번호가 없는 강좌에 대한 정원 외 신청시 발생하는 오류이다.<br>학과에 교과목 코드, 강좌 번호와 함께 문의                     |  |  |
| 수강신청 가능 학점 수를 초과로 신청 불가합니다.           | 수강신청 가능한 학점 +6학점까지만 정원 외 신청 학점이다. 학점을 조정해서 신청해볼 것                                    |  |  |

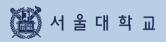

# 6. Q&A

# 6. Q&A

# 자주 묻는 질문

# ■ 수강신청

# Q1) 예비수강신청하면 수강신청하지 않아도 되나요?

A1) 예비수강신청은 모의(연습용) 수강신청이며, 실제 수강신청은 반드시 별도로 해야 합니다.

#### Q2) 취소여석 수강신청 시간은 언제인가요?

| A2) | 수강신청 기간                                       | 수강신청 변경 기간                                    |
|-----|-----------------------------------------------|-----------------------------------------------|
|     | 10:00 ~ 11:00 / 13:00 ~ 14:00 / 15:00 ~ 16:00 | 10:00 ~ 11:00 / 13:00 ~ 14:00 / 17:00 ~ 18:00 |

# ■ 수강신청 취소

### Q) 수강신청 취소 완료되었는데 다시 해당 교과목을 수강할 수 있나요?

A) 수강신청 취소 완료된 경우 취소를 번복할 수 없습니다.

# ■ 정원 외 신청

#### Q1) 수강신청학점을 모두 채운 경우에도 정원 외 신청이 가능할까요?

A1) 정원외신청 가능 학점='수강신청가능학점 - 현재 수강신청된 학점 + 6학점'입니다. 수강신청학점을 모두 채웠더라도 6학점까지 정원 외 신청하고 담당 교원 승인까지 받으실 수 있습니다. 다만, 수강확정하기 전 수강신청 가능학점이 초과되지 않도록 수강신청 변경 혹은 수강신청 취소를 통 해 수강학점 수를 조정해야 합니다.

#### Q2) 정원 외 신청할 교과목이 수강신청한 교과목과 시간이 중복되는 경우 정원 외 신청이 가능할까요?

A2) 수업시간이 중복되는 경우에도 정원외신청을 신청하고 담당 교원 승인까지 받으실 수 있습니다. 다만, 수강확정할 때에는 수업시간이 중복되면 수강신청에 반영되지 않기 때문에 수강확정 전까지 수 강신청 변경 혹은 수강신청 취소를 통해 수업시간을 비워두어야 합니다.

#### Q3) 정원 외 신청할 교과목이 수강신청한 교과목과 동일 교과목인 경우 정원 외 신청이 가능할까요?

A3) 동일교과목을 정원 외 신청할 경우, 수강확정 시 동일 교과목인 경우 수강신청 되지 않기 때문에 정원외신청 전에 교과목 상세정보에서 동일교과목 여부를 반드시 확인해야 합니다.

#### Q4) 같은 교과목의 분반이 다른 강좌를 여러 개 정원 외 신청할 수 있나요?

A4) 학생 신청-교원 승인까지는 가능합니다. 다만, 수강확정 시 동일한 교과목은 분반 중 1개만 확정할 수 있습니다.

#### Q5) 정원 외 신청이 반려되거나 승인 전 신청취소한 경우, 해당 학점만큼 새로 신청할 수 있나요?

A5) 해당 학점만큼 기간 내 다시 정원 외 신청할 수 있습니다.

### Q6) 담당 교원 승인은 받았는데, 기간 내 수강확정하지 못했는데 수강할 수 없게 되나요?

A6) 기간 내 수강확정하지 못한 경우 담당 교원의 승인을 받았더라도 수강신청되지 않습니다. 반드시 수강확정하신 후 수강신청 내역을 확인해주시기 바랍니다.

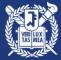

서 울 대 학 교

# Seoul National University Course Registration User Manual

Please make sure to practice course registration during pre-course registration period. If you have any problem, contact Office of Academic Affairs(02-880-5042)

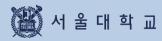

# Contents

| Outline                                          | 3 - 4   |
|--------------------------------------------------|---------|
| 1. Login & Registration                          | 6 - 7   |
| 2. Process and Function                          | 9 - 10  |
| 3. Function & Manual                             | 12 - 58 |
| 3-1. Login                                       | 12 - 15 |
| 3-2. User's Personal Information                 | 17      |
| 3-3. Class Time                                  | 19      |
| 3-4. Course Search                               | 21 - 24 |
| 3-5. Registration Button                         | 26      |
| 3-6. Courses of Interest                         | 28 - 29 |
| 3-7. Pre-course Registration                     | 31 - 35 |
| 3-8. Course Registration                         | 37 - 48 |
| 3-9. Quota Exceeding Course Registration Request | 50 - 52 |
| 3-10. Course Counselling                         | 54 - 56 |
| 3-11. Course Drop (Withdrawal)                   | 58 - 60 |
| 3-12. Quota Exceeding Course Registration        | 62 - 64 |
| 4. MBA Course Registration                       | 66 - 67 |
| 5. Error Messages & Solutions                    | 69      |
| 6. Q&A                                           | 71      |

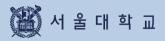

# Outline

# Outline

### **Course Registration Services**

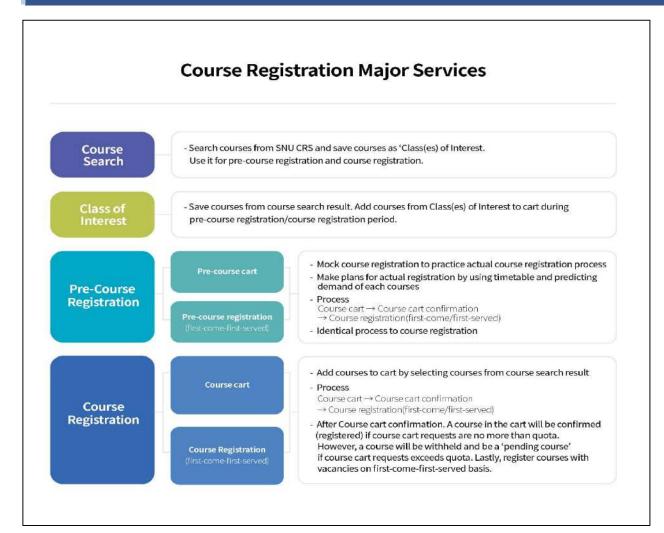

#### 1. Course Search

- If you are not logged in: course search is available (Press "Search" Button)
- If you are logged in, following functions would be available
  - · Course search, Save as 'Class of Interest'
  - · Pre-course registration / Course registration (depends on period)

#### 2. Class of Interest

- Save courses as 'Class of Interest' after course search
- Use it for Time table simulation, pre-course registration, course registration

#### 3. Pre-course Registration

- MOCK registration: opportunities to practice registration process (It is NOT an actual registration)
- Process: Pre-course cart  $\rightarrow$  Pre-course cart confirmation
  - $\rightarrow$  Pre-course registration(first-come-first-served)
- Identical condition/settings compared to actual course registration

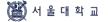

### Major Changes of SNU Course Registration

#### 4. Course Registration

- Check registration information: Limitations, Same/Alternative courses, Retaking courses, etc.
   Process:
  - Course cart  $\rightarrow$  Course cart confirmation  $\rightarrow$  Course registration(First- come-first-served)  $\cdot$  Course cart shopping (Day 1-2)
    - Course search, Add courses to Course cart from "Class of Interest)
  - Course Cart Confirmation (Day 3)
     Registration will be confirmed after comparing number of course carts and course quota.
- If the number of course cart(s) is no more than course quota, all course carts will be confirmed and shown in course registration list.
- If the number of course carts exceeds course quota, all course carts will be withheld and the course will be designated as "Pending courses"
  - Course registration(Day 4-6): first-come-first-served registration for vacancies
     ※ On Day 1 of First-come-first-served registration (= Day 4 of course registration) Registration of "pending courses" will be limited to students added courses to cart

#### 5. Course change

- Delete courses: Select and Delete courses in the course registration list
- Register new courses: Add courses by registration
  - 'Available quota after cancellation' mark Once course quota is full and if vacancies are available due to cancellation, the mark would be shown under course title.
  - Register courses that marked 'Available quota after cancellation' registration is limited to 3 times in a day (In designated time)

|                    | 2020 NEST 4625 7224 + 0.02 FEEL MET PROVIDED                                                                                                    | ¢.                                                                                                    |                                          |  |
|--------------------|----------------------------------------------------------------------------------------------------|----------------------------------------------------------------------------------------------------|------------------------------------------|--|
|                    | 100 0000 000 0000000000000000000000000                                                                                                    | SNUCCES 2000-4502 2M 2242 - Local annual annua | Q 9 225 ·                                |  |
|                    | 929 2009/57(C)-2090/52(9)<br>9299 40 2009/57(C)-2090/52(9)<br>921 2009/57(C)-2090/52(9)                                                                                                    | 2025425 X87719925 X054 - persona policimitare                                                                                                    |                                          |  |
|                    | 4010442 (10 Daula)<br>40. 2000/2000-2000<br>20. 2000/2000-2000/2000                                                                                                    | 55<br>4444055 2001454.54: HOUSENDU<br>6555 20024755-3502453(4)                                                                                                    | 43 84<br>1000-1000 5448<br>900-2000 5448 |  |
| 222<br>Sauces 2000 | Q 2 900000 988 2                                                                                                    | essing zolang-axaxaa                                                                                                    | oon ten jurzi                            |  |
|                    | нимала и наради при и наради и наради и наради на наради и наради на наради на наради и наради на наради на на<br>На наради на наради на наради на наради на наради на наради на наради на наради на наради на наради на наради на<br>На наради на наради на наради на наради на наради на наради на наради на наради на наради на наради на наради на | Oppose           • Oppose           • Oppose           • Oppose           • Oppose           • Oppose           • Oppose           • Oppose           • Oppose           • Oppose           • Oppose           • Oppose           • Oppose           • Oppose           • Oppose                                                                                                    | Auctors and a                            |  |
|                    |                                                                                                    |                                                                                                    |                                          |  |

■ Responsive web: Use CRS in various devices including PC, Mobile

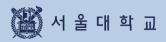

# 1. Login & Registration

# 1. Login and Registration

### SNU Course Registration System(CRS) URL

| SNU CRS 2020 -<br>Course Registration System                | Winter Semester Title Y P                                              | lease enter your s   | earch term                                                              | Q 😤                                                                                                    |
|-------------------------------------------------------------|------------------------------------------------------------------------|----------------------|-------------------------------------------------------------------------|----------------------------------------------------------------------------------------------------|
| rse Search Course Regist                                    | ration G/SMBACourseRegistration E                                      | MBA Course Registati | on                                                                      | GUIDELINE(PDF) Notice FAQ Q&A Class Time KOR                                                                              |
|                                                             | nester Course Registration Period<br>ay during the Information period. | Information          |                                                                         | Please log in                                                                                                    |
| Categories of Course<br>Registration                        | Date                                                                   | Time                 | Target                                                                  | MySNU ID Number<br>Password                                                                                               |
| 2020 Winter Session<br>Pre-course cart<br>shopping          | 2020-10-22(THU) ~ 2020-10-22(THU)                                      | 08:30~16:00          | All<br>students(Excep<br>t domestic<br>exchange<br>students)            | LOGIN<br>You can find your snuno, and password,<br>Find ID / Find Password                                                |
| 2020. Winter Session<br>Course cart<br>Confirmation Process | 2020-10-23(FRI) ~ 2020-10-23(FRI)                                      | 17:00~23:00          | Course Cart<br>Confirmation<br>Process by<br>Office of<br>Academic      | GUIDELINE 🛃                                                                                                    |
| 2020 Winter Session<br>Pre-course shopping                  | 2020-10-23(FRI) ~ 2020-10-23(FRI)                                      | 08:30~16:00          | Affairs<br>All<br>students(Excep<br>t domestic<br>exchange<br>stduents) | Notice More ><br>- Busy time of the Registeration<br>- ★Course registration site logi<br>- Busy time of the Registeration |
| 2020 Winter Session<br>Pre-course Registration              | 2020-10-26(MON) ~ 2020-10-26(MON)                                      | 08:30~16:00          | All students                                                            | - Busy time of the Registeration                                                                                          |

#### ■ Web site(SNU Course Registration System(CRS)) URL: https://sugang.snu.ac.kr

- SNU CRS: https://sugang.snu.ac.kr

- Visit SNU portal mySNU then move to SNU CRS: <u>https://my.snu.ac.kr/</u>

# **1. Login and Registration**

### Notes for Course Registration

#### Prohibition of Multi Login

- Multi login through multi browsers
   (with same student ID, same PC) is prohibited
- Multi login through multi PC (with same student ID) is prohibited
- Pop-up message will be shown to former login user, if multi login trial is detected

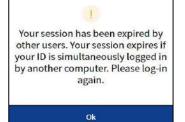

#### Browser compatibility and Optimal Resolution

- Browser compatibility: Internet Explorer (above V. 11), Chrome, Safari, etc.
- Responsive web: CRS will be resized and displayed in all devices including PC, Mobile

#### Allow Pop up

- Tool Internet Option Personal Information Allow pop up Settings Add to list
- Add website : <u>https://sugang.snu.ac.kr</u>
   (There might be difference depending on browsers)

#### Limitation on double click for registration button

- You cannot double click registration button

#### ■ Login time(Automatic logout and login extension)

- Login time: 10 minutes
- Automatic logout: Get back to CRS main page after logging in for 10 minutes
- Login extension
  - · Login extension popup : Before automatic logout in a minute
  - · [Extend Login Now]
    - ▶ Extend login for 10 minutes from present
  - ► Location: Bottom of CRS website (PC), Bottom of right side of the menu (Mobile)

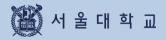

# 2. Process and Function

# **Course Registration Process**

# **Course Registration Process**

| Pre-course<br>Registration                                                                                                    | Day 1-2<br>Course Cart Shopping                                                                                                    | Day 3<br>Course Cart<br>Confirmation                                                                                                    |
|----------------------------------------------------------------------------------------------------|----------------------------------------------------------------------------------------------------|----------------------------------------------------------------------------------------------------|
| <ul> <li>Mock registration<br/>for practicing<br/>registration process</li> <li>Identical condition<br/>compared to actual<br/>course registration</li> <li>Process<br/>Pre-course cart<br/>Pre-course cart<br/>confirmation<br/>Pre-course registration<br/>(First-come-first-served)</li> </ul>                                                                                                    | <ul> <li>Shopping: Add courses to course cart</li> <li>Save as "Class of Interest"- Course cart</li> <li>Course search - Course cart</li> <li>No changes are possible after course cart period.</li> </ul>                                                                        | <ul> <li>Systematic confirmation<br/>by Office of<br/>Academic Affairs</li> <li>Number of course carts<br/>are within course quota         <ul> <li>Confirmed</li> <li>course registered</li> </ul> </li> <li>Number of course carts<br/>exceeds course quota         <ul> <li>Not confirmed</li> <li>"Pending courses"</li> <li>First-come-first-served<br/>registration</li> </ul> </li> </ul>                                                                                     |
| Day 4<br>First-come-first-served<br>Course Registration                                                                                                    | Day 5-6<br>First-come-first-served<br>Course registration                                                                                                    | Course Change<br>&<br>Quota Exceeding Course<br>Registration Request                                                                                                    |
| <ul> <li>First-come-first-served<br/>registration for courses<br/>with vacancies</li> <li>"Pending courses"<br/>can only be registered<br/>by students who add<br/>courses to course cart</li> <li>Courses that has reached<br/>their course quota will be<br/>marked<br/>"Available quota after<br/>cancellation"</li> <li>Registration of "Available<br/>quota after cancellation"<br/>is possible 3 times a day<br/>(In designated time)</li> </ul> | <ul> <li>First-come-first-served registration</li> <li>Courses with vacancies will be marked "Available quota after cancellation"</li> <li>Registration of "Available quota after cancellation" is possible 3 times a day (10:00~11:00 AM, 1:00~2:00 PM, 3:00~4:00 PM)</li> </ul> | <ul> <li>Change course<br/>delete and add courses</li> <li>Courses with vacancies<br/>will be marked<br/>"Available quota after<br/>cancellation"</li> <li>Registration of<br/>"Available quota after<br/>cancellation" is<br/>possible 3 times a day<br/>(10:00~11:00 AM,<br/>1:00~2:00 PM,<br/>5:00~6:00 PM)</li> <li>Quota exceeding course<br/>registration request<br/>· Students' request<br/>· Instructor's approval<br/>· Students' registration<br/>confirmation</li> </ul> |

# 2. Function

### 2. Available Function(Abstract)

- Available functions varies due to course registration schedule
- Ordinary time/ Pre-course registration/ Course registration(Course cart/first-come-first-served course registration)

| Classification             | Function                     | Ordinary<br>time | Pre-course<br>registration | Course cart | Course registration<br>(First-come-first-<br>served) |
|----------------------------|------------------------------|------------------|----------------------------|-------------|------------------------------------------------------|
| Course<br>search           | Simple search                | 0                | 0                          | 0           | 0                                                    |
|                            | Advanced search              | 0                | 0                          | 0           | Х                                                    |
|                            | Class of Interest            | 0                | 0                          | 0           | 0                                                    |
|                            | Pre-course registration      | Х                | 0                          | Х           | Х                                                    |
|                            | Course<br>registration       | Х                | Х                          | 0           | 0                                                    |
| Class of<br>Interest       | Class of Interest            | Ο                | 0                          | Ο           | 0                                                    |
|                            | Pre-course<br>registration   | Х                | 0                          | Х           | Х                                                    |
|                            | Course<br>registration       | Х                | Х                          | 0           | 0                                                    |
| Pre-course<br>Registration | Pre-course cart              | Х                | 0                          | Х           | Х                                                    |
|                            | Pre-course<br>registration   | Х                | 0                          | Х           | Х                                                    |
|                            | Pre-course registration list | 0                | 0                          | 0           | 0                                                    |
|                            | Pre-course<br>change         | Х                | 0                          | Х           | Х                                                    |
| Course                     | Course cart                  | Х                | Х                          | 0           | Х                                                    |
| registration               | Course<br>registration       | Х                | Х                          | Х           | 0                                                    |
|                            | Course<br>registration list  | 0                | 0                          | Х           | 0                                                    |
|                            | Course<br>change             | Х                | Х                          | Х           | 0                                                    |

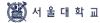

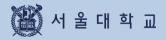

# 3. Function and Manual

# mySNU account Login

| Course Registration System                                  |                                   |                     |                                                                               | Q 💱                                                                                                    |
|-------------------------------------------------------------|-----------------------------------|---------------------|-------------------------------------------------------------------------------|----------------------------------------------------------------------------------------------------|
| rse Search Course Registr                                   | ation MBACourse Registration E    | MBA Course Registal | lion                                                                          | GUIDELINE(PDF) Notice FAQ Q&A Class Time                                                                                                    |
|                                                             | nester Course Registration Perio  | d Information       |                                                                               | Please log in                                                                                                    |
| Categories of Course<br>Registration                        | Date                              | Time                | Target                                                                        | Password                                                                                                    |
| 2020 Winter Session<br>Pre-course cart<br>shopping          | 2020-10-22(THU) ~ 2020-10-22(THU) | 08:30~16:00         | All students<br>(Except<br>domestic<br>exchange                               | LOGIN<br>You can find your shu no. and password.                                                                                                    |
| 2020 Winter Session<br>Pre-course shopping                  | 2020-10-23(FRI) ~ 2020-10-23(FRI) | 08:30~16:00         | students)<br>All students<br>(Except<br>domestic<br>exchange<br>stduents)     | GUIDELINE                                                                                                    |
| 2020. Winter Session<br>Course cart<br>Confirmation Process | 2020-10-23(FRI) ~ 2020-10-23(FRI) | 17:00~23:00         | Course Cart<br>Confirmation<br>Process by<br>Office of<br>Academic<br>Affairs | Notice     More       • Busy time of the Registeration     • ★Course registration site logl       • Busy time of the Registeration     • Busy time of the Registeration |
| 2020 Winter Session<br>Pre-course registration              | 2020-10-27(TUE) ~ 2020-10-27(TUE) | 08:30~16:00         | Allstudents                                                                   | · [2019.Summer] Notice for Liber                                                                                                    |
| 2020 Winter Session<br>Pre-course                           | 2020-11-04(WED) ~ 2020-11-04(WED) | 08:30~23:00         | All students                                                                  | FAQ                                                                                                    |

#### ■ Login with mySNU account : Enter mySNU(https://my.snu.ac.kr/) ID & Password

| Course Registration System                                  | Title                             | lease enter your   | search term                                                                   | Q h                                                                                                 |                     |
|-------------------------------------------------------------|-----------------------------------|--------------------|-------------------------------------------------------------------------------|----------------------------------------------------------------------------------------------------|---------------------|
| iourse Search Course Registra                               | ation MBA Course Registration E   | MBA Course Regista | tion                                                                          | GUIDELINE(PDF) Notice FAQ (                                                                         | Q&A Class Time KORI |
|                                                             | nester Course Registration Perio  | d Information      |                                                                               | Please log                                                                                          | gin                 |
| Categories of Course<br>Registration                        | Date                              | Time               | Target                                                                        | Password                                                                                            |                     |
| 2020 Winter Session<br>Pre-course cart<br>shopping          | 2020-10-22(THU) ~ 2020-10-22(THU) | 08:30~16:00        | All students<br>(Except<br>domestic<br>exchange<br>students)                  | LOGIN<br>You can find yoursnumo.<br>Find ID / Find Pa                                               | and password.       |
| 2020 Winter Session<br>Pre-course shopping                  | 2020-10-23(FRI) ~ 2020-10-23(FRI) | 08:30~16:00        | All students<br>(Except<br>domestic<br>exchange<br>stduents)                  | GUIDELINI                                                                                           | 12                  |
| 2020. Winter Session<br>Course cart<br>Confirmation Process | 2020-10-23(FRI) ~ 2020-10-23(FRI) | 17:00~23:00        | Course Cart<br>Confirmation<br>Process by<br>Office of<br>Academic<br>Affairs | Notice  Busy time of the Registeratio  ★Course registration site log Busy time of the Registeration | ij.,                |
| 2020 Winter Session<br>Pre-course registration              | 2020-10-27(TUE) ~ 2020-10-27(TUE) | 08:30~16:00        | All students                                                                  | · [2019.Summer] Notice for Lil                                                                      | oer                 |

#### Find mySNU account

- Find mySNU account by personal information (cell-phone/ private e-mail address) registered in portal mysNU (my.snu.ac.kr)

### **Changing Password**

- Password Conditions
  - length: 9~20 digits
  - should contain more than 1 digit of alphabets, numbers. special characters
- Password Limitations
- should not include '+'(plus) character
- should not include more than 4 digits of same characters or numbers (EX: 0000, aaaa )
- should not include more than 4 digits of continual characters or numbers (Ex) 1234,abcd,9876, zyxw)
- should not include more than 3 digits of numbers from student ID
   (Ex) If student ID is 2011-13579, you cannot use 201,011,111,113,135,357,579, etc)

### mySNU Account Login

|                                                                                                    | Home                                                                                                    |
|----------------------------------------------------------------------------------------------------|----------------------------------------------------------------------------------------------------|
| Find ID                                                                                              |                                                                                                    |
| The process of finding SNU ID var<br>not find SNU ID without this verif                              | ries according to the group you belong to. So choose the appropriate member group before entering your name and date of birth. You ca<br>fication procedure. |
| Jser Type *                                                                                          |                                                                                                    |
| FACULTY&STAFF     STUDENT&ALUMNI     PUBLIC                                                          |                                                                                                    |
| Name                                                                                                 | Input User Name                                                                                                    |
| BIRTH-DAY                                                                                            | Input birth-day                                                                                                    |
| select Auth Method *                                                                                 |                                                                                                    |
| <ul> <li>Mobile(Verify via Mobile Phe<br/>Digital Certificate</li> <li>SMS</li> <li>Email</li> </ul> | one Number)                                                                                                    |
|                                                                                                    | Next                                                                                                    |
|                                                                                                    | Home                                                                                                    |
| 🗄 Change Password                                                                                    |                                                                                                    |
| Enter your ID to find your passwo                                                                    | ard.                                                                                                    |
| Jser Type *                                                                                          |                                                                                                    |
| SNUID                                                                                                | Input SNU ID                                                                                                    |
| select Auth Method *                                                                                 |                                                                                                    |
| Mobile(Verify via Mobile Pho<br>Digital Certificate<br>SMS                                           | one Number)                                                                                                    |
| 🔘 Email                                                                                              |                                                                                                    |

#### Find ID and Change password

- Find ID
  - 1) Fill in name, birthday(year-month-day Ex) 2000-01-01)
  - 2) Select a method for authentication(verification): Mobile, Digital Certificate, SMS, Email
- Change Password
  - 1) Fill in mySNU ID
  - 2) Select a method for authentication(verification): Mobile, Digital Certificate, SMS, Email
  - % If you select SMS or Email, mobile number or email address should be registered in mySNU personal information in advance

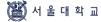

### Login Extension (PC)

Privacy Policy | Prohibition of Unauthorized Collection of E-mail Address Copyright (C) 2020 SEOUE NATIONAL UNIVERSITY. All Rights Reserved. Automatic logout remaining time (§ 9:18 Extend login If you do not use it for 10 minutes, you will be automatically logged out. session now

- Login extension pop up will be shown

- If login is not extended, CRS main page will

1 minute before automatic logout

- Logout / Login Extension

1 m

#### Login extension (Bottom of CRS Website)

- Remaining time for automatic logout will be displayed in real time.
- [Extend Login session now] button: 10-minute log in extension after clicking button.

Automatic logout

be shown

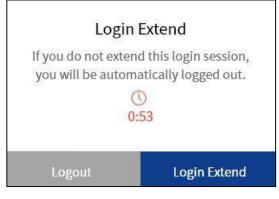

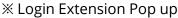

### Login Extension (Mobile)

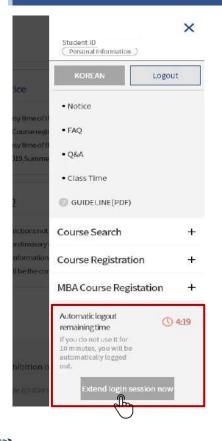

#### Login Extension

- Location: Click Right side > Bottom of menu
- Extend login
- Check remaining time before automatic logout

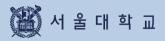

# 3-2. Personal Information

# **3-2. Personal Information**

| Personal Informatic                                          | n                                           |                   |            |                                   |
|--------------------------------------------------------------|---------------------------------------------|-------------------|------------|-----------------------------------|
| SNU CRS 2020 - Winter Semester<br>Course Registration System | Title    Please enter your search term      | Q                 | 449        |                                   |
| Course Search Course Registration MBAC                       | ourse Registration EMBA Course Registration | GUIDELINE(PDF) No | tice   FAQ | Personal Information<br>Q& Logout |

#### Location

- Upper right side of CRS(Name and Student ID)  $\rightarrow$  Click [Personal Information]

| urse Search Course Registration | G/SMBACourse Registration EMBACourse Re                        | egistation    | GUIDELINE(PDF) Notice                                                     | FAQ Q&A Class Time K          |
|---------------------------------|----------------------------------------------------------------|---------------|---------------------------------------------------------------------------|-------------------------------|
| rsonal Information              |                                                                |               |                                                                           |                               |
| Personal Information            |                                                                | Grades of pro | evious year Table                                                         | of mandatory courses(major) > |
| College                         | Department                                                     | Div           | Previous semester                                                         | Previous two semesters        |
| Student ID B111787              | Name Jang, Jiwon                                               |               |                                                                           |                               |
| Program                         | Academic Year                                                  |               | No Data                                                                   |                               |
| Year of Entrance                | No. of Registered<br>Semesters                                 |               | gister up to 18 credits will have 3                                       |                               |
| Major                           | Second Major                                                   |               | pt S/U subject) of the latest 2 sen<br>oth in the latest 2 semesters, the |                               |
| Double Majors                   | Interdisciplinary<br>Programs                                  |               | ted here may be shown incorrect<br>and does not effect using the sys      |                               |
| Joined Minor                    | Interdisciplinary<br>Programs for<br>Teaching<br>Certification |               |                                                                           |                               |
| Student-design<br>major         | Course<br>Registration<br>Schedule                             |               |                                                                           |                               |
| Maximum<br>Credits              | Maximum<br>Credits for                                         |               |                                                                           |                               |

#### Personal Information

- Personal Information is confirmed before preliminary course registration

#### - Listed Information

Degree(program), major, enrollment, registration credits, credits for changing courses, repeated courses **etc**.

#### X Note for Personal Information

- If you are not included as "course registration subject" message "You are not course registration subject" could be shown.
- Grades of Previous 2 semesters:
   grades of retaken courses are included
   GPA of all courses(except S/U courses) will be calculated.

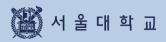

# 3-3. Class Time

# 3-3. Class Time

Class Time

| SRU CRS 2<br>Course Registration S | 2020 - Winter Semester Title N      | Please enter your search term |                | Q       |            |                 | •      |
|------------------------------------|-------------------------------------|-------------------------------|----------------|---------|------------|-----------------|--------|
| Course Search Course               | Registration MBACourse Registration | EMBA Course Registation       | GUIDELINE(PDF) | Notice  | FAQ Q&     | A   Class Time  | KOREAN |
| lass Time                          |                                     |                               |                |         |            |                 |        |
| Div                                | 50-minute class(Start on the hour)  | 75-minute class(Start on      | the hour)      | 75-minu | te class(S | itart half past | )      |
| 0 period                           | 08:00-08:50                         |                               |                |         |            |                 |        |
| 1 period                           | 09:00~09:50                         |                               |                |         | 09:30~1    | 0:45            |        |
| 2 period                           | 10:00~10:50                         |                               |                |         |            |                 |        |
| 3 period                           | 11:00-11:50                         | 11:00~12:15                   |                |         |            |                 |        |
| 4 period                           | 12:00-12:50                         |                               |                |         | 12:30-1    | 3:45            |        |
| 5 period                           | 13:00-13:50                         |                               |                |         |            |                 |        |
| 6 period                           | 14:00~14:50                         | 14:00-15:15                   |                |         |            |                 |        |
| 7 period                           | 15:00-15:50                         |                               |                |         | 15:30-1    | 6:45            |        |
| 8 period                           | 16:00-16:50                         |                               |                |         |            |                 |        |
| 9 period                           | 17:00-17:50                         |                               |                |         |            |                 |        |
| 10 period                          | 18:00-18:50                         |                               |                |         |            |                 |        |
| 11 period                          | 19:00~19:50                         |                               |                |         |            |                 |        |
| 12 period                          | 20:00-20:50                         |                               |                |         |            |                 |        |

#### Class Time

- Class time show when each period stars and ends
- Class time is divided into 50-minute and 75-minute class

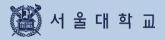

| Course Search                           |                                           |                |        |     |                |        |
|-----------------------------------------|-------------------------------------------|----------------|--------|-----|----------------|--------|
| SNU CRS 2020 - Winter Semester          | Title   Please enter your search term     |                | Q      | 444 |                | •      |
| Course Search Course Registration MBACo | urse Registration EMBA Course Registation | GUIDELINE(PDF) | Notice | FAQ | Q&A Class Time | KOREAN |

#### Course Search (No need to log in)

- X Search all courses of current semester: click magnifier(Search icon)
- X Search specific courses of current semester: click simple/advanced search)
  - Location: search engine of SNU CRS main page
  - Function: search courses, use for class of interest,
    - pre-course course cart/registration, course cart/registration
    - · Simple/Advanced search
    - · Simple search is default setting.

#### Search Condition

| SNU CI<br>Course Registr |                          |                  | Title                                                                                      | Please enter                  | your search ter   |        |                                        | 10                                                      |             | ngaran da       |
|--------------------------|--------------------------|------------------|--------------------------------------------------------------------------------------------|-------------------------------|-------------------|--------|----------------------------------------|---------------------------------------------------------|-------------|-----------------|
| Course Search            | Advanced :               | Search 2020 Year | Winter Seme                                                                                | ester Browse courses.         |                   |        |                                        | 0                                                       | Reset X     | tass Time KOREA |
| Class Time               | Academic<br>Year         |                  |                                                                                            | Mi ~ General Ali<br>Education |                   | ~ All  |                                        | *                                                       |             |                 |
| ciuss inn                | Department               | All              | ~ All                                                                                      | ~                             | Program           | All    | ~                                      |                                                         |             |                 |
| Div                      |                          | All              | ~                                                                                          |                               | Search            |        |                                        |                                                         |             | half past)      |
| 0 period                 | Course<br>classification | Requisite Subj   | Subject for Liberal Education<br>Requisite Subject for Major<br>Elective Subject for Major |                               |                   |        | ng the words input<br>multiple words w | tied here are excluded from the search<br>(th commas()) |             |                 |
| 1 period                 |                          | Elective Subject | al Subject                                                                                 | 24.1.2.1                      |                   |        |                                        |                                                         |             |                 |
| 2 period                 |                          | Reading and R    | esearch<br>ses                                                                             | luon                          |                   |        |                                        |                                                         |             |                 |
| 3 period                 |                          | Undergraduate    | Courses                                                                                    |                               |                   |        | 1                                      |                                                         |             |                 |
| 4 period                 |                          |                  | ĺ.                                                                                         | Advanced Search               | (Past Semester) I | More * |                                        |                                                         |             |                 |
| 5 period                 |                          |                  |                                                                                            |                               |                   |        | 1                                      |                                                         |             |                 |
|                          |                          |                  |                                                                                            | Q                             | Search            |        |                                        |                                                         |             |                 |
| 6 period                 |                          | 1 11010          | 1100                                                                                       |                               | 4 1000            | 20120  |                                        |                                                         |             |                 |
| 7 period                 |                          | 15:00~           | 15:50                                                                                      |                               |                   |        |                                        |                                                         | 15:30~16:45 | 3               |

#### Simple Search

- Search condition: courses of current year and semester will be searched according to department, course classification, course number and course title.
- Reset conditions: reset all search conditions
- Advanced search: Click [advanced search(past semester)]

| ourse Search         | Advanced                            | Search 2021 ~ Y                                                    | ear Winter Ser |            | Browse courses.        |                                                |       | G Reset                                | V            | TassTime KO        |
|----------------------|-------------------------------------|--------------------------------------------------------------------|----------------|------------|------------------------|------------------------------------------------|-------|----------------------------------------|--------------|--------------------|
| consect consections  | Advanced                            | 3earch 2021 • 1                                                    | ear winter ser | nester • I | browse courses.        |                                                |       | 0                                      |              |                    |
| Classes Of Interest  | Academic<br>Year                    | All                                                                | All            | ~          | General<br>Education   | All                                            | ~     | All                                    | ~            |                    |
|                      | Department                          | All                                                                | All            | ~          | Program                | All                                            | ~     |                                        |              |                    |
| 2021Year V           |                                     |                                                                    |                |            | Search                 | -                                              |       |                                        |              |                    |
| ≫Addingacou          |                                     | All N                                                              | <u>د</u>       |            | exclusion              |                                                |       |                                        |              |                    |
| Categorie:<br>Regist | Course<br>classification            | Subject for Liberal                                                |                |            |                        | Courses including the<br>result. Separate mult |       | ed here are excluded fro<br>h commas() | m the search |                    |
|                      |                                     | Requisite Subject for                                              |                |            |                        |                                                | •     | 91919999999 <b>9</b> 9                 |              |                    |
|                      |                                     | Elective General Su                                                |                |            |                        |                                                |       |                                        |              |                    |
|                      |                                     | Subject for Teachin                                                |                |            |                        |                                                |       |                                        |              |                    |
|                      |                                     | <ul> <li>Reading and Researce</li> <li>Graduate Courses</li> </ul> | rcn            |            |                        |                                                |       |                                        |              |                    |
|                      |                                     | Core Subject for Lib                                               |                |            |                        |                                                |       |                                        |              | essword.           |
|                      |                                     | Undergraduate Cou                                                  | irses          |            |                        |                                                |       |                                        |              | 1                  |
|                      | Credits                             |                                                                    | ~              |            | Location<br>(Bld-Room) | All                                            | ~     |                                        |              |                    |
| Course Re            |                                     |                                                                    |                |            |                        | Campus Ma                                      | ар    |                                        |              | $cart \rightarrow$ |
|                      | Name Of                             |                                                                    |                |            | Class Time             | All                                            | v Da  | y Choice 🗸 🗸                           | +            |                    |
|                      | Instructor                          |                                                                    |                |            | Lecture                |                                                |       |                                        | <u>.</u>     | 4                  |
|                      | Quota                               |                                                                    |                |            | constituent            | All                                            | ~     |                                        |              |                    |
|                      |                                     |                                                                    |                |            |                        | <ul> <li>English Leo</li> </ul>                | cture |                                        |              |                    |
|                      |                                     |                                                                    |                | 17.1       |                        |                                                |       |                                        |              | (                  |
|                      | Number of<br>registered<br>students |                                                                    | ~              |            | Gradie                 | ng Type Choosab                                | le    |                                        |              | More               |

# Search Condition(Advanced Search)

#### Advanced Search

- Location: Course search Simple search [Advanced Search(past semester)]
   % function could be unavailable during course registration time load
- Conditions: simple search conditions, credits, lecture room location, quota, class time, instructor(name), number of students registered courses, previous semester, etc.

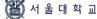

### Course Search Result

| SZ     | SNU CRS 2020 - Winter Semester<br>Course Registration System                                                                            | Title   Please enter your search term      | Q                     | ţţţ    |                         |
|--------|----------------------------------------------------------------------------------------------------|--------------------------------------------|-----------------------|--------|-------------------------|
| Course | Search Course Registration MBA Co                                                                                                    | urse Registration EMBA Course Registration | GUIDELINE(PDF) Notice | FAQ Q8 | A Class Time KOREAN     |
| 0      | [Subject for Liberal Education] Korean<br>Lee Haeng-mi   Dept. of Korean Language<br>No. of registered students/Quota(enrollmen         | & Literature                               | ☆ 3<br>足 0            | >      | Compare Timetables      |
| 0      | [Subject for Liberal Education] <b>Readin</b><br>Jung Seohyon   Dept. of English Language<br>No. of registered students/Quota(enrollmen | e & Literature                             | ☆ 2<br>异 0            | >      | Add to Course Cart      |
| 0      | [Subject for Liberal Education] <b>Readin</b><br>Yehrim Han   Dept. of English Language &<br>No. of registered students/Quota(enrollmer | Literature                                 | ☆ 2<br>同 0            | >      | Pre-Course Registration |

#### Course search result

- Search result: instructor, department, number of students registered course/quota, credit, class time, available quota after cancellation, retaking courses,

foreign language lecture, restricted mark(®)

- Click Course title then course details will be popped up.
  - ☆ Star = Number of Class of Interest / Cart: Number of Course carts

| Images                             | Function                                                                                                    |
|------------------------------------|----------------------------------------------------------------------------------------------------|
| Available quota after cancellation | <b>Available quota after cancellation :</b><br>Once course had reached quota, 'available quota after cancellation'<br>mark will be shown if vacancies duo to cancellation. |
| £ (                                | Left Icon will be displayed if a lecture room is barrier-free room.<br>Right Icon will be shown if foreign language used for the course.                                   |
| ☆ 2750                             | This Icon shows number of students saved each course as 'Class of Interest                                                                                                 |
| 356                                | This icon shows number of course carts students added for each course.                                                                                                    |

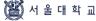

### Course Details

| Course Details                                                               |                                                                                                |              |                                                    |                  |              |  |  |
|------------------------------------------------------------------------------|------------------------------------------------------------------------------------------------|--------------|----------------------------------------------------|------------------|--------------|--|--|
| Course Details                                                               | Course Outline                                                                                 | Syllabus     | Course Restriction                                 | Group II Courses | Alternative  |  |  |
| ki, Kye-hyeong Dept.<br>Worlds of Knowledg                                   | ducation Undergradu<br>of Western History<br>ge - History and Philoso<br>er in Western History |              | ear                                                |                  |              |  |  |
| ourse Details                                                                |                                                                                                |              |                                                    |                  |              |  |  |
| Course Details<br>Quota                                                      |                                                                                                | 50           | Tuition Fee per credit of<br>Summer/Winter session |                  | 40500        |  |  |
| Course Details<br>Quota<br>Language of Instruction                           |                                                                                                | 50<br>Korean |                                                    |                  | 40500<br>A-F |  |  |
| Quota<br>Language of Instruction                                             |                                                                                                |              | Summer/Winter session                              |                  |              |  |  |
| Quota                                                                        | eriod                                                                                          |              | Summer/Winter session                              |                  |              |  |  |
| Quota<br>Language of Instruction<br>ecture Type<br>Class format per class pa | eriod                                                                                          |              | Summer/Winter session                              |                  |              |  |  |

#### Course details

- Click course title in course search result > course details pop up
- Information in course details
- · Course details, syllabus, course restriction, Group II courses, same/alternative courses
- · Class time & lecture room, retaking courses
- · Remark: Specific details or explanation for taking courses

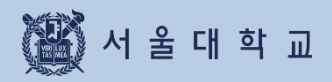

3-5. Course Registration Button

# **3-5. Course Registration Button**

### Course Registration Button(PC)

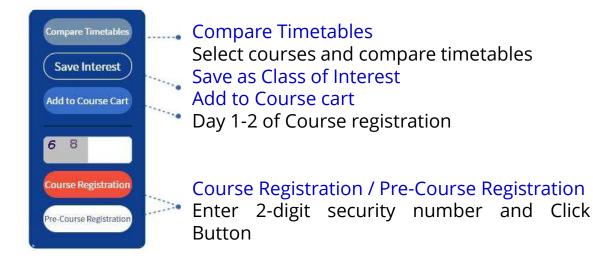

### Course Registration Button(Mobile)

|            | 🖉 Course Registration System                                                                               |       | -       | 🧨 Course Registration System                                                                               |               |
|------------|----------------------------------------------------------------------------------------------------|-------|---------|----------------------------------------------------------------------------------------------------|---------------|
|            |                                                                                                    | >     |         |                                                                                                    | >             |
|            | [Elective Subject for Major] Field Based                                                                   | ± 0   |         | [Elective Subject for Major] Field Based                                                                   | \$ <u>≁</u> 0 |
|            | Research and Qualitative Analysis                                                                          | ₽a    |         | Research and Qualitative Analysis                                                                          | 20            |
| 0          | Kim Hanmi   Dept. of Education<br>No. of registered students/Quota(enrollment<br>students) 0/<br>Credits 3 | i,    | $\odot$ | Kim Hanmi   Dept. of Education<br>No. of registered students/Quota(enrollment<br>students) 0/<br>Credits 3 | 1             |
|            | or contract                                                                                                | >     |         | CHANNE OF T                                                                                                | >             |
|            | [Subject for Liberal Education] Basic                                                                      | ☆ 2   |         | [Subject for Liberal Education] Basic                                                                      | s‡2 2         |
|            | Computing: First Adventures in                                                                             | Vie 0 |         | Computing: First Adventures in                                                                             | 50            |
|            | Computing                                                                                                  |       |         | Computing                                                                                                  |               |
| $\odot$    |                                                                                                    |       | $\odot$ |                                                                                                    |               |
|            | No. of registered students/Quota(enrollment<br>students) 0/30 (30)<br>Credits 3                            |       |         | No. of registered students/Quota(conditional<br>students) 0/30 (30)<br>Credits 3                           | etables       |
|            |                                                                                                    | >     |         | Save Inte                                                                                                  | rest          |
|            | [Subject for Liberal Education] Korean                                                                     | str 3 |         | [Subject for Liberal Education Add to Cours                                                                | e Cart        |
|            | Literature and World Literature                                                                            | 20    |         | Literature and World Literat                                                                               |               |
|            | Lee Haeng-mi<br>Dept. of Korean Language &                                                                 |       |         | Lee Haeng-mi<br>Dept. of Korean Language & 6 8                                                             | -             |
| $\odot$    | Literature                                                                                                 |       | $\odot$ | Literature                                                                                                 |               |
|            | No. of registered students/Quota(enrollment<br>students) 0/40 (40)<br>Credits 3                            | 1     |         | No. of registered students/Quota<br>students) 0/40 (40)<br>Credits 3                                       |               |
|            |                                                                                                    |       |         |                                                                                                    | ×             |
|            | [Subject for Liberal Education] Reading                                                                    |       |         | [Subject for Liberal Education]                                                                            | _             |
|            | Popular Fiction in English Jung Sechvon                                                                    | - 0   |         | Popular Fiction in English                                                                                 | 1             |
|            | Dept. of English Language &                                                                                |       | _       | h Language &                                                                                               |               |
| $\bigcirc$ | Literature                                                                                                 |       | 197     | Literature                                                                                                 |               |

#### ■ Course Registration Button(Mobile)

- Normally: Button is compactly displayed as [+] button
- Click and tab [+] button: course registration button will be fully displayed

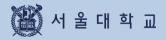

# **3-6. Class of Interest**

# 3-6. Class of Interest

### **Class of Interest**

| SS     | SNU CRS 2020 - Winter Semester<br>Course Registration System                                                                          | Title • Please enter your search term      |                | Q          | şţţ |     |                            |           |
|--------|----------------------------------------------------------------------------------------------------|--------------------------------------------|----------------|------------|-----|-----|----------------------------|-----------|
| Course | Search Course Registration MBA Co                                                                                                    | urse Registration EMBA Course Registration | GUIDELINE(PDF) | Notice     | FAQ | Q&A | Class Time                 | KOREAN    |
| 0      | [Subject for Liberal Education] Basic C<br> <br>No. of registered students/Quota(enrollme                                             | Computing: First Adventures in Computing   |                | ☆ 2<br>冒 0 | >   |     | Compare Ti<br>Save In      |           |
| 0      | [Subject for Liberal Education] Korear<br>Lee Haeng-mi Dept. of Korean Language<br>No. of registered students/Quota(enrollme          | & Literature                               |                | ☆ 3<br>〒0  | >   |     | Add to Cau<br>6 B          | urse Cart |
| 0      | [Subject for Liberal Education] <b>Readin</b><br>Jung Seohyon   Dept. of English Languag<br>No. of registered students/Quota(enrollme | e & Literature                             |                | ☆ 2<br>〒0  | >   | -0  | Course Reg<br>Pre-Course R | -         |

#### Class of Interest

- Save as Class of Interest: Select a course [Save Class of Interest] Button
- Use for course cart/registration:

Select a course form Class of Interest list- Add to Course cart/ Course registration

X Note for Class of Interest

- · All courses can be saved as class of interest.
- · Maximum 30 courses can be saved as class of interest every semester.

# 3-6. Class of Interest

### **Class of Interest**

| Class   | es Of Interest                                                                                                    |                                                  |
|---------|----------------------------------------------------------------------------------------------------|--------------------------------------------------|
| Delete  | Excel Timetable                                                                                                    | Total Credits 34Credits / Total Classes 12Counts |
| $\odot$ | [Subject for Liberal Education] Advanced English: Presentation<br>  Department of English Language and Literature<br>No. of registered students/Quota(enrollment students) 23/24 (24)   Credits 2  <br>Mon.(12:00~14:50) Wed.(12:00~14:50) Fri.(12:00~14:50)<br>()) | ☆ 54 >                                           |

#### View Timetable

- Select courses from Classes of Interest list Click [View Timetable] button
- Pop up shows timetable of selected course from Class(es) of Interest list

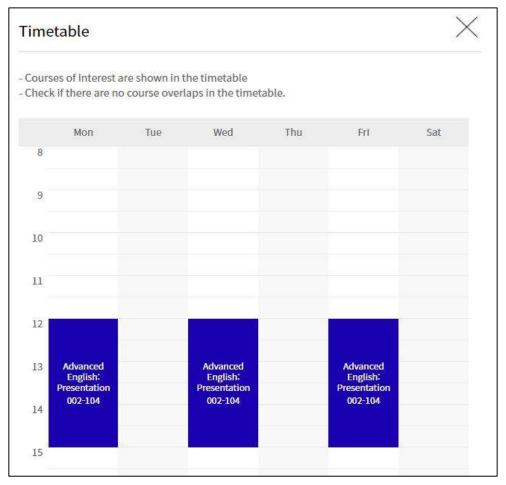

Time table of courses selected from Classes of Interest list

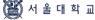

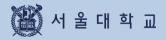

### Pre-course Registration

| Day | Schedule                                                           | Explanation                                                                                                    |
|-----|--------------------------------------------------------------------|----------------------------------------------------------------------------------------------------|
| 1   | Pre-course cart                                                    | - Add courses to course cart (Not First-come-first-served)                                                                                                    |
| 2   | Pre-course<br>cart confirmation<br>(Office of<br>Academic Affairs) | <ul> <li>If course cart requests are no more than course quota,<br/>course carts will be confirmed courses will be registered<br/>correspondingly.</li> </ul> |
|     |                                                                    | <ul> <li>If course cart requests exceeds course quota, course carts<br/>will be withheld and the course will be 'pending courses.'</li> </ul>                 |
| 3   | Pre-course registration<br>(First-come-first-served)<br>(Day 1)    | - Course registration(first-come-first-served) on vacancies.                                                                                                  |
|     |                                                                    | - Courses that had reached their course quota will be marked<br>"Available quota after cancellation"                                                          |
|     |                                                                    | <ul> <li>Registration of "Available quota after cancellation"<br/>is possible for 3 times a day<br/>(10:00~11:00 AM, 1:00~2:00 PM, 3:00~4:00 PM)</li> </ul>   |
|     |                                                                    | <ul> <li>"Pending courses" can only be registered by students who<br/>added courses to course cart</li> </ul>                                                 |
| 4   | Pre-course registration<br>(First-come-first-served)               | - Course registration(first-come-first-served) on vacancies.                                                                                                  |
|     | (Day 2)                                                            | - Courses that had reached their course quota will be marked<br>"Available quota after cancellation"                                                          |
|     |                                                                    | <ul> <li>Registration of "Available quota after cancellation"<br/>is possible for 3 times a day<br/>(10:00~11:00 AM, 1:00~2:00 PM, 3:00~4:00 PM)</li> </ul>   |

- Register courses using 4 different tabs: pending courses, class of interest, course search, course number search
- Pre-course registration had nothing to do with actual registration.
- Pre-course registration schedule could be shortened according to academic calendar.

| _     | Course Re                           | gistration             | Vacancies (Available after cancellation)<br>Registration |                        |  |
|-------|-------------------------------------|------------------------|----------------------------------------------------------|------------------------|--|
| Day   | Pending Courses                     | Not<br>Pending Courses | Pending courses                                          | Not<br>Pending Courses |  |
| Day 3 | Only students added courses to cart | All students           | Only students added courses to cart                      | All students           |  |
| Day 4 |                                     | All                    | students                                                 |                        |  |

### **Pre-course Registration**

#### Pre-course registration

- Mock course registration to practice course registration process
- Identical condition compared to course registration

(Course cart- course cart confirmation - course registration(first-come-first-served)

#### Pre-course cart

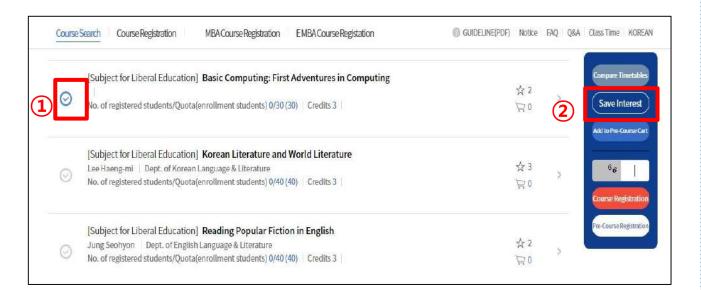

#### Add courses to Pre-course cart

- Course search result / List of Class(es) of Interest
- ① Select a course ② Click Add to Course cart

### Preliminary Course Cart (Pre-course Cart)

#### Preliminary Course Cart \* Any changes after the 'Add to Preliminary Course Cart' period will not be applied to the Preliminary Course Cart. Delete Available 6Credits / Current Course Credits 3Credits Preliminary Course Cart Timetable Print Timetable > Classes Of Interest ) Thu Mon Tue Wed Fri Sat Table of mandatory courses(major) > [Subject for Liberal Education] Latin 1 9 Hoyoung Yang Interdisciplinary Program in Western Classics 合 120 3 10 No. of registered students/Quota(enrollment students) 23/35(35) Credits 3 11 Mon. (12:00~14:50) Wed. (12:00~14:50) Fri. (12:00~14:50) 12 13 Latin 1 Latin 1 014-103 Latin 1 014-103 14 15 16

#### Pre-course cart

- Sort order of course carts
  - · Courses that cart requests exceed course quota comes first.
  - → Courses will turn into 'pending courses' Students have to register them on first-come-first-served basis on Day 4.
  - Courses that cart requests are no more than course quota comes later.
     → All course carts will be confirmed and leads to course registration.
- Comparison of course cart request and course quota
  - · If cart requests exceed course quota: cart request will be marked Red.
  - · If cart requests are no more than course quota: cart request will be marked Blue.
- Delete from course cart: Select a course from course cart list Delete
- Class of Interest: Save courses from course cart as Class or interest
- Table of mandatory(major): check mandatory majors and status.
- Timetable: see and print out timetable of courses from course carts.

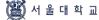

### Pre-course Registration (First-come-First-served)

| re-Course Registrat                   | ion                 |                     |                     |  |     |  |
|---------------------------------------|---------------------|---------------------|---------------------|--|-----|--|
| Pending courses(in course cart)       | Classes Of Interest | by searching course | by inputting course |  |     |  |
| ailable 6Credits / Registered 6Credit |                     |                     |                     |  | (3) |  |

| Day | Schedule                                                     | Explanation                                                                                                    |
|-----|--------------------------------------------------------------|----------------------------------------------------------------------------------------------------|
| 1   | Pre-course cart                                              | Add courses to course cart (Not First-come-first-served)                                                                                                 |
| 2   | Pre-course cart confirmation<br>(Office of Academic Affairs) | $\cdot$ If course cart requests are no more than course quota, course carts will be confirmed courses will be registered correspondingly.                |
|     |                                                              | $\cdot$ If course cart requests exceeds course quota, course carts will be withheld and the course will be 'pending courses.'                            |
| 3   | Pre-course registration                                      | - Course registration(first-come-first-served) on vacancies.                                                                                             |
|     | (First-come-first-served)<br>(Day 1)                         | - Courses that had reached their course quota will be marked<br>"Available quota after cancellation"                                                     |
|     |                                                              | - Registration of "Available quota after cancellation" is possible 3 times a day (10:00~11:00 AM, 1:00~2:00 PM, 3:00~4:00 PM)                            |
|     |                                                              | <ul> <li>"Pending courses" can only be registered by students who had<br/>already added courses to course cart</li> </ul>                                |
| 4   | Pre-course registration                                      | - Course registration(first-come-first-served) on vacancies.                                                                                             |
|     | (First-come-first-served)<br>(Day 2)                         | <ul> <li>Courses that had reached their course quota will be marked<br/>"Available quota after cancellation"</li> </ul>                                  |
|     |                                                              | <ul> <li>Registration of "Available quota after cancellation" is possible</li> <li>3 times a day (10:00~11:00 AM, 1:00~2:00 PM, 3:00~4:00 PM)</li> </ul> |

- 4 different tabs: pending courses, class of interest, course search, course number search

| Day   | Course Registration                 |                        | Vacancies (Available after cancellation) Registration |                        |
|-------|-------------------------------------|------------------------|-------------------------------------------------------|------------------------|
|       | Pending Courses                     | Not<br>Pending Courses | Pending courses                                       | Not<br>Pending Courses |
| Day 3 | Only students added courses to cart | All students           | Only students added courses to cart                   | All students           |
| Day 4 | All students                        |                        |                                                       |                        |

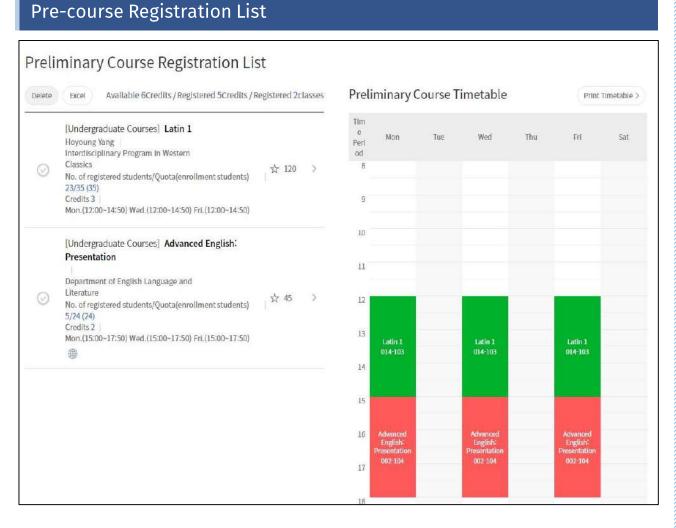

#### Pre-course registration list

- Check pre-course registration list
- See and print out timetable of pre-course registration

#### ■ Cancel(Change) pre-course registration list

- Pre-course registration list - Select a course - Delete

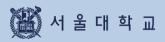

## Course Registration

| Day | Course Registration Schedule                                                     | Explanation                                                                                                    |
|-----|----------------------------------------------------------------------------------|----------------------------------------------------------------------------------------------------|
| 1-2 | Course cart                                                                      | - Add courses to course cart (NOT first-come-fist-served)                                                                                                    |
| 3   | Course cart confirmation<br>By Office of Academic Affairs                        | <ul> <li>If course cart requests are no more than quota, course carts will be confirmed courses will be registered correspondingly.</li> <li>If course cart requests exceeds course quota, course carts will be withheld and the course will be 'pending courses.'</li> </ul>                                        |
| 4   | Course registration<br>(=First-come-first-served course<br>registration Day 1)   | <ul> <li>Course registration(first-come-first-served) on vacancies.</li> <li>Courses that had reached their course quota will be marked<br/>"Available quota after cancellation"</li> </ul>                                                                                                    |
|     |                                                                                  | <ul> <li>Registration of "Available quota after cancellation" is possible</li> <li>3 times a day (Click the icon and check exact time)</li> </ul>                                                                                                    |
|     |                                                                                  | - "Pending courses" can only be registered by students who had already added courses to course cart                                                                                                    |
| 5-6 | Course registration<br>(First-come-first-served)<br>course registration Day 2-3) | <ul> <li>Course registration(first-come-first-served) on vacancies.</li> <li>Courses that had reached quota will be marked<br/>"Available quota after cancellation"</li> <li>Registration of "Available quota after cancellation" is possible<br/>for 3 times a day (Click the icon and check exact time)</li> </ul> |

- Register courses using 4 different tabs: pending courses, class of interest, course search, course number search

|         | Course Re                           | egistration            | Vacancies (Available after cancellation) Registration |                        |  |  |
|---------|-------------------------------------|------------------------|-------------------------------------------------------|------------------------|--|--|
| Day     | Pending Courses                     | Not<br>Pending Courses | Pending courses                                       | Not<br>Pending Courses |  |  |
| Day 4   | Only students added courses to cart | All students           | Only students added courses to cart                   | All students           |  |  |
| Day 5-6 | All students                        |                        |                                                       |                        |  |  |

### Course cart (Add courses from Class of Interest)

| Clas    | ses Of Interest                                                                                                    |                                       |            |                                     |
|---------|----------------------------------------------------------------------------------------------------|---------------------------------------|------------|-------------------------------------|
| Delete  | Excel Timetable                                                                                                    | Total Credits 6Credits / Total Classe | es 2Counts | 2                                   |
| Ø       | [Subject for Liberal Education] Understanding Popular Art<br>Kye, Young Kyoung   Dept. of Aesthetics<br>No. of registered students/Quota(enrollment students) 0/50 (50)   Credits 3 | 衣<br>[]                               | 2          | Compare Timetab<br>Add to Course Ca |
| $\odot$ | [Subject for Liberal Education] Gender in Western History<br>ki, Kye-hyeong   Dept. of Western History<br>No. of registered students/Quota(enrollment students) 0/50 (50) Credits.3 | 众<br>[ [ [                            | 2          | 1 4<br>Course Registrati            |

### Add course cart from Class of Interest

- Period: Course Registration Day 1-2
- Steps
- ① Select a course from 'Class of Interest' list
- 2 Click "Add to Course cart
- Success message pop up after adding a course to course cart
  - $\cdot$  Move to Course cart
  - · No, stay on the page: keep searching and adding courses to course cart.

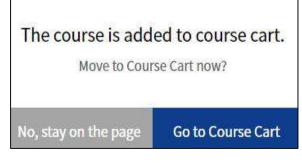

Pop up after adding a course to course cart

### Course cart (Add courses from Course search)

| SS      | SNU CRS<br>Course Registration System                                                                                                    | Q 💐                           | •                                |
|---------|----------------------------------------------------------------------------------------------------|-------------------------------|----------------------------------|
| Course  | Search Course Registration MBA Course Registration EMBA Course Registration                                                                                   | GUIDELINE(PDF) Notice FAQ Q&A | Class Time KOREAN                |
| 0       | [Subject for Liberal Education] Great Books Reading Seminar<br>Lim Boo Yeon<br>No. of registered students/Quota(enrollment students) 0/25 (25) Credits 3      | ☆1<br>〒0<br><b>③</b>          | Compare Timetables Save Interest |
| $\odot$ | [Subject for Liberal Education] Great Books Reading Seminar<br>Kim, Kwangsik  <br>No. of registered students/Quota(enrollment students) 0/25 (25)   Credits 3 | ☆0<br>〒0                      | Add to Course Cart               |
| $\odot$ | [Subject for Liberal Education] Great Books Reading Seminar<br>Park, Hyunhee  <br>No. of registered students/Quota(enrollment students) 0/25 (25)   Credits 3 | ☆1<br>冒0                      | Course Registration              |

### Add courses from Course search

- Period: Course registration day 1-2
- Steps:
- ① Course search
- ② Select a course from search result
- ③ Click [Add to course cart]
- Success message pop up after adding a course to course cart
  - · Move to Course cart
  - · No, stay on the page: keep searching and adding courses to course cart.

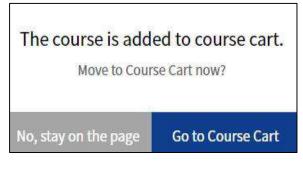

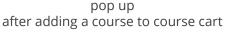

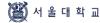

### **Restrictions on Course Cart**

#### Restrictions on adding courses to course cart

- If a course has restrictions, adding courses to cart would be impossible.

- ▶ Types of course restrictions
  - 1) Course registration limit : All students cannot register the course from SNU CRS
  - 2) Registration available only for Foreign students
  - 3) Registration available only for students retaking courses
  - 4) Registration available only for students retaking courses
- Restrictions on students ( course details > remark )
   Course would be restricted according to restriction remark (department, entrance year, major, etc.)
- ▶ Exceeding available credits for course registration

#### **Course Cart List** GUIDELINE(PDF) Notice FAQ Q&A Class Time KOREAN MBA Course Registration EMBA Course Registration Course Search Course Registration Course Cart # Any changes are invalid after the deadline. The system will confirm course registration when quotas of courses are satisfied & Any changes after the 'Add to Course Cart' period will not be applied to the Course Cart. Delete Available 6Credits / Current Course Credits 3Credits **Course Cart Timetable** Print Timetable > Classes Of Interest > Mon Tue Thu Table of mandatory courses(major) > [Subject for Liberal Education] Latin 1 Jun Yeob Lee Interdisciplinary Program in Western Classics ☆ 151 > No. of registered students/Quota(enrollment students) 36/35(35) Credits 3 Mon.(12:00-14:50) Wed.(12:00-14:50) Fri.(12:00-14:50) 12 13 Latin 1 014-20/ Latin 1 014-204 014-204 14 15 16

### Course Cart List

- - Credits available for course cart: same credits available for course registration
  - Credits added for Course cart: shown only during course registration day 1-2
  - Sort order of course carts
  - · Courses that cart requests exceed course quota comes first.
    - → These courses will be 'pending courses' Students will register them on first-come-first-served basis on day 4.
  - Courses that cart requests are no more than course quota comes later.  $\rightarrow$  All course carts will be confirmed and turn into course registration.
  - Comparison of course cart request and course quota
    - · If cart requests exceed course quota: cart request will be marked Red.
    - · If cart requests are no more than course quota: cart request will be marked Blue.
  - Delete from course cart: Select a course from course cart list Delete
  - Class of Interest: Save courses from course cart as Class or interest
  - Table of mandatory(major): check mandatory majors and status.
  - Timetable: see and print out timetable of courses from course carts.

### Course Registration (First-come-first-served) (Register from 'Pending courses')

| Course Sea  | arch                | Course Registration    | MBA Course Registration                                                                                            | EMBA Course Registation | (                   | GUIDELINE(PDF) | Notice | FAQ | Q&A | Class Time                   | KOREAN     |
|-------------|---------------------|------------------------|----------------------------------------------------------------------------------------------------|-------------------------|---------------------|----------------|--------|-----|-----|------------------------------|------------|
| Course      | e Re                | gistration             |                                                                                                    |                         |                     |                |        |     |     |                              |            |
| Pending     | g cours             | ses(in course cart)    | Classes Of Interest                                                                                                | by searching course     | by inputting course |                |        |     |     |                              |            |
| Available 6 | Credits             | /Registered 3Credits   | i / Registered 1classes                                                                                            |                         |                     |                |        |     |     |                              |            |
| $\odot$     | Jun Yeo<br>No. of I | registered students/Qu | ion] <b>Latin 1</b><br>ary Program in Western Class<br>iota(enrollment students) 36/<br>D~14:50) Fri.(12:00~14:50) |                         |                     | 1              | 立 151  | >   |     | 6 <sub>5</sub><br>Course Rep | gistration |

### Course Registration from 'Pending Courses' (Course Registration Day 4 = Course Registration(First-come-First-served) Day 1)

- Pending courses
  - = Courses that cart requests exceeds course quota will be withheld for registration on course registration Day 3(Course cart confirmation)
  - = Courses need to be registered in first-come-first-served basis
  - = Courses will be marked in 'Pending Courses' tab(1) in course registration menu

|  |         | Course Reg                          | istration              | Vacancies (Available after cancellation) Registration |                        |  |  |  |
|--|---------|-------------------------------------|------------------------|-------------------------------------------------------|------------------------|--|--|--|
|  | Day     | Pending Courses                     | Not<br>Pending Courses | Pending courses                                       | Not<br>Pending Courses |  |  |  |
|  | Day 4   | Only students added courses to cart | All students           | Only students added courses to cart                   | All students           |  |  |  |
|  | Day 5-6 | All students                        |                        |                                                       |                        |  |  |  |

#### - Available quota after cancellation(Vacancies)

- Once courses that registration number has reached their quota, and if there are vacancies, it would be marked as 'Available quota after cancellation.'
- · Registration of course marked 'Available quota after cancellation'
  - : available 3 times each day during course registration period(first-come-first-served)
  - : click 'available quota after cancellation' icon then check out designated times.

| Vacancies(Available after cancellation) Registration  |                                                       |  |  |  |  |  |
|-------------------------------------------------------|-------------------------------------------------------|--|--|--|--|--|
| Course registration                                   | Course change                                         |  |  |  |  |  |
| 10:00 - 11:00 AM / 1:00 - 2:00 PM /<br>3:00 - 4:00 PM | 10:00 - 11:00 AM / 1:00 - 2:00 PM /<br>5:00 - 6:00 PM |  |  |  |  |  |

- Course registration

Select a course – Enter security number(2-digit) – Click Course registration

- Success pop up: Continue registration/ Move to course registration list

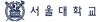

### Course Registration (Register from 'Class of Interest')

| Course    | Search                             | Course Registration                                                     | MBA Course Registration                                                                                                    | EMBA Course Registation |                     | Guideline(PDF) | Notice | FAQ | Q&A | Class Time        | KOREAN     |
|-----------|------------------------------------|-------------------------------------------------------------------------|----------------------------------------------------------------------------------------------------|-------------------------|---------------------|----------------|--------|-----|-----|-------------------|------------|
| Cour      | se Re                              | egistration                                                             |                                                                                                    |                         |                     |                |        |     |     |                   |            |
| Pendi     | ing cour                           | ses(in course cart)                                                     | Classes Of Interest                                                                                                    | by searching course     | by inputting course | e              |        |     |     |                   |            |
| Available | [Subje<br>  De<br>No. of<br>Mon.(1 | ect for Liberal Educ:<br>partment of English L<br>registered students/G | ts / Registered 1classes<br>ation] Advanced English: P<br>anguage and Literature<br>2uota(enrollment students) 23/<br>20-14:50) Fri.(12:00-14:50)<br>cancellations] |                         |                     |                | ☆ 54   | >   |     | 4 5<br>Course Reg | jistration |
| $\odot$   | De<br>No. of                       | partment of English L<br>registered students/G                          | ation] Advanced English: P<br>anguage and Literature<br>Quota(enrollment students) 24/<br>00~17:50) Fri.(15:00~17:50)                                               |                         |                     |                | ☆ 45   | >   |     |                   |            |

#### ■ Course Registration from 'Class of Interest'

- Route: Course registration > Class of Interest
- Course registration(first-come-first-served): register courses with vacancies.
- Available quota after cancellation(Vacancies)
- · Once course registration number has reached course quota,

vacancies available due to cancellation would be marked as 'Available quota resulting from cancellation.'

|         | Course Reg                          | istration              | Vacancies (Available after cancellation) Registration |                        |  |  |  |
|---------|-------------------------------------|------------------------|-------------------------------------------------------|------------------------|--|--|--|
| Day     | Pending Courses                     | Not<br>Pending Courses | Pending courses                                       | Not<br>Pending Courses |  |  |  |
| Day 4   | Only students added courses to cart | All students           | Only students added courses to cart                   | All students           |  |  |  |
| Day 5-6 | All students                        |                        |                                                       |                        |  |  |  |

#### · Registration of course marked 'Available quota after cancellation'

: available 3 times a day during course registration period(first-come-first-served)

: click 'available quota resulting from cancellation' icon then check out designated times.

| Vacancies(Available after cancellation) Registration  |                                                       |  |  |  |  |  |
|-------------------------------------------------------|-------------------------------------------------------|--|--|--|--|--|
| Course registration                                   | Course change                                         |  |  |  |  |  |
| 10:00 - 11:00 AM / 1:00 - 2:00 PM /<br>3:00 - 4:00 PM | 10:00 - 11:00 AM / 1:00 - 2:00 PM /<br>5:00 - 6:00 PM |  |  |  |  |  |

- Course registration

Select a course - Enter security number(2-digit) - Click Course registration

- Success pop up : Continue registration/ Move to course registration list

### Course Registration (First-come-First-served) (From Course Search)

| Course:   | Search Course Registration                                                                                                    | MBA Course Registration                                       | EMBA Course Registation | i 🔘 guideli         | NE(PDF) Notice | FAQ Q& | A Class Time KOREAN        |
|-----------|----------------------------------------------------------------------------------------------------|---------------------------------------------------------------|-------------------------|---------------------|----------------|--------|----------------------------|
| Cour      | se Registration                                                                                                    |                                                               |                         |                     |                |        |                            |
| Pendi     | ng courses(in course cart)                                                                                                    | Classes Of Interest                                           | by searching course     | by inputting course |                |        |                            |
| Available | 6Credits / Registered 3Credits                                                                                                | /Registered lclasses                                          |                         | Title ¥             |                | Search |                            |
| 0         | [Subject for Liberal Educati<br>Mi Jeong Lee   Department of<br>No. of registered students/Qu<br>Mon.(09:00~11:50) Wed.(09:00 | of English Language and Liter<br>ota(enrollment students) 24/ | rature                  |                     | ☆0             | >      | 5 9<br>Course Registration |
| $\odot$   | [Subject for Liberal Educati<br>Ashley Dawe Department on<br>No. of registered students/Qu<br>Mon.(12:00~14:50) Wed.(12:00    | f English Language and Liter<br>ota(enrollment students) 24/  | ature                   |                     | 会 0            | >      |                            |

#### Course Registration(First-come-first-served) from Course search

- Route: Course Registration > Course search
- Steps
  - 1. Check classification 'Course Title'/ Course number search engines underneath
  - 2. Select a course from search result
  - 3. Enter security number(2-digit)

#### 4. Click Course registration

|         | Course Reg                          | istration              | Vacancies (Available after cancellation) Registration |                        |  |  |  |
|---------|-------------------------------------|------------------------|-------------------------------------------------------|------------------------|--|--|--|
| Day     | Pending Courses                     | Not<br>Pending Courses | Pending courses                                       | Not<br>Pending Courses |  |  |  |
| Day 4   | Only students added courses to cart | All students           | Only students added courses to cart                   | All students           |  |  |  |
| Day 5-6 | All students                        |                        |                                                       |                        |  |  |  |

#### - Available quota after cancellation(Vacancies)

• Once course registration number has reached course quota, vacancies available due to cancellation would be marked as 'Available quota after cancellation.'

| Vacancies(Available after o                           | cancellation) Registration                            |
|-------------------------------------------------------|-------------------------------------------------------|
| Course registration                                   | Course change                                         |
| 10:00 - 11:00 AM / 1:00 - 2:00 PM /<br>3:00 - 4:00 PM | 10:00 - 11:00 AM / 1:00 - 2:00 PM /<br>5:00 - 6:00 PM |

: available 3 times each day during course registration period(first-come-first-served)

: click 'available quota after cancellation' icon then check out designated times.

- Success pop up : Continue registration/ Move to course registration list

### Course Registration (First-come-first-served) (Register from Course Number Search

| Course Search Course Registration        | MBACourse Registration | EMBA Course Registation | 0                   | GUIDELINE(PDF) | Notice F | AQ Q&A | Class Time | KOREAN     |
|------------------------------------------|------------------------|-------------------------|---------------------|----------------|----------|--------|------------|------------|
| Course Registration                      |                        |                         |                     |                |          |        |            |            |
| Pending courses(in course cart)          | Classes Of Interest    | by searching course     | by inputting course |                |          |        |            |            |
| Available 6Credits / Registered 3Credits | /Registered 1classes   |                         |                     |                |          |        |            |            |
| Number                                   |                        | No.                     |                     |                |          |        | ु ह        | gistration |

#### ■ Course Registration(First-come-first-served) from Course Number Search

- Route: Course Registration Course Number Search
- Steps
  - 1. Enter Course number and lecture number
  - 2. Enter Security number(2-digit)
  - 3. Click [Course Registration]
  - X Course registration will be proceeded without showing course search

|         | Course Registration                 |                        | Vacancies (Available after cancellation) Registration |                        |  |
|---------|-------------------------------------|------------------------|-------------------------------------------------------|------------------------|--|
| Day     | Pending Courses                     | Not<br>Pending Courses | Pending courses                                       | Not<br>Pending Courses |  |
| Day 4   | Only students added courses to cart | All students           | Only students added courses to cart                   | All students           |  |
| Day 5-6 |                                     | All s                  | tudents                                               |                        |  |

- Available quota after cancellation(Vacancies)

· Once course registration number has reached course quota, vacancies would be marked as 'Available quota after cancellation.'

### · Registration of course marked 'Available quota after cancellation'

- : available 3 times each day during course registration period(first-come-first-served)
- : click 'available quota after cancellation' icon then check out designated times.

| Vacancies(Available after cancellation) Registration  |                                                       |  |  |  |
|-------------------------------------------------------|-------------------------------------------------------|--|--|--|
| Course registration                                   | Course change                                         |  |  |  |
| 10:00 - 11:00 AM / 1:00 - 2:00 PM /<br>3:00 - 4:00 PM | 10:00 - 11:00 AM / 1:00 - 2:00 PM /<br>5:00 - 6:00 PM |  |  |  |

- Success pop up: Continue registration/ Move to course registration list

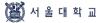

### (Mobile) Course Registration (First-come-first-served)

| SNU CRS 2020 - Winter<br>Course Registration System                                                                                                    | r Semester Q =                                  |
|----------------------------------------------------------------------------------------------------|-------------------------------------------------|
| Course Re                                                                                                    | gistration 👻                                    |
| Pending courses(in                                                                                                    | Classes Of Interest                             |
| by searching course                                                                                                    | by inputting course                             |
|                                                                                                    | Registered 3Credits<br>ed 1classes              |
| <ul> <li>[Subject for Liberal Ed.<br/>Jun Yeob Lee  <br/>Interdiscipilinary Program<br/>Classics</li> <li>No. of registered studen<br/>students) 36/35(35)<br/>Credits 3  <br/>Mon.(12:00~14:50) Wed.(<br/>(12:00~14:50)</li> <li>1Counts</li> </ul> | m in Western<br>ts/Quota(enrollment             |
| Prohibition of Unauthor                                                                                                    | y Policy<br>rized Collection of E-mail<br>Iress |
| 2.4<br>javascript.void(0)                                                                                                    | Course Registration                             |

### Mobile Course Registration

- Top of Page: Course registration methods
- Bottom of Page
  - · Enter Security number(2-digit)
  - · Click [Course Registration] (Fixed Button)

### Restrictions on Course Registration (First-come-first-served)

- Restrictions on registering 'pending courses'
  - Pending courses
    - : Courses that cart requests exceeds course quota will be withheld for registration on course registration Day 3(Course cart confirmation)
    - : Courses need to be registered in first-come-first-served basis
    - : Courses will be marked in 'Pending Courses' tab in course registration menu

|         | Course Reg                          | Course Registration Vacancies (Available after |                                     | cancellation) Registration |
|---------|-------------------------------------|------------------------------------------------|-------------------------------------|----------------------------|
| Day     | Pending Courses Pending Courses     |                                                | Pending courses                     | Not<br>Pending Courses     |
| Day 4   | Only students added courses to cart | All students                                   | Only students added courses to cart | All students               |
| Day 5-6 |                                     | All s                                          | tudents                             |                            |

Restrictions on adding courses to course cart

- If a course has restriction, adding courses to cart would be impossible.

- Types of course restrictions
  - 1) Course registration limit: All students cannot register the course from SNU CRS
  - 2) Registration available only for Foreign students
  - 3) Registration available only for students retaking courses
  - 4) Registration available only for students retaking courses

 Restrictions on students ( course details > remark )
 Course would be restricted according to restriction remark (department, entrance year, major, etc.)

► Exceeding available credits for course registration

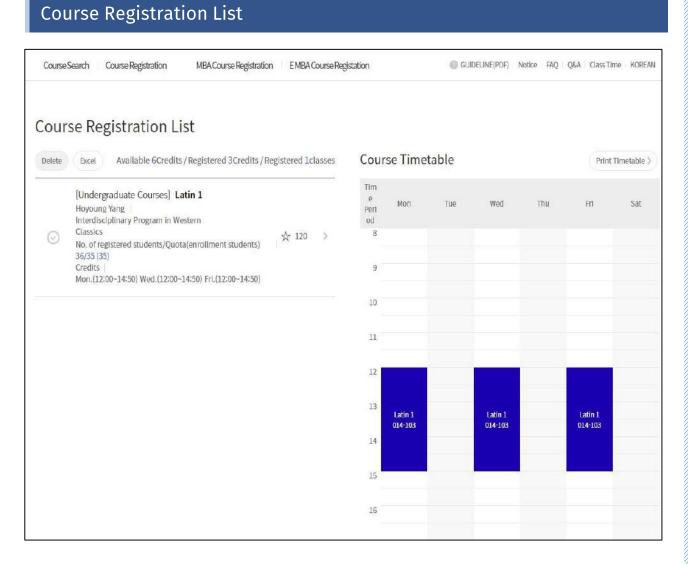

#### Course Registration list

- Check registered courses
- See and print out timetable of registered courses

#### ■ Cancel(Change) courses

- Select a course from Course Registration List - Delete

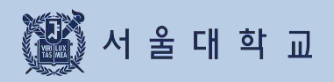

3-9. Quota Exceeding Course Registration Request

### Quota Exceeding Course Registration Request

| Quota Ex     | ceeding  | Course Registra | tion Request                             |                      |                 |              |                 |
|--------------|----------|-----------------|------------------------------------------|----------------------|-----------------|--------------|-----------------|
| 2020 ~       | Winter 🗸 | Search          | egistration after Instructor's approval. | Browse Course List > | Fill out form ) | Confirm Car  | cel Confirmatic |
| LuLu         | Trinks.  |                 | ePananananan unpanen pappinan            | Drowse course cisc / | Throat Manage   | Car          | cer contributo  |
| <b>C</b> 1 1 | Order    | Title           | Num                                      | ber No.              | Professor Name  | Request Date | Status          |
| Select       |          |                 |                                          |                      |                 |              |                 |

#### ■ Quota Exceeding Course Registration Request (Previous 'Override Form')

- If registration number has reached course quota
- If course registration is unavailable due to course restrictions
- Process
- 1. Fill out 'Quota exceeding course registration request' form
- 2. Get Instructor's approval (Online approval/rejection)
- 3. Confirm course registration
- 4. Course registration (Check Course registration list)
- Status: Writing, Applied, Approved, Rejected,

Confirmed Registration, Cancel Confirmation

- Fill out form: Click [Fill out form] Move to request page
- Registration Confirmation: If you click [Registration Confirmation] after instructor's approval, the course will be registered and included in course registration list
- Cancel Confirmation: Click when you reverse registration confirmation
  - ※ Changing from Confirmation ↔ Cancellation and vice versa is possible during request period
  - X Same course number, different lecture number can be requested in this menu.
  - ※ Available request credits:

Available credits for course registration-current registered credits + 6 credits

- ※ Available credits for 'Confirmation'= Available credits for course registration If you are able to request for quota exceeding course registration, you cannot register courses
  - a) if maximum credits for course registration is exceeded
- b) if class time of requested course overlaps registered courses.

# 3-9. Quota Exceeding Course Registration Request

| Fill out Request Form                                                                                                    |                                                      |
|----------------------------------------------------------------------------------------------------|------------------------------------------------------|
| Course Search Course Registration MBA Course Registration EMBA Course Registration                                                                                                    | Guideline(PDF) Notice FAQ Q&A ClassTime Korean       |
| Fill out form                                                                                                    |                                                      |
| Quota Exceeding Course Registration Request                                                                                                    | Register Quota Exceeding Course Registration Request |
| [Subject for Liberal Education] North Korean Studies<br>Crs. NoLec. No. 044.023-002<br>Bae young-ae   Dept. of Ethics Education   Academic Year 1   CredLecLab. 3-3-0<br>Request Reason | 0/300                                                |
| Please enter the reasons for wishing to take the course./Please enter why you wish to take the cou                                                                                      | 1                                                    |
|                                                                                                    | Go list SAVE                                         |
|                                                                                                    |                                                      |

### Fill out form

- 0. Save courses as Classes of Interest.
- 1. Click [Register Quota Exceeding Course Registration Request]
- 2. Select a course from List of Class of Interest pop up
- ※ Save a course as 'Class of Interest' before quota exceeding course registration request
- 3. Fill out request reason Save Apply

※ If you want to change request reason after submitting application, click [Cancel] – fill out request reason – click [Apply] before instructor's approval/rejection

### Quota Exceeding Course Registration Request Result

| Course Search Course Registrat                                                      | ion MBACourse Registration EMBACo          | wurse Registation | GUIDELINE(PDF) Notice FAQ Q&A Class Time KOREAN |
|-------------------------------------------------------------------------------------|--------------------------------------------|-------------------|-------------------------------------------------|
| Quota Exceeding C<br>Quota Exceeding Course Regist                                  | Course Registration Requ                   | uest Results      |                                                 |
| Year                                                                                | 2020                                       | Semester          | Seasonal 2nd Semester                           |
| Processed Date                                                                      | 2020-11-25 19:11:54.0                      | Status            | Approval                                        |
| Crs. NoLec. No.   044.023-002<br>Bae young-ae   Dept. of Ethics E<br>Request Reason | ducation   Academic Year 1   CredLecLab. 3 | £3-0              |                                                 |
| I want to take this course for                                                      | graduation                                 |                   |                                                 |
|                                                                                     |                                            |                   | Golist                                          |

### ■ Quota Exceeding Course Registration Request Result: Instructor's approval/rejection

### Registration Confirmation / Cancel Confirmation

| ourse Search | Course Registrati | MBA Course Registration | EMBA Course Registation | Guideline(PDF) N              | otice FAQ Q&A ( | Class Time KOR   |
|--------------|-------------------|-------------------------|-------------------------|-------------------------------|-----------------|------------------|
| uota Ex      | ceeding C         | Course Registration     | Request                 |                               |                 |                  |
| 1            |                   |                         |                         | Course List > Fill out form ; | Confirm Ca      | incel Confirmati |
|              |                   |                         |                         |                               |                 |                  |
| Select       | Order             | Title                   | Number                  | No. Professor Nar             | ne Request Date | Status           |

### Registration Confirmation/Cancel Confirmation

- If you click [registration confirmation] after instructor's approval,

the course will be registered and included in Course registration list.

- If you click [Cancel Confirmation], the course will be deleted in Course registration list.

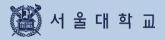

# **3-10.** Course Counselling

# 3-10. Counselling

## Counselling

| Counselling                   |                      |                                                                             |                    |                                 |             |
|-------------------------------|----------------------|-----------------------------------------------------------------------------|--------------------|---------------------------------|-------------|
| ourse registration ad         | vising is only for c | ourses of your interest. So, please register courses of your interest first |                    |                                 |             |
|                               |                      | Table of mandatory courses(major) >                                         | Course regis       | stration advising policy >      | Application |
| Year Sem.                     | Request Date         | Major                                                                       | Professor<br>Name  | Academic advisor<br>Affiliation | Status      |
| 2020-2nd<br>Semester(Regular) | 2020-07-20           | Aerospace Engineering Major                                                 | Park, Chan<br>Gook | Aerospace<br>Engineering Major  | Approval    |

- Counselling (※ Only applied to students of specific college and department)
  - Apply(request) counselling from list of 'Class of Interest' X Save Class of Interest before applying for counselling
  - List of counselling: Application status will be marked
  - Status: Application/Approval/Rejection/Application Cancellation
  - Course registration advising policy: Pop up shows major advisor's policy
  - Table of mandatory(major): Pop up shows list of mandatory major and status

## 3-10. Counselling

### Choosing Major for Course Registration

|                               |              |      | Choose th         | e major for course registration $	imes$                         | laurse regis     | stration advising policy 3                     | Applica |
|-------------------------------|--------------|------|-------------------|-----------------------------------------------------------------|------------------|------------------------------------------------|---------|
| Year Sem.                     | Request Date |      |                   | ademic advisor will be requested to give you<br>ation advising. | rofessor<br>Name | Academic advisor<br>Affiliation                | Status  |
| 2020-2md<br>Semester(Regular) | 2020-07-15   | Mech |                   | ultiple majors, please choose the major for<br>ation advising.  | Kyongsu          | Mochanical &<br>Aerospace<br>Engineering Major | Approva |
| 2020-2nd<br>Semester(Regular) | 2026-09-21   | Mecl | Select<br>Majors  | Mechanical & Aerospace Engineering Maj ~                        | Kyongsu          | Machanical &<br>Aerospace<br>Engineering Major | Арргоча |
| 1Counts                       |              |      | Professor<br>Name | Yi, Kyongsu(Department of Mechanical E 🛩                        |                  |                                                |         |

■ Choose the major course registration: Select major and professor(instructor)

## Register a course for Counselling

|                           | Course Registration   | G/SMBACourse Registration EMBACourse Registration  | GUIDELINE(PDF) Notice FAQ Q&A ClassTime KOREA |
|---------------------------|-----------------------|----------------------------------------------------|-----------------------------------------------|
| pplicat                   | ion                   |                                                    |                                               |
| ourse Acader              |                       |                                                    |                                               |
|                           |                       | Department                                         |                                               |
|                           |                       | Department of Mechanical Engineering               |                                               |
| $\odot$                   | Crs. NoLec. No. M2177 | al Interchange Lecture on Engineering Technology 1 | Register a cours                              |
|                           |                       |                                                    |                                               |
| e <mark>que</mark> st Rea |                       |                                                    |                                               |

# 3-10. Counselling

### **Counselling Application**

| Request Reason                                       | For graduation, I have to take | this course this semester                |          |
|------------------------------------------------------|--------------------------------|------------------------------------------|----------|
| Attachments<br>(Extension (hwp, pdf, doc, ppt) only) | Select File                    |                                          |          |
| cquired Credits Details                              |                                |                                          |          |
| Major Category                                       |                                | Major Name                               |          |
| Major-Mandatory<br>Credit/Required Credit            | /28                            | Major Elective Credit/Required<br>Credit | /34      |
| Acquired Credits/Min.<br>Graduation Reg              | 16/130                         |                                          |          |
| cpected Credit Acquisition Details                   |                                |                                          |          |
| Major Category                                       |                                | Major Name                               |          |
| Major-Mandatory<br>Credit/Required Credit            | 0/28                           | Major Elective Credit/Required<br>Credit | 0/34     |
| Acquired Credits/Min.<br>Graduation Req              | 16/130                         |                                          |          |
|                                                      |                                |                                          |          |
|                                                      |                                | APPLY                                    | Previous |

**Counselling Application :** Fill out request reason - Save – Apply

 $\ensuremath{\mathbb{X}}$  Move to Counselling application list page after submission

### **Counselling Request Result**

| r                                      | 2020                  | Semester  | 2nd Semester |
|----------------------------------------|-----------------------|-----------|--------------|
|                                        | 2020                  | Jentestel | 2nd Jernesoe |
| e/date of course registration<br>ising | 2020-11-30 16:52:00.0 | Status    | Approval     |
| ise                                    |                       |           |              |
|                                        |                       |           |              |
| se Academic Advisor                    |                       |           |              |

■ Counselling request result: Instructor's approval/rejection

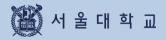

# 3-11. Course Drop (Withdrawal)

## 3-11. Course Drop (Withdrawal)

### Course Drop (Withdrawal)

#### 1. Access: mySNU > Academic Affairs > Class > Course Drop(Regular Semester)

| 양 <b>따ሃSNU</b> 서울대학교 포함<br>서운대학교 학사정보시스템<br>Momention Systems of SMU                                                                                                    | wy Info Tuition I                                                                         | Class/Grade Sch                                                                                                    | olarship Chang                                                               | e Student Status                                   | Graduati   | on Authentic        | vca<br>allon Campustife Int'i Exc |                                  |        |            | ion Plaza SAU Support<br>alls | 사망바로가기 Log<br>#CREAN She Wa |
|----------------------------------------------------------------------------------------------------|-------------------------------------------------------------------------------------------|----------------------------------------------------------------------------------------------------|------------------------------------------------------------------------------|----------------------------------------------------|------------|---------------------|-----------------------------------|----------------------------------|--------|------------|-------------------------------|-----------------------------|
|                                                                                                    | Course Dro                                                                                |                                                                                                    |                                                                              |                                                    |            |                     |                                   |                                  |        |            |                               |                             |
| College Student 👻                                                                                                    |                                                                                           | Year 2021                                                                                                    | ÷                                                                            | Semeste                                            | r Ist Some | ster                | • Sea                             | irch                             |        |            |                               |                             |
| arch Menu Q                                                                                                    |                                                                                           |                                                                                                    |                                                                              |                                                    |            |                     |                                   |                                  |        |            | Sawe Apply                    | ConcelAppleances            |
| Rion >                                                                                                    | Reg. Credit                                                                               | h                                                                                                    | 3                                                                            |                                                    | C          | incolled            | 0                                 |                                  | Total  | redits     | 3                             |                             |
| nss/Grade >                                                                                                    | Current Status                                                                            | Application Date                                                                                                    | Crs. Reg. Sta<br>tus                                                         | Crs. No.                                           | Lec. No.   |                     | Course Name                       | Course Type                      | Grades | instructor | Cancellation Reason           | Other remarks               |
| lass                                                                                                    | Savu                                                                                      |                                                                                                    | Valid                                                                        | 844.002                                            | 001        | Introduction o      | Contemporary Political World      | Subject for U<br>beral Education | 3.3.0  | IM GDHONG  | ake course next time.         |                             |
| My Cosases A<br>My Timinoble<br>Deck Canonited/Make-<br>up/Subermated Class.                                                                                                    | (Number of cases: Co                                                                      | sunta) Found                                                                                                    |                                                                              |                                                    |            |                     |                                   |                                  |        |            |                               |                             |
| Course DrugAlegudar<br>Somechanj<br>Course fung<br>Course fung<br>Course for Sceland<br>Styl Grade<br>Course (instante for Sceland<br>Course (instante for Sceland<br>Course (instante for Sceland<br>Sceland) Protoco<br>Sceland (instante for Sceland<br>October Terrisolding Courses<br>Nyolitatien Nyolegud Lbd | <ol> <li>Process of withds<br/>3. A class you obtoin<br/>4. In on extra sense.</li> </ol> | tornal from concrete 1200<br>weat from concrete 1200<br>target from concrete 100<br>day, at facial one concrete to<br>the at facial one concrete to<br>free in "Sare", dis applies | the applying - Jappro<br>or report card and not a<br>unit le token. Otherwis | shled to GPA/Total crod<br>, you will be expedied. |            | the "Apple" builtin |                                   |                                  |        |            |                               |                             |

#### 2. Apply: Enter 'Cancellation Reason'> Save > Apply(Status: Waiting for approval)

- > Cancel Application: valid only before instructor's approval
- ▶ If you only click 'Save'(Status: Save), your course drop request is not completed.

| 《》 mySNU 서울대학교<br>서울대학교 학사정보시스<br>Information Systems of S                                                                                                    | 비  | MyInfo Tuition (                                                     | Class/Grade Sct                                       | iolarship Chang                                                             | re Student Status        | Graduatio | ın Authentio      | ation Campus Lif      |             |                                       |        |             | tion Plaza SNU Support<br>Ialls | #평배로가기 Logo<br>KOREAN Sile Map |
|----------------------------------------------------------------------------------------------------|----|----------------------------------------------------------------------|-------------------------------------------------------|-----------------------------------------------------------------------------|--------------------------|-----------|-------------------|-----------------------|-------------|---------------------------------------|--------|-------------|---------------------------------|--------------------------------|
|                                                                                                    |    | Course Dro                                                           |                                                       |                                                                             |                          |           |                   |                       |             |                                       |        |             |                                 |                                |
| College Student                                                                                                    | ۲. |                                                                      | Year 2021                                             | *                                                                           | Semester                 | 1st Seme  | ter               |                       | Sea         | rch                                   |        |             |                                 |                                |
| earch Menu                                                                                                    | a  |                                                                      |                                                       |                                                                             |                          |           |                   |                       |             |                                       |        |             | Site Apor                       | Cancel Application             |
| uition                                                                                                    |    | Reg. Credit                                                          | ls i                                                  | 3                                                                           |                          | G         | ncelled           |                       | 0           |                                       | Total  | Inedits     |                                 |                                |
| ass/Grade                                                                                                    | 3  | Current Status                                                       | Application Date                                      | Crs. Reg. Sta                                                               | Crs. No.                 | Loc. No.  |                   | Course Name           |             | Course Type                           | Grades | Instructor  | Cancellation Reason             | Other remarks                  |
| Class                                                                                                    |    | Waiting for approved                                                 | 2021-01-25                                            | Valid                                                                       | 644.002                  | 001       | Introduction      | of Contomporary Polit | tical World | Subject for Li<br>beral Educat<br>ion | 3.3.0  | IM CIFICING | I willtake course mod           |                                |
| My Courses<br>My Timetable<br>Check Cancelleg/Make                                                                                                    | Č, | (Number of range) Co                                                 | sunts) Found                                          |                                                                             |                          |           |                   |                       |             |                                       |        |             |                                 |                                |
| ing/Socialitation Class<br>Course Omp Regular<br>Somested<br>Somested<br>Somested<br>Somested<br>Somested Socialitation<br>Course Inter Gradetoo<br>Continuestico of academic<br>Course Registration<br>Course Registration<br>Course Registration |    | 2. Preezes of withdr<br>A. A class you withd<br>4. In an entry sense | fraval in recorded on yo<br>der, at least one courter | dine applying) [appr<br>ur report card and not a<br>next be taken. Otherwis | dded to GPA/Total credit |           | che "Apply" katin |                       |             |                                       |        |             |                                 |                                |
| Quota Excending Course<br>Registration Request Dat<br>Grades                                                                                                    |    |                                                                      |                                                       |                                                                             |                          |           |                   |                       |             |                                       |        |             |                                 |                                |

# 3-11. Course Drop (Withdrawal)

### Course Drop (Withdrawal)

### 3-1. Instructor's approval: Status 'Accepted'& Registration status becomes 'Invalid'

| 😪 mySNU 서울낙하고 포함                                                                                                    |                                                                                                    |                                                                                                    |                                 | Aca                          | demic/Research/                | diairs Webmai   | eft. Informat    | ion Plaza SNU Support   | 프럼비로가기 Legan                |
|----------------------------------------------------------------------------------------------------|----------------------------------------------------------------------------------------------------|----------------------------------------------------------------------------------------------------|---------------------------------|------------------------------|--------------------------------|-----------------|------------------|-------------------------|-----------------------------|
| 서울대학교 학사정보시스템<br>Information Systems of SNU                                                                                                    | MyInfo Tultion Class/Grade Scholarship                                                                                                    | Change Student Status G                                                                                 | raduation Authentica            | tion Campus Life Int'l Exc   | hange Get Ce                   | rtilicates Stud | lent Residence H | alis                    | KORLAN Site Nap             |
|                                                                                                    | Buden Sewier - CaryConfer - Cary- Caryon DepOrtputers<br>Course Drop(Regular Sem.)                                                                                                    |                                                                                                    |                                 |                              |                                |                 |                  |                         |                             |
| College Student ×                                                                                                    | Year 2021                                                                                                    | • Semester 1                                                                                            | ist Somestor                    | ♥ Sea                        | rch                            |                 |                  |                         |                             |
| Search Menu Q                                                                                                    |                                                                                                    |                                                                                                    |                                 |                              |                                |                 |                  | Saure Marchi            |                             |
| My Info >                                                                                                    | Reg. Gredits                                                                                                    | 3                                                                                                    | Cancelled                       | 3                            |                                | Total Cre       | dits             | 0                       | concorrection of the second |
| Class/Grade >                                                                                                    | Current Status Application Date Crs. Rog. 5<br>tus                                                                                                    | ta Crs. No. Le                                                                                          | e. No.                          | Course Name                  | Course Type                    | Grades          | Instructor       | Cancellation Reason     | Other remarks               |
| 10 Class                                                                                                    | Accepted 2021-01-25 Invalid                                                                                                    | 044.002                                                                                                 | 001 Introduction of             | Contemporary Political World | Subject for L/<br>beral Educat | 3-3-0           | IM GIHONG        | I will take course next |                             |
| My Timetatio     Direck Cancellet/Make-<br>uc/Substituted Class                                                                                                    | [Number of cases: Linutes] Found                                                                                                    |                                                                                                    |                                 |                              |                                |                 |                  |                         |                             |
| Count they Regular<br>Scheckel     Count they     Count they     Count they     Count they     Count they     Count they     Count of a code to     Syl Grade     Counter Regulation     Adding     Counter Regulation     Adding     Vota Counter     Registration     Regulation | Note<br>1. Treinis for withdrawal from source : 2013 H : 55 - 510<br>2. Process of withdrawal from carees : [Onlike applying<br>3. A data yea withdrawal is recorded as yate repart card<br>4. In an error source, if al data care own meth a failson<br>5. If the careous nature is "Sovi", the applexists for record | - Japproral of the Professor)<br>mit unit added to GPA/Total credits.<br>Marwins, you will be expelled. | by clicking the "Agaly" former. | 5                            |                                |                 |                  |                         |                             |
| © Grades                                                                                                    |                                                                                                    |                                                                                                    |                                 |                              |                                |                 |                  |                         |                             |

### 3-2. Instructor's rejection: Status 'Returned'& Registration status will be 'valid'

|                                                          |   | Studient Service's Cass/                   |                                                                                      |                                                |                           |               |                      |             |                               |         |              |                          |                   |
|----------------------------------------------------------|---|--------------------------------------------|--------------------------------------------------------------------------------------|------------------------------------------------|---------------------------|---------------|----------------------|-------------|-------------------------------|---------|--------------|--------------------------|-------------------|
| Collegy Student                                          |   | Course Dro                                 | op(Regular                                                                           | Sem.) 🛛                                        | Note: 1140                |               |                      |             |                               |         |              |                          |                   |
| Callege Student                                          |   |                                            | Year 2021                                                                            | v                                              | Seme                      | ster 1st Seme | ster                 |             | Search                        |         |              |                          |                   |
| Search Menu                                              | Q |                                            |                                                                                      |                                                |                           |               |                      |             |                               |         |              |                          |                   |
| My Info                                                  | > |                                            |                                                                                      |                                                |                           |               |                      |             |                               |         |              | Save Apply               | Cahini Applicatio |
| Tuition                                                  | > | Rog, Crodi                                 | ts                                                                                   | 6                                              |                           | c             | ancelled             | 0           |                               | Total ( | iredits      | 6                        |                   |
| Class/Grade                                              | > | Current Status                             | Application Date                                                                     | Crs. Reg. Sta<br>tus                           | Crs. No.                  | Lec. No.      |                      | Course Name | Course Type                   | Grades  | Instructor   | Cancellation Reason      | Other remarks     |
| Class                                                    |   |                                            |                                                                                      | LUS                                            |                           |               |                      |             | Subject for LI                |         |              |                          |                   |
| MyCourses     MyTemetable                                | 2 | Returned                                   |                                                                                      | Valid                                          | 044.023                   | 002           | North Korean St      | udies       | beral Educat<br>kon           | 3-3-0   | Bae young ae | Fill take this course no | 수강취소할 수 없습니       |
| Creck Cancelot/Make-<br>up/Solutioned Case               | 5 | Save                                       |                                                                                      | Valid                                          | 212.202                   | 001           | Macroeconomic        |             | Requisite Su<br>bject for Maj | 330     | Yun, Tack    |                          |                   |
| <ul> <li>Course Drop(Regular<br/>Semester)</li> </ul>    |   | Mumber of cases:20                         | mints  Found                                                                         |                                                |                           |               |                      |             | at                            |         |              |                          |                   |
| Courte Drop     Courter Drop     Courter Drop            |   |                                            |                                                                                      |                                                |                           |               |                      |             |                               |         |              |                          |                   |
| <ul> <li>Change Letter Grade to<br/>S/U Grade</li> </ul> |   | Note                                       |                                                                                      |                                                |                           |               |                      |             |                               |         |              |                          |                   |
|                                                          |   | 1. Period for withd<br>2. Process of withd | ramal from courses : 201<br>ramal from courses : 301<br>framal in recorded on yo     | 1.01.25 - 2021.01.29<br>fine applying] -+ [app | coval of the Professor]   |               |                      |             |                               |         |              |                          |                   |
| advising<br>• Enume Registration<br>Advising Policy      |   | 4. In an entro sense                       | drawal is recorded on yo<br>ster, at least one course s<br>due is "Save", the opplic | nust be taken. Othern                          | ite, you will be expelled | d.            | the "Apply" butters. |             |                               |         |              |                          |                   |
|                                                          |   |                                            |                                                                                      |                                                |                           |               |                      |             |                               |         |              |                          |                   |

### Course Drop (Withdrawal)

#### Course Drop (Withdrawal)

- Spring/Fall Semester: After course registration change period ~ ½ of class days
- Summer/Winter Session: 1 week before first date of class ~ ½ of class days

- ▶ Process: Course drop → save → submit → Instructors' approval/rejection
  - Course drop request
  - Login mySNU Information Systems of SNU Class/Grade
     Class Course drop(Regular Semester)/ Course Drop(Summer/Winter Session)
  - · Steps: Write course drop reason in a course Save Submit
  - · After submission. Notice SMS and E-mail will be sent automatically to Instructor.
  - Cancellation of course drop(continue to register course) is possible only before instructor's approval.

### ※ Notice

- Course drop is completed after instructor's approval within withdrawal period.
- Course drop cannot be reversed after instructor's approval.
- If instructor rejects course drop request, reason will be written in 'Note.'

<sup>%</sup> cf.) Course registration change: Delete(cancel) courses from course registration list during course registration period and course registration change period

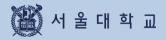

3-12. Quota Exceeding Course Registration Request

### Quota Exceeding Course Registration Request

| SNU CRS 2021 - 1st Ser<br>Course Registration System | mester Search ~ Please er                                | iter your search term              | Q                             | 44                       |
|------------------------------------------------------|----------------------------------------------------------|------------------------------------|-------------------------------|--------------------------|
| Course Search Course Registration                    | G/SMBACourse Registration EMBACour                       | rse Registation                    | ance for Sugang cart Notice F | AQ Q&A Class Time KOREA  |
| Quota Exceeding Co                                   | urse Registration Reque                                  | est                                |                               |                          |
| 2021 ~ 1st Semes ~ Search                            | h ※ Click Confirm registration after instru              | actor's approval. Browse Course Li | st ) Fill out form ) Co       | firm Cancel Confirmation |
| Select Order                                         | Title                                                    | Number N                           | o. Professor Name R           | equest Date Status       |
| 0Counts                                              |                                                          |                                    |                               |                          |
|                                                      |                                                          |                                    |                               |                          |
| You can request                                      | t for quota exceeding                                    | course registrat                   | ion                           |                          |
| - If you cannot re                                   | gister courses due to                                    | course restrictio                  | ons(even if qu                | ota is not full)         |
| an an an an an an an an an an an an an a             | <b>gister courses becau</b><br>'s request – Instructor's |                                    |                               | n confirmation           |
|                                                      |                                                          |                                    |                               |                          |
| Available credits                                    | ior request. Available of                                |                                    |                               |                          |
| Available credits<br>credits                         |                                                          |                                    |                               |                          |
| Available credits<br>credits                         | for confirmation: Withi                                  |                                    | s for course reg              |                          |

|   |    |    |    |     |    |    |    |    |   |    |    |    |    |    |    |    |     |    |    |     |      | - <u> </u> |   |   |           |
|---|----|----|----|-----|----|----|----|----|---|----|----|----|----|----|----|----|-----|----|----|-----|------|------------|---|---|-----------|
| * | Ca | an | ce | reo | ju | es | t: | Or | h | y١ | 79 | li | be | fo | re | in | 151 | tr | uc | or' | 's a | p          | p | 0 | <b>/a</b> |

| ill out form                                                                                                    |                                                      |
|----------------------------------------------------------------------------------------------------|------------------------------------------------------|
| uota Exceeding Course Registration Request                                                                                                    | Register Quota Exceeding Course Registration Request |
| [Subject for Liberal Education] North Korean Studies                                                                                                    |                                                      |
| Crs. NoLec. No. 044.023-002<br>Bae young-ae   Dept. of Ethics Education   Academic Year 1   CredLecLab. 3-3-0                                                                                                    |                                                      |
|                                                                                                    | 0/3                                                  |
|                                                                                                    |                                                      |
| Please enter the reasons for wishing to take the course./Please enter why you wish to take th                                                                                                    | ne course.(MAX 300 characters)                       |
| Please enter the reasons for wishing to take the course./Please enter why you wish to take the                                                                                                    | ne course.(MAX 300 characters)                       |
| Please enter the reasons for wishing to take the course./Please enter why you wish to take the                                                                                                    | ne course.(MAX 300 characters)                       |
| Please enter the reasons for wishing to take the course./Please enter why you wish to take the                                                                                                    | ne course.(MAX 300 characters)                       |
| Please enter the reasons for wishing to take the course./Please enter why you wish to take the course./Please enter why you wish to take the course./Please enter why you why you wish to take the course./Please enter why you why you why you why you why you why you why you why you why you why why you why you why you why you why you why you why you why you why you why you why you why you why you why you why you why you why you why you why you why you why you why you why you why you why you why you why you why you why you why | ne course.(MAX 300 characters)                       |

### Quota Exceeding Course Registration Request

|                                                                                                    | n G/SMBACourseRegistration                               | E MBA Course Registation | GUIDELINE(PDF) Notico FAQ Q | &A Class Time KOREA |
|----------------------------------------------------------------------------------------------------|----------------------------------------------------------|--------------------------|-----------------------------|---------------------|
| uota Exceeding C                                                                                      | ourse Registratior                                       | n Request Results        |                             |                     |
| uota Exceeding Course Registr                                                                         | ation Request Results                                    |                          |                             |                     |
| Year                                                                                                  | 2020                                                     | Semester                 | Seasonal 2nd                | Semester            |
| Processed Date                                                                                        | 2020-11-25-19(11:5                                       | 4.0 Status               | Approv                      | val                 |
| [Subject for Liberal Education]<br>Crs. NoLec. No.   044.023-002<br>Bae young-ae   Dept. of Ethics Ed | North Korean Studies<br>ucation   Academic Year 1   Cred | -LecLab. 3-3-0           |                             |                     |
| equest Reason                                                                                         |                                                          |                          |                             |                     |
| I want to take this course for g                                                                      | raduation                                                |                          |                             |                     |
|                                                                                                    |                                                          |                          |                             |                     |

### 3-2. Request Results: Status 'Returned'

| Year               |                       | Quota Exceeding Course Registration Request Results |                      |  |  |  |  |  |  |  |  |
|--------------------|-----------------------|-----------------------------------------------------|----------------------|--|--|--|--|--|--|--|--|
| real               | 2021                  | Semester                                            | Regular 1st Semester |  |  |  |  |  |  |  |  |
| Processed Date     | 2021-01-27 09:53:27.0 | Status                                              | Returned             |  |  |  |  |  |  |  |  |
|                    |                       |                                                     |                      |  |  |  |  |  |  |  |  |
| lequest Reason     |                       |                                                     |                      |  |  |  |  |  |  |  |  |
| 졸업예정자로, 꼭 듣고 싶습니다. |                       |                                                     |                      |  |  |  |  |  |  |  |  |
|                    |                       |                                                     |                      |  |  |  |  |  |  |  |  |

# 3-12. Quota Exceeding Course Registration Request

## Quota Exceeding Course Registration Request

| → th<br>▶ If yo  | ne cours<br>u <u>do no</u>         | se will no    | t be reg<br>onfirm' i | i <mark>n time = Sta</mark>              |                       |               | neerea                |                             |                         |
|------------------|------------------------------------|---------------|-----------------------|------------------------------------------|-----------------------|---------------|-----------------------|-----------------------------|-------------------------|
|                  | CRS 2021 - 1<br>egistration System | st Semester   | Search                | <ul> <li>Please enter your si</li> </ul> | earch term            |               | Q                     | 444                         | -                       |
| Course Search    | Course Registra                    | ation G/SMBAC | ourse Registration    | E MBA Course Registatio                  | n                     | Guidance for  | or Sugang cart Notice | 2 FAQ Q&A Cla               | ass Time KOR            |
| uota Ex          | ceeding                            | Course Re     | egistratio            | n Request                                |                       |               |                       |                             |                         |
| UOTA EX<br>021 ~ |                                    |               |                       | ation after instructor's appro           | val. Browse<br>Number | Course List > | Fill out form >       | Confirm Can<br>Request Date | cel Confirmat<br>Status |
| 021 ~            | 1st Semes 🛩 S                      |               | Ick Confirm registr   | ation after instructor's appro           |                       |               |                       |                             |                         |

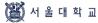

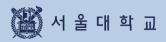

4. MBA Course Registration

Course Search & Course Registration

| Course        |                     | course negi               | 30000                                 |                  |                           |                        |
|---------------|---------------------|---------------------------|---------------------------------------|------------------|---------------------------|------------------------|
| Course Search | Course Registration | MBACourse Registration    | EMBA Course Registation               | 0                | GUIDELINE(PDF) Notice FAQ | Q&A Class Time KOREAN  |
| MBA           | Course Regist       | ration                    |                                       |                  |                           |                        |
|               |                     |                           | Date and Time: -<br>Round Title:<br>* |                  |                           | 0 -                    |
|               |                     | Bidding Poi               | ints Used Points                      | Remaining Points |                           |                        |
|               | Course              | s Opened                  |                                       |                  | Course Registration List  |                        |
|               |                     | Available Credits / Regis | tered Credits / Registered            | classes          |                           |                        |
| (IMBA 🗸       | $\supset$           |                           |                                       |                  | Foreign Language Course   | 2                      |
| Counts        |                     |                           |                                       |                  |                           | Course<br>Registration |

### Course registration in opened courses

- Round Information: Check information on each rounds(period, explanation)
- Select another round and search each round's period and explanation
- Points: Bidding points, used points, remaining points
- Opened courses / Couse registration list

Bidding course registration page and course registration list is differentiated by tab.

- Select G/S MBA
- Course registration by bidding : Enter Bidding points > click Course registration

# 4. MBA Course Registration(Bidding)

### **Course Registration List**

| Couse  | Search Course Registration MBA Course Registra                                                                                                    | ation EMBA Course Registation                                                                              | GUIDELINE(PDF) Notice FAQ | Q&A Class Time KOREAN   |
|--------|----------------------------------------------------------------------------------------------------|----------------------------------------------------------------------------------------------------|---------------------------|-------------------------|
| r      | MBA Course Registration                                                                                                    |                                                                                                    |                           |                         |
|        | 0-0-                                                                                                    | 0 0                                                                                                    | 0                         |                         |
|        |                                                                                                    | 7라운드 - 라운드마감완료                                                                                             |                           |                         |
|        |                                                                                                    | Date and Time: 2020-11-24 18:45~2020-11-24<br>Round Title: 폐감자선착순추가신성<br>₩                                 | 118:46                    |                         |
|        | Bidding Poli                                                                                                    | nts 1000 Used Points 0 Remain                                                                              | ning Points 1000          |                         |
|        | Courses Opened                                                                                                    |                                                                                                    | Course Registration List  |                         |
|        | Availa                                                                                                    | ble 6Credits / Registered 4Credits / Registe                                                               | red 2classes              |                         |
|        |                                                                                                    |                                                                                                    |                           |                         |
| Delete |                                                                                                    | n baar good an onder Europhysic in the space parents of rest. I have been been been been been been been be |                           | Direign Language Course |
| Delete | Requisite Subject for Major] <b>Financial Managem</b><br>Chae, Joon   경명학과(SNU Global MBA)<br>수강상태 Valid   Credits 2   Clearing Points 0 Bid Poin<br>Bidding Course Y/N Y   원(09:00-12:50) 수(09:00-12:50 | ent<br>Its 340 Returned Points 340                                                                         |                           | Foreign Language Course |

### Course Registration List

#### - Course registration tab

- : List of bidding attempted courses will be shown after round closed
- : Check clearing points/bidding balance point/ returned points

#### - Deleting Course registration

- : Select a course Delete
- X Courses succeeded bidding cannot be deleted
- X Only courses failed bidding can be deleted
- X Course withdrawals are available on Round 4

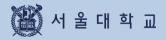

# 5. Error Message & Solutions

# 5. Error Messages & Solutions

| Error Messages                                                                                 | Solutions                                                                                                    |
|------------------------------------------------------------------------------------------------|----------------------------------------------------------------------------------------------------|
| Login is disconnected by another user.                                                         | Multi login with same student ID is prohibited.                                                                                                    |
| Session has expired.<br>Please re-login.                                                       | SNU CRS user will be automatically logged out 10minutes after logging in due to security reason.                                                                                                    |
| This function can be used after log-in.                                                        | Class of Interest, Pre-course registration,<br>Course registration are accessible after login.                                                                                                    |
| You are not eligible for course registration.                                                  | This message pops up because there is no identified user information currently for 2 possible reasons.                                                                                                    |
|                                                                                                | <ol> <li>User information for course registration is<br/>not created yet.</li> <li>User is not eligible for this semester's<br/>course registration(leave of absence in Spring<br/>or Fall semester, etc.)</li> </ol> |
| It's not course registration period.                                                           | Check course registration period on main page of SNU CRS.                                                                                                    |
| It's not pre-course registration period.                                                       | Check course registration period on main page of SNU CRS.                                                                                                    |
| This function cannot be used during time load.                                                 | During Time load, advanced search, save as excel file, course title search is restricted.                                                                                                    |
| The course cannot be saved in "Class of<br>Interest'                                           | Course has already saved as 'Class of Interest'<br>or Number of courses saved in 'Class of<br>Interest' is over 30(Maximum)                                                                                           |
| Double click is not available.                                                                 | Course registration button cannot be double-clicked.                                                                                                    |
| It's not quota exceeding course registration request period.                                   | Check course registration period on main page of SNU CRS.                                                                                                    |
| Course Instructor is missing.<br>Please contact administrator.                                 | This message pops up if a course doesn't<br>have Instructor information in Quota<br>exceeding course registration request.<br>Inquire department about this matter.                                                   |
| Course registration is unavailable since maximum credits for course registration has exceeded. | Available credits for quota exceeding course<br>registration request<br>= Available credits for course registration –<br>current registered credits + additional 6<br>credits.                                        |
|                                                                                                | Check credits available for course registration and registered credits, remaining credits.                                                                                                    |

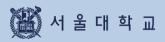

# 6. Q&A

## 6. Q&A

### Q&A

### Course Registration

### Q1) If I finished pre-course registration, is course registration necessary?

A1) Pre-course registration is mock(Not actual) registration. Actual course registration is necessary.

#### Q2) When can I register courses marked 'Available after cancellation'?

| A2) | Vacancies(Available after cancellation) Registration  |                                                       |  |  |  |
|-----|-------------------------------------------------------|-------------------------------------------------------|--|--|--|
|     | Course registration                                   | Course change                                         |  |  |  |
|     | 10:00 - 11:00 AM / 1:00 - 2:00 PM /<br>3:00 - 4:00 PM | 10:00 - 11:00 AM / 1:00 - 2:00 PM /<br>5:00 - 6:00 PM |  |  |  |

#### Course Drop(Withdrawal)

#### Q) If course drop is completed, is there any way to re-register the course?

A) If your course drop is complete, you cannot re-register the course

### Quota Exceeding Course Registration Request

# Q1) Can I request for quota exceeding course registration even if available credits for course registration is full? (For example, I can register up to 18 credits)

- A1) Here is an equation for calculating credits for quota exceeding course registration. Credits for quota exceeding course registration
- = Available credits for course registration Currently registered credits + 6 credits

If you have 18 credits available for course registration and registered 18 credits, you can request for quota exceeding course registration with 6 credits. Since you can register total 18 credits you have to adjust credits during course change or course drop period.

# Q2) Would it be possible to request a course for quota exceeding course registration, if this course overlaps other registered course?

A2) You can request for quota exceeding course registration and get instructor's approval. However, you need to change or drop courses and make sure class time is empty before you click 'Registration Confirmation'. If not, you cannot confirm registration.

# Q3) Would it be possible to request a course for quota exceeding course registration, if this course is same type of course according to Alternatives in Course Details of CRS?

A3) You can request for quota exceeding course registration and get instructor's approval. However, you need to change or delete one course before you click 'Registration Confirmation'. In order to register course.

# Q4) Can I request for quota exceeding course registration with same course number and different lecture numbers? (For example, 033.019 (001) & (002))

A4) You can request for quota exceeding course registration and get instructor's approval. However, you can confirm registration for only one course.

# Q5) Can I request for quota exceeding course registration if the request is rejected or I have cancelled the request before instructor's approval?

A5) You can request for quota exceeding course registration within given period.

**Q6) I didn't confirm registration in CRS Quota exceeding course registration menu. My instructor approved my registration request. Is there any way I could take this course?** A6) Although you have instructor's approval, if you don't confirm registration during given period, the course will not be registered.

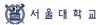